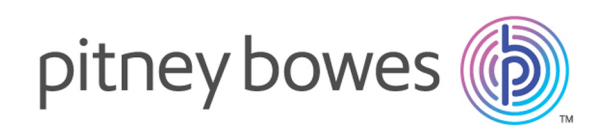

# Spectrum Technology Platform Version 12.0 SP2

Guide de géocodage pour l'Australie - REST

# Table des matières

## 1 - [GeocodeAddressGlobal](#page-2-0)

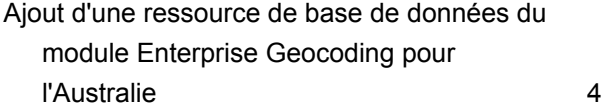

### 2 - [Entrée](#page-5-0)

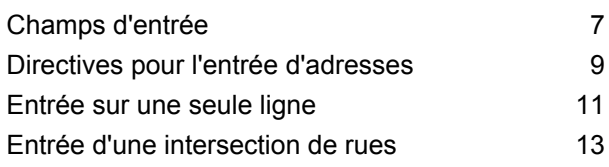

## 3 - [Options](#page-13-0)

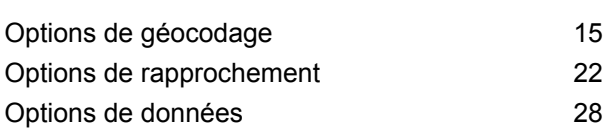

#### 4 - [Sortie](#page-29-0)

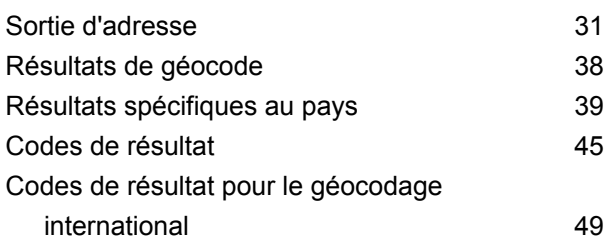

### [5](#page-55-0) -

### [ReverseGeocodeAddressGlobal](#page-55-0)

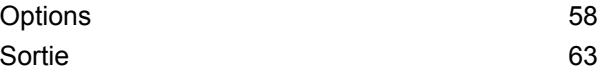

## 6 - [GNAFPIDLocationSearch](#page-67-0)

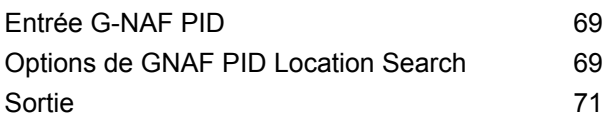

# <span id="page-2-0"></span>1 - GeocodeAddressGlobal

GeocodeAddressGlobal fournit le niveau de géocodage de rue pour de nombreux pays. Il peut aussi déterminer les centroïdes de ville ou de localité, ainsi que les centroïdes de codes postaux. GeocodeAddressGlobal manipule les adresses de rue dans leur langue et leur format natif. Par exemple, une adresse classique formatée pour la France doit comporter le nom de rue Rue des Remparts. Une adresse classique formatée pour l'Allemagne peut avoir le nom de rue Bahnhofstrasse.

**Remarque :** GeocodeAddressGlobal ne prend pas en charge les adresses américaines. Pour géocoder des adresses américaines, utilisez GeocodeUSAddress.

Les pays dont vous disposez dépendent des bases de données de pays que vous avez installées. Par exemple, si vous avez une base de données installée pour le Canada, l'Italie et l'Australie, GeocodeAddressGlobal est capable de géocoder les adresses ce ces pays en une seule phase. Avant de pouvoir travailler avec GeocodeAddressGlobal, vous devez définir une ressource de base de données globale contenant une base de données pour un ou plusieurs pays. Une fois que vous créez la ressource de base de données, GeocodeAddressGlobal se rend disponible.

GeocodeAddressGlobal est un composant facultatif du module Enterprise Geocoding.

#### In this section

Ajout d'une ressource de base de données du module Enterprise [Geocoding](#page-3-0) pour [l'Australie](#page-3-0) 4

## <span id="page-3-0"></span>Ajout d'une ressource de base de données du module Enterprise Geocoding pour l'Australie

Lorsque vous installez une nouvelle ressource de base de données ou que vous modifiez une ressource de base de données existante, vous devez la définir dans Management Console afin que celle-ci devienne disponible sur votre système. Cette procédure décrit comment ajouter ou modifier une ressource de base de données pour le module Enterprise Geocoding pour l'Australie.

Pour créer une ressource de base de données Geocode Address AUS :

- 1. Si vous ne l'avez pas encore fait, installez les fichiers de la base de données sur votre système. Pour en savoir plus sur l'installation des bases de données, voir le *Spectrum™ Technology Platform Guide d'installation*.
- 2. Dans Management Console, accédez à **Ressources** et choisissez **Bases de données Spectrum**.
- 3. Cliquez sur le bouton Ajouter  $\boxed{+}$  pour installer une nouvelle base de données ou sélectionnez une ressource de base de données existante, puis cliquez sur le bouton Modifier **du** pour la modifier. Vous pouvez également créer une nouvelle ressource de base de données en copiant une existante, en cliquant sur le bouton Copier ...
- 4. Si vous créez une nouvelle base de données, saisissez un nom pour la ressource de la base de données dans le champ **Nom**. Ce nom est entièrement de votre choix. Si vous créez une nouvelle base de données en copiant une existante, renommez le nom par défaut si nécessaire. Vous ne pouvez pas modifier le nom d'une ressource de base de données existante, puisque tous les services ou les jobs qui référencent la ressource de base de données par son nom d'origine échoueront.
- 5. Dans le champ **Pool size**, indiquez le nombre maximal de demandes simultanées que cette base de données doit gérer.

La taille de pool optimale varie en fonction du module. En général, vous verrez les meilleurs résultats en définissant la taille de pool entre la moitié à deux fois le nombre d'unités centrales sur le serveur, avec une taille de pool optimale de la plupart des modules identique au nombre d'unités centrales. Par exemple, si votre serveur dispose de quatre unités centrales que vous souhaitez expérimenter avec une taille de pool comprise entre 2 (la moitié du nombre d'unités centrales) et 8 (deux fois le nombre d'unités centrales) avec la taille optimale étant probablement 4 (le nombre d'unités centrales).

- 6. Dans le champ **Module** sélectionnez International Geocode Australia.
- 7. Dans le champ **Type**, sélectionnez Geocode Address Global.

Si vous avez extrait vos fichiers .SPD et si vous les avez placés dans le dossier \server\app\dataimport, Spectrum les ajoute automatiquement au dossier \repository\datastorage. Vous voyez apparaître une liste de jeux de données sur l'écran Ajouter une base de données.

- 8. Sélectionnez le ou les jeux de données que vous souhaitez ajouter à la base de données comme ressource. Utilisez la zone de texte Filtre pour rechercher un jeu de données lorsque vous disposez d'une longue liste.
- 9. Enregistrez la base de données.
- 10. Si vous avez ouvert des sessions d'Enterprise Designer, cliquez sur le bouton Actualiser pour voir le nouveau stage.

# <span id="page-5-0"></span>2 - Entrée

GeocodeAddressGlobal prend une adresse ou une intersection comme entrée. Pour obtenir la meilleure performance et le plus grand nombre de correspondances possibles, vos listes d'adresses d'entrée doivent être aussi complètes que possible, et être aussi exemptes de fautes d'orthographe et d'adresses incomplètes que possible, et enfin elles doivent respecter les normes des services postaux autant que possible. La plupart des services postaux possèdent des sites Internet contenant les informations nécessaires à l'égard des normes d'adresses pour leur propre pays.

### In this section

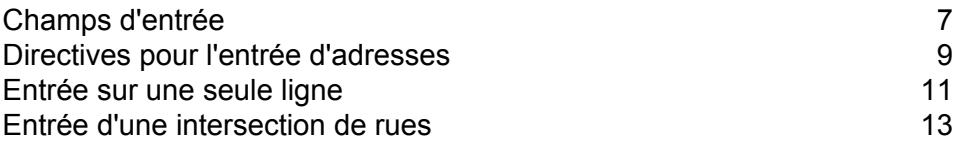

## <span id="page-6-0"></span>Champs d'entrée

Pour Australie, GeocodeAddressGlobal prend une adresse postale, ou une intersection comme entrée. Pour obtenir la meilleure performance et le plus grand nombre de correspondances possibles, vos listes d'adresses d'entrée doivent être aussi complètes que possible, et être aussi exemptes de fautes d'orthographe et d'adresses incomplètes que possible, et enfin elles doivent respecter les normes des services postaux autant que possible. La plupart des services postaux possèdent des sites Internet contenant les informations nécessaires à l'égard des normes d'adresses pour leur propre pays.

Le tableau suivant répertorie les champs d'entrée utilisés pour les emplacements de géocodage dans Australie.

#### *Data.AddressLine1*

Pour la plupart des pays, le champ AddressLine1 doit contenir la ligne d'adresse qui contient le nom de rue et le numéro de bâtiment .

Ce champ peut également contenir l'adresse complète. Pour plus d'informations, reportez-vous à la section **[Entrée](#page-10-0) sur une seule ligne** à la page 11.

Pour tous les pays sauf l'Argentine, la Grande-Bretagne et le Japon, ce champ peut contenir une intersection de rue. Pour spécifier une intersection de rue, utilisez une double esperluette ( $\&\&$ ) pour séparer les rues. Pour plus d'informations, reportez-vous à la section **Entrée d'une [intersection](#page-12-0) de [rues](#page-12-0)** à la page 13.

#### **Tableau 1 : Champs d'entrée pourAustralie**

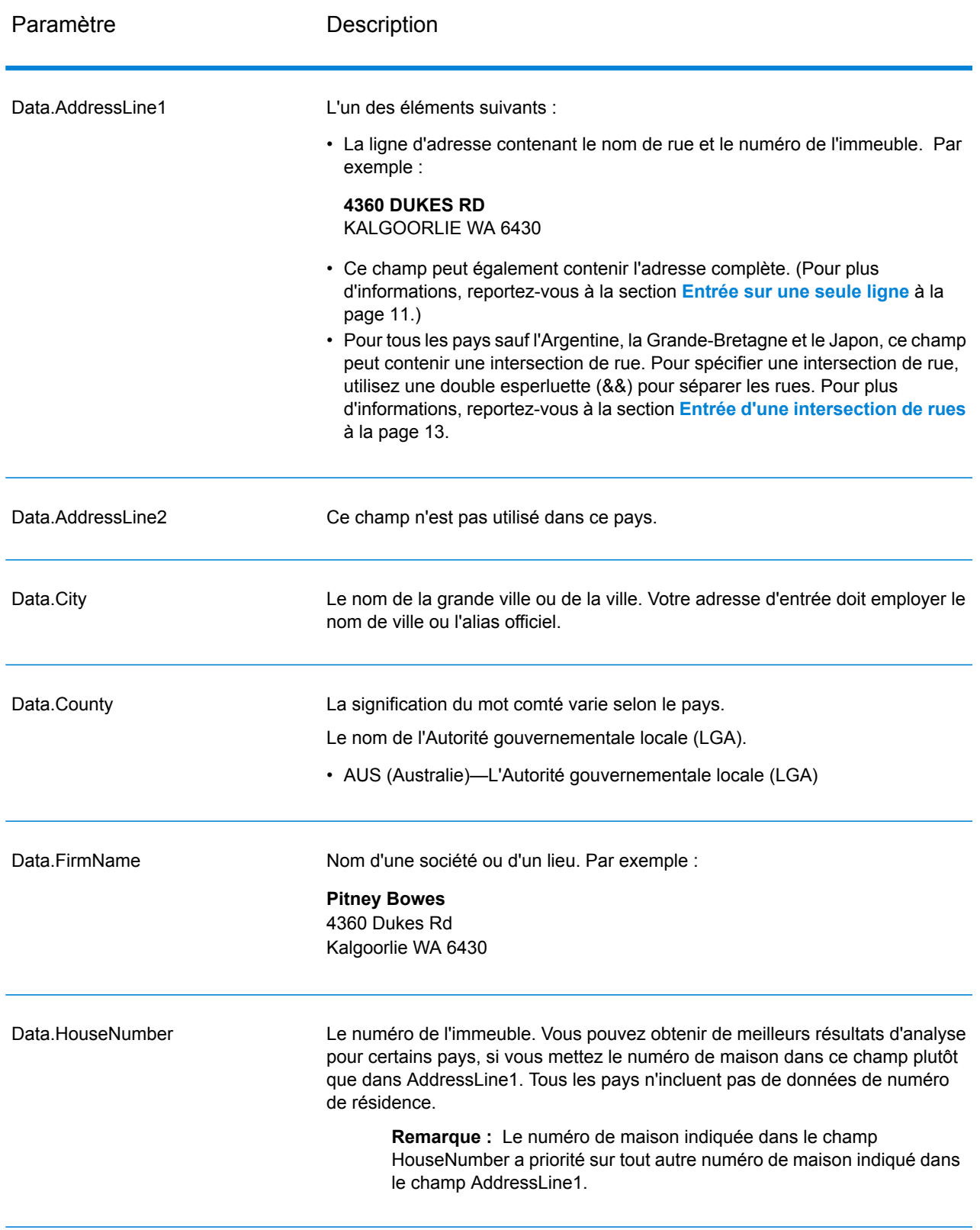

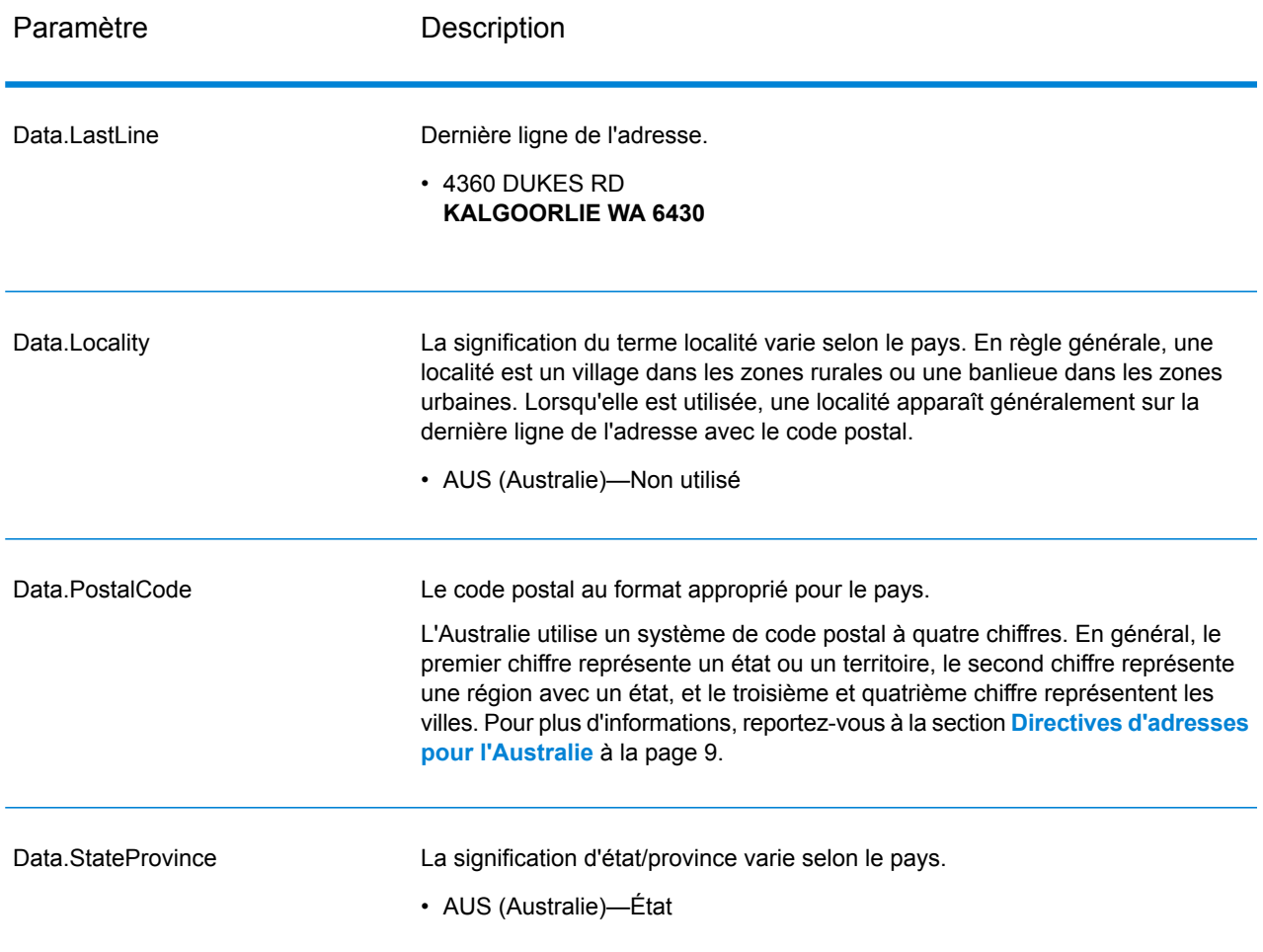

# <span id="page-8-0"></span>Directives pour l'entrée d'adresses

<span id="page-8-1"></span>Suivez ces suggestions pour garantir que vos données d'entrée de rue et de boîte postale sont au meilleur format possible pour un géocodage optimal.

#### Directives d'adresses pour l'Australie

Le module Enterprise Geocoding offre plusieurs bases de données AUS, notamment, les bases de données de points G-NAF et de rues PSMA. Pour obtenir davantage d'informations sur les licences de ces bases de données, contactez votre représentant commercial. Les notes de version de la base de données de votre module Enterprise Geocoding identifient les millésimes de base de données existants.

Suivez ces directives pour fournir une entrée que GeocodeAddressGlobal puisse correctement géocoder. Pour des informations supplémentaires sur les adresses en Australie, consultez le site Web d'Australia Post à l'adresse : **[www.auspost.com.au](http://www.auspost.com.au/)**.

- **Champs requis**—Les adresses doivent contenir soit une ville, soit un code postal.
- **Informations de numéros de maisons et unités**—Les numéros de maison déterminent l'emplacement de l'adresse. Les unités d'entrée peuvent avoir l'un des deux formats suivants, comme le montrent les exemples suivants :
	- Flat 2, 17 Jones St.
	- Apt 19, 123 Main St., où Apt est l'unité type et 99 le numéro de l'unité. Dans ce format, vous devez spécifier un type d'unité valide, sinon l'adresse ne sera pas géocodée correctement. Pour un listing des types d'unités valides, consultez l'adresse suivante : **[www.auspost.com.au](http://www.auspost.com.au/)**.
	- 99-123 Main St. Pour une adresse calculée à partir de la base de données G-NAF, cette adresse est un numéro de maison unique et est géocodé en tant que point de distribution unique et non en tant que plage.
- **Suffixes cardinaux**—Utilise des suffixes cardinaux chaque fois que c'est possible. C'est particulièrement vrai dans des villes et des agglomérations composées principalement de rues numérotées. Ces rues ne peuvent être différenciées que par leurs suffixes cardinaux et leur type de rue. Ils différencient également les adresses de rues qui changent de direction. Par exemple : 123 Queen St W et 123 Queen St E devraient avoir des coordonnées très différentes.
- **Types de rue**—Ceux-ci différencient des rues différentes portant le même nom. Par exemple, Main Avenue et Main Street sont deux entités complètement différentes. L'utilisation de types n'est pas essentielle, mais ajoute de la précision à vos données. Pour un listing des types de rues valides, consultez **[www.auspost.com.au](http://www.auspost.com.au/)**.
- **Nom de ville/banlieue**—Saisissez les noms de ville/banlieue dans le champ Ville. Remarquez que les adresses doivent contenir soit une ville, soit un code postal. Si le géocodeur n'effectue par de correspondance proche sur la rue d'une banlieue en particulier, il peut faire une correspondance proche sur le nom de l'Autorité gouvernementale locale (LGA°. Les Autorités gouvernementales locales (LGA) n'englobent pas toute l'Australie. Par exemple, les LGA ne couvent pas les vastes étendues du Sud de l'Australie, une grande partie des Territoires du Nord et le Territoire de la capitale Australienne. Une LGA peut comprendre de nombreuses banlieues officielles. Il vaut mieux utiliser le nom de banlieue pour le géocodage, mais il est possible d'avoir une correspondance sur la LGA (ou de renvoyer les informations de la LGA) dans les résultats géocodés.
- **Code postal**—Tous les codes postaux sont composés de quatre chiffres. Bien qu'il y ait des exceptions, le format général est comme suit :

**Remarque :** Ce sont des directives générales, et il y a des exceptions à ces plages de numéros de codes postaux.

• Le chiffre 1 représente l'état ou le territoire, dans le cadre des conventions générales suivantes :

2 NSW

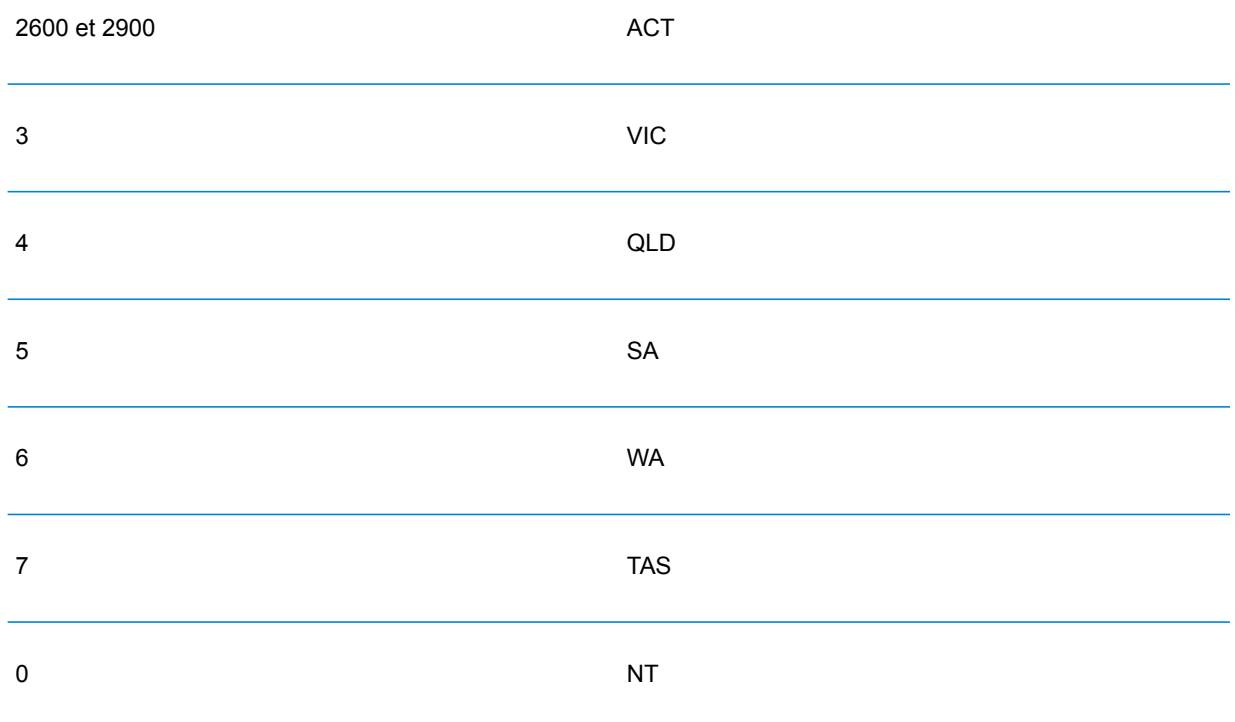

- Le chiffre 2 représente une région dans l'état. Les capitales d'états ou de territoires ont habituellement un 0 ou un 1 comme second chiffre.
- <span id="page-10-0"></span>• Les chiffres 3 et 4 représentent les villes. Les grandes villes ont un 0 comme dernier chiffre (ou quelquefois comme deux derniers chiffres).

## Entrée sur une seule ligne

Au lieu de saisir chaque élément d'adresse dans des champs distincts, vous pouvez entrer l'adresse complète dans le champ de saisie AddressLine1.

Pour tous les pays sauf le Japon, vous pouvez entrer des adresses dans un ou plusieurs de ces formats sur une seule ligne.

**Remarque :** Tous les formats ne fonctionnent pas pour tous les pays.

StreetAddress;PostalCode;City StreetAddress;City;PostalCode StreetAddress;City StreetAddress;City;StateProvince;PostalCode

StreetAddress;Locality StreetAddress;County;City PostalCode;StreetAddress PostalCode;StreetAddress;City City;PostalCode;StreetAddress

Où :

- *StreetAddress* peut être le numéro de maison ou le nom de rue, dans n'importe quel ordre (avec le type de rue immédiatement avant ou après le nom de rue).
- *City* est la ville.
- *County* est le nom de comté ou le nom administratif local.
- *StateProvince* est l'abréviation postale pour l'état ou la province.
- *PostalCode* est le code postal complet. Pour le Brésil, pour obtenir des résultats optimaux,

**Remarque :** Tous ces éléments d'adresse ne sont pas utilisés dans tous les pays.

D'autres formats sur une seule ligne peuvent également être acceptables pour de nombreux pays.

La précision de la correspondance pour les entrées à une seule ligne est comparable à celle d'une entrée d'adresse structurée. Les performances pour une adresse à une seule ligne doivent être légèrement plus lentes que celles d'une entrée d'adresse structurée.

Pour obtenir des résultats optimaux, utilisez des délimiteurs (virgule, point-virgule ou deux points) entre chaque élément d'adresse. Par exemple,

18 Merivale St,South Brisbane,QLD,4101

S'il manque des délimiteurs à l'adresse d'entrée, les espaces sont reconnus comme des séparateurs et les règles d'analyse internes identifient les éléments d'adresse. Dans l'exemple ci-dessus, les adresses seraient toujours des géocodes réussis même certains ou tous les délimiteurs manquaient à l'entrée.

**Remarque :** Les adresses à une seule ligne non-délimitées ou partiellement délimitées peuvent être plus longues à géocoder mais ne pas donner les mêmes résultats qu'une entrée à une seule ligne délimitée. Ceci est particulièrement vrai pour les adresses à noms de rues ou de villes en plusieurs mots. Pour optimiser le géocodage en une seule ligne, utilisez des délimiteurs entre les éléments d'adresse (en particulier entre les noms de rue et de ville).

La ponctuation est ignorée pour le géocodage.

#### *Directives pour une entrée sur une seule ligne*

• La ponctuation est généralement ignorée. Cependant, vous pouvez améliorer les résultats et les performances en utilisant des séparateurs (virgules, points-virgules, etc.) entre différents éléments d'adresse.

- L'indication du pays n'est pas requise. Chaque géocodeur de pays considère que l'adresse se trouve dans son pays.
- Les informations d'entreprise (nom d'endroit, nom d'immeuble ou immeuble gouvernemental) sont renvoyées s'il est disponible.

## <span id="page-12-0"></span>Entrée d'une intersection de rues

Si vous saisissez une intersection de rues comme entrée, le géocodeur fournira les coordonnées de l'intersection.

Pour entrer une intersection, spécifiez les deux noms de rue séparés par une double esperluette (&&) dans AddressLine1. Pour certains pays, le terme AND peut également être utilisé pour délimiter des intersections. Le délimiteur && peut être utilisé pour tous les pays. Par exemple :

AddressLine1: Ocean Ave && New South Head Rd City: Woollahra

> **Remarque :** La double esperluette (&&) peut toujours être utilisée comme séparateur d'intersections de rue. Pour certains pays, vous pouvez utiliser des symboles ou des termes supplémentaires pour délimiter les intersections de rue.

Tous les critères de correspondance proche sont appliqués pour les géocodages d'intersections, comme pour tout autre niveau de géocodage de rue.

# <span id="page-13-0"></span>3 - Options

Geocode Address Global inclut des options de géocodage, de correspondance et de données.

### In this section

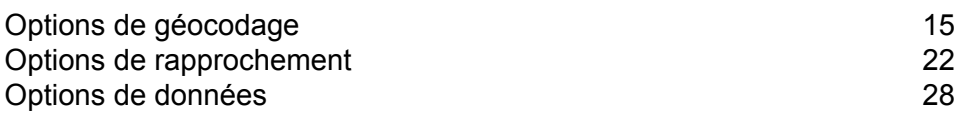

# <span id="page-14-0"></span>Options de géocodage

La table suivante énumère les options qui contrôlent la façon dont les coordonnées d'emplacement sont déterminées.

**Remarque :** Comme le Module EGM transfère ses tâches administratives à Management Console sur le Web, les étiquettes pour les options peuvent utiliser différents libellés que vous pouvez afficher dans Enterprise Designer. Il n'existe aucune différence de comportement.

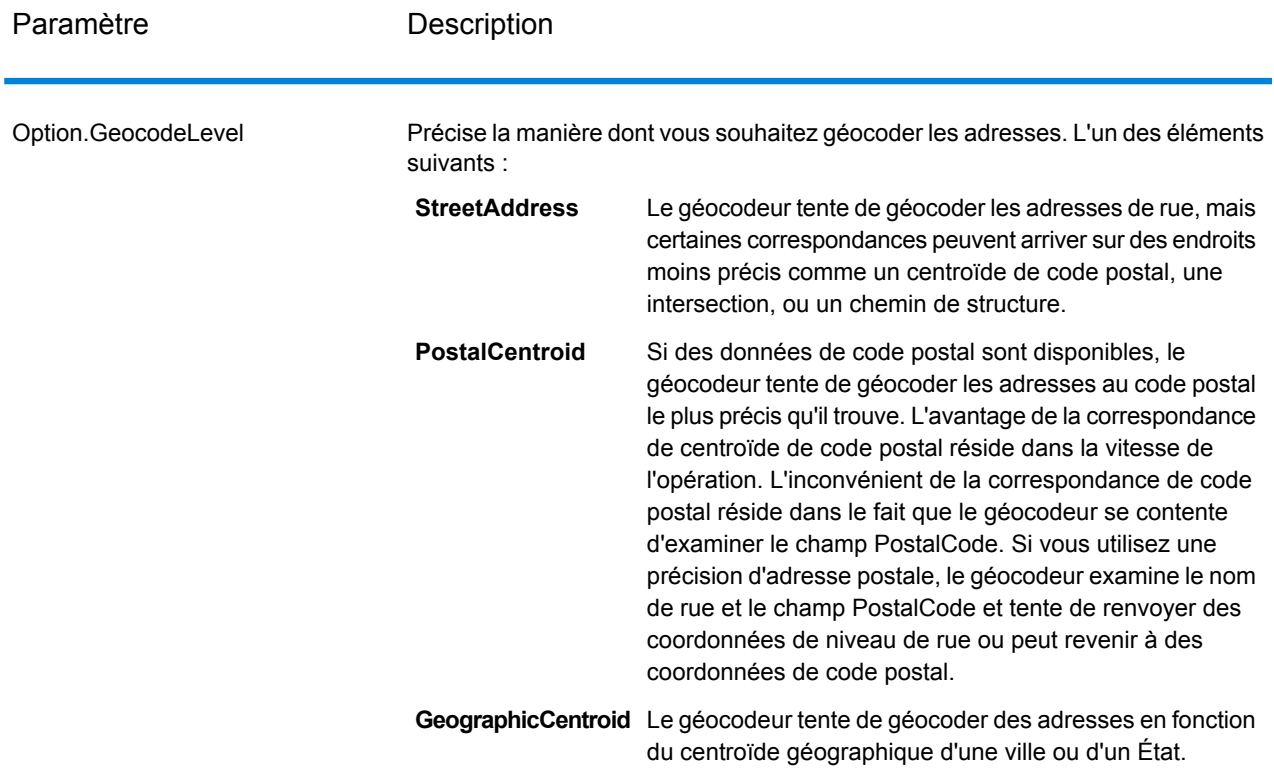

#### **Tableau 2 : par défaut pour Australie**

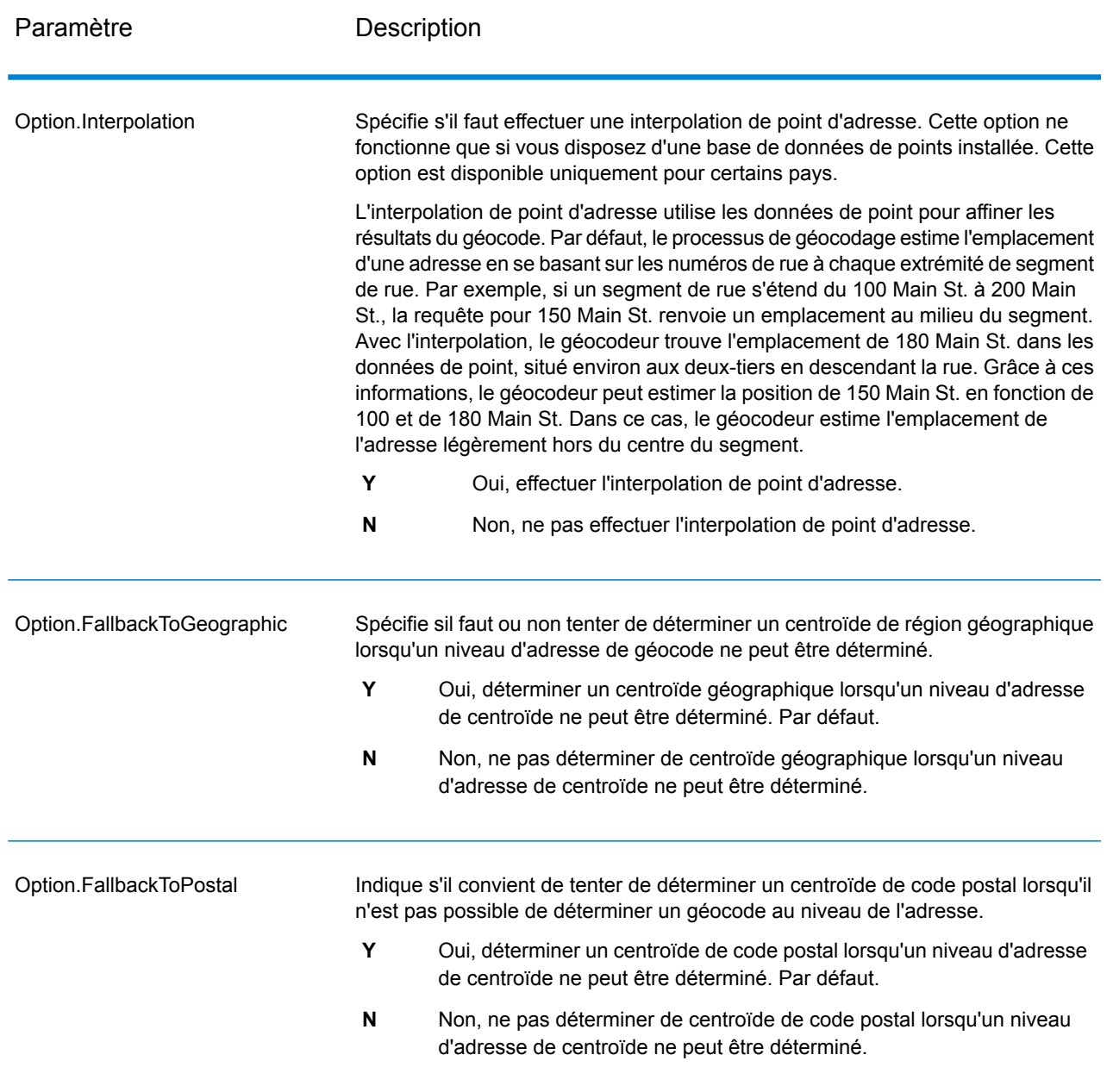

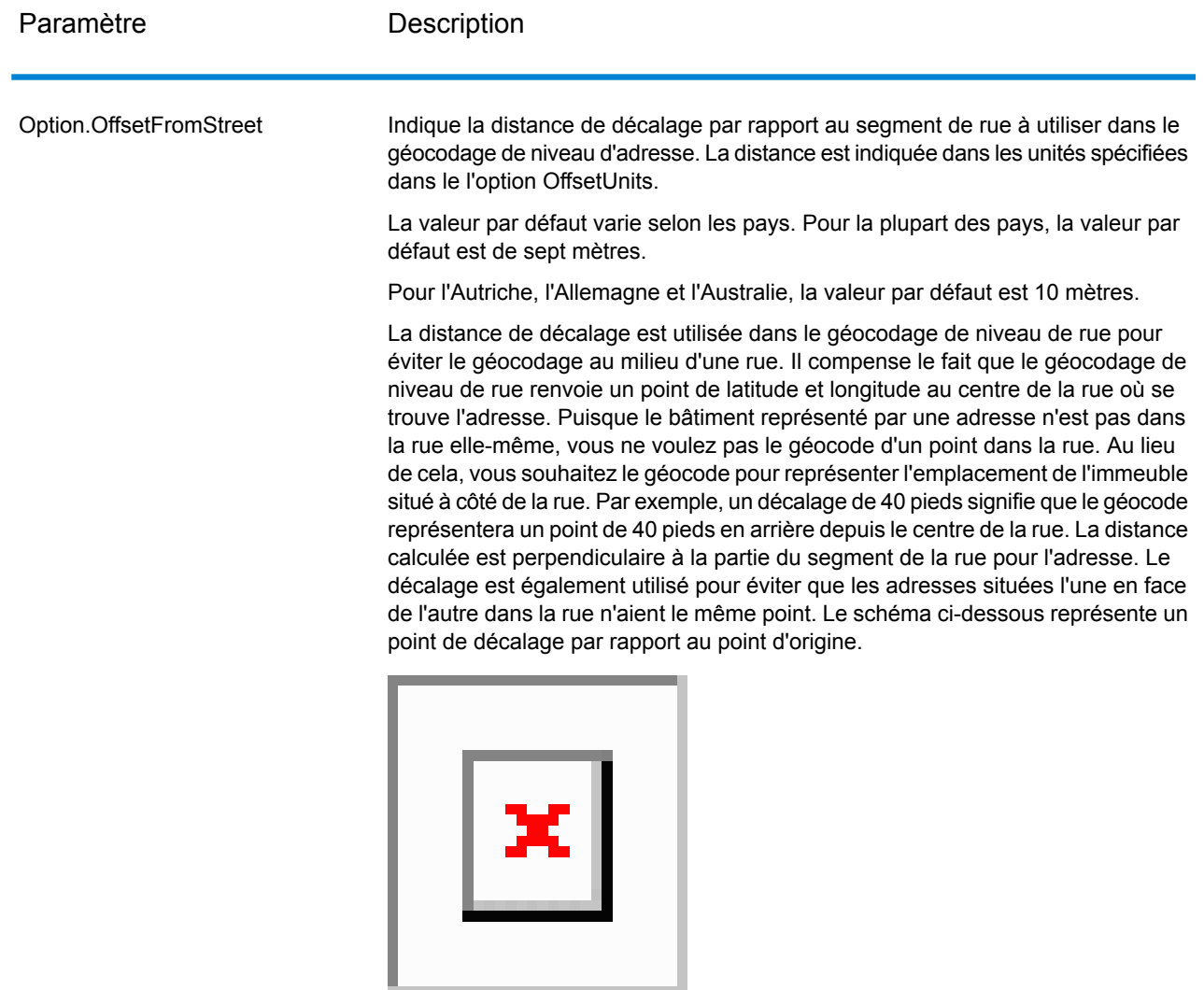

Les coordonnées de rue ont une précision de 1/10 000 de degré et les points interpolés sont précis au millionième de degré.

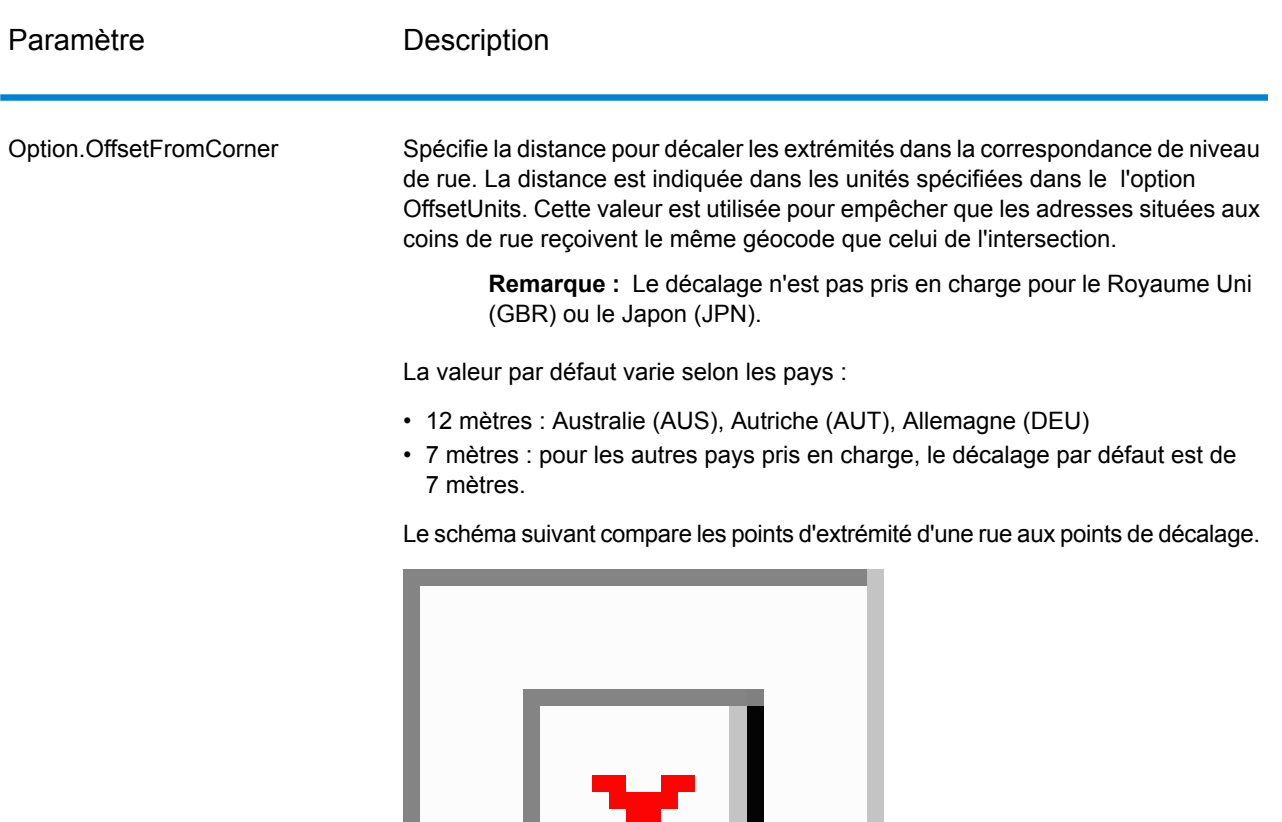

Option.OffsetUnits

Spécifie l'unité de mesure pour les options de décalage d'une rue ou d'une extrémité. L'un des éléments suivants :

- Feet
- Miles
- Meters
- Kilometers

La valeur par défaut est le Mètre.

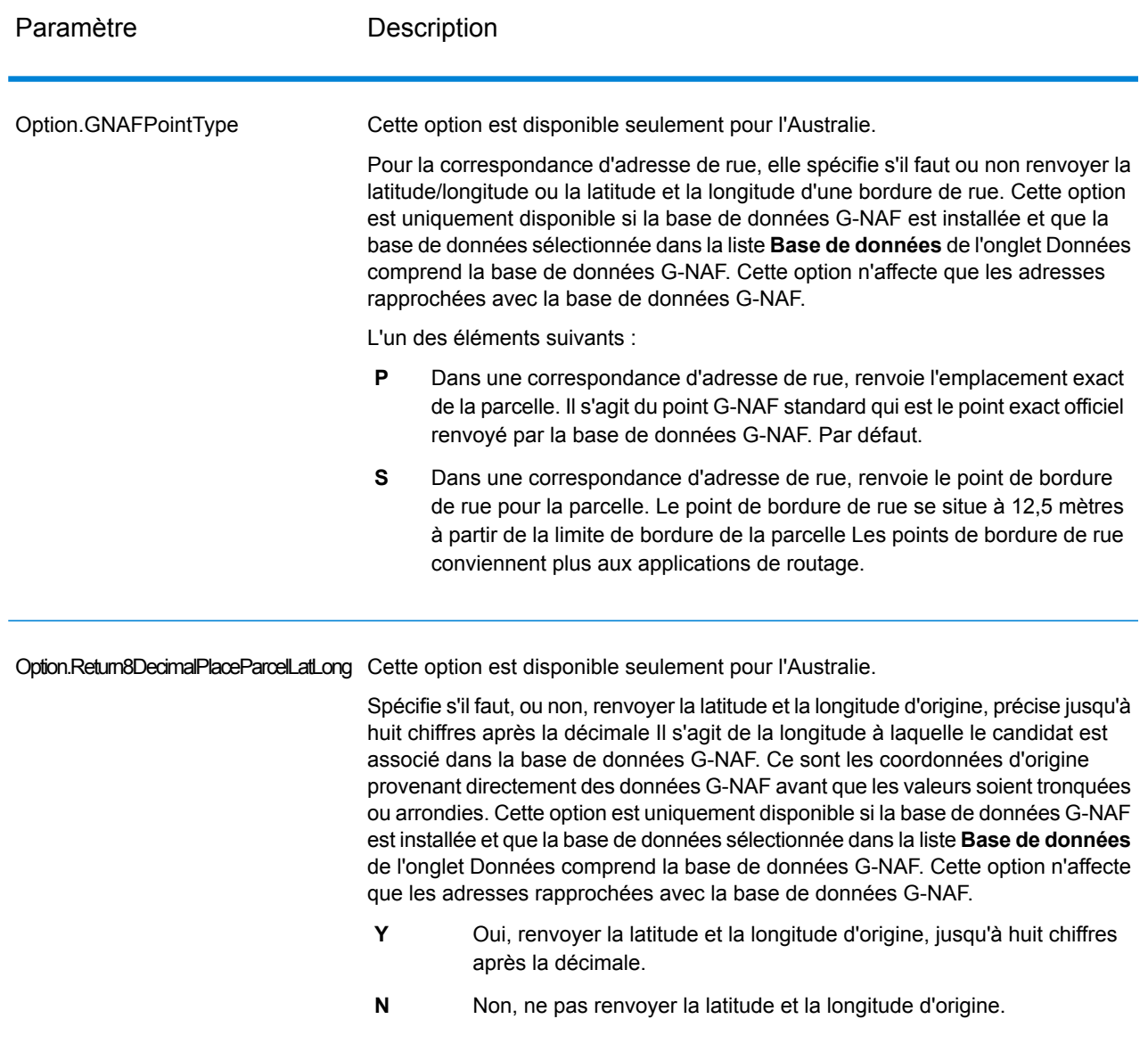

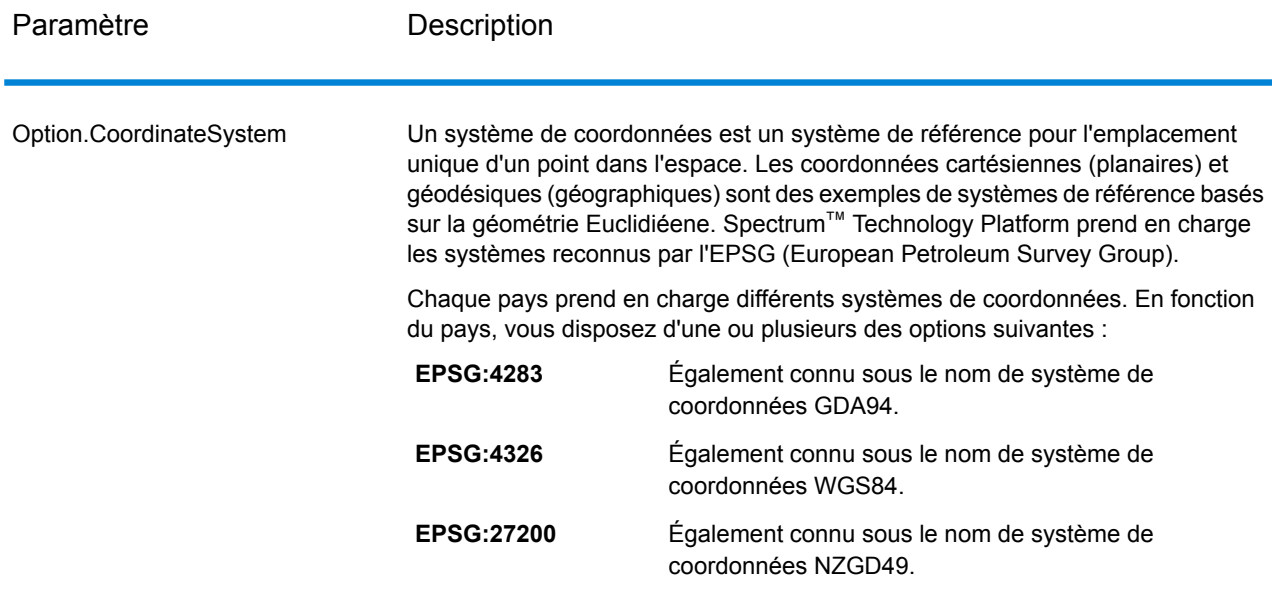

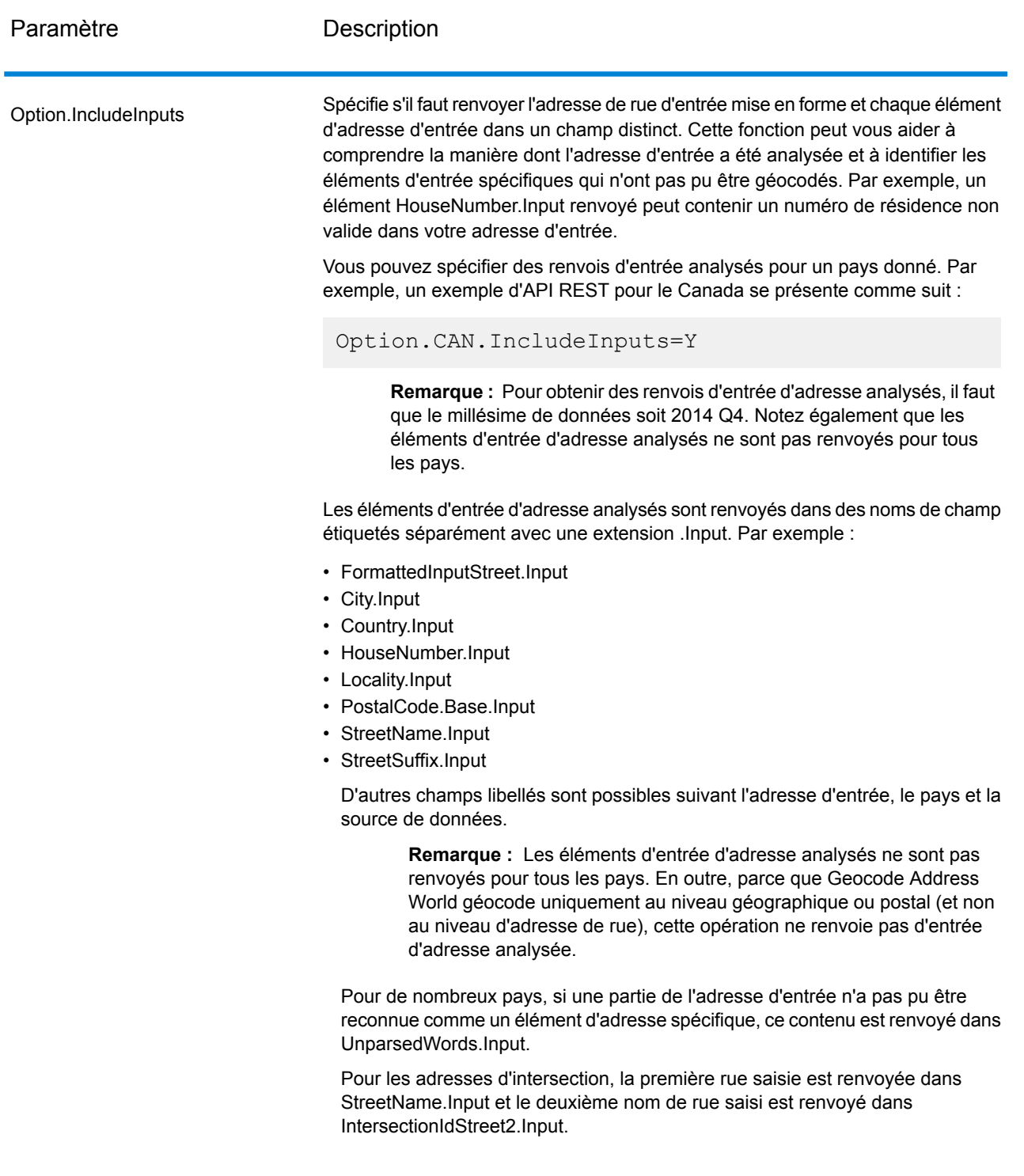

## <span id="page-21-0"></span>Options de rapprochement

Les options de rapprochement vous permettent de définir des restrictions de rapprochement, de retour et plusieurs paramètres de rapprochement pour que la correspondance puisse être stricte ou souple, selon vos besoins. Les conditions de correspondance les plus strictes nécessitent une correspondance exacte sur le numéro de la maison, le nom de la rue, le code postal et aucun retour vers les centroïdes de code postal. Le géocodeur cherche une correspondance d'adresse de rue exacte dans le code postal de l'adresse d'entrée. L'assouplissement des conditions élargit la zone dans laquelle il cherche une correspondance. Par exemple, en assouplissant le code postal, le géocodeur recherche les candidats en dehors du code postal, mais dans la ville de votre adresse d'entrée.

**Remarque :** Comme le Module EGM transfère ses tâches administratives à Management Console sur le Web, les étiquettes pour les options peuvent utiliser différents libellés que vous pouvez afficher dans Enterprise Designer. Il n'existe aucune différence de comportement.

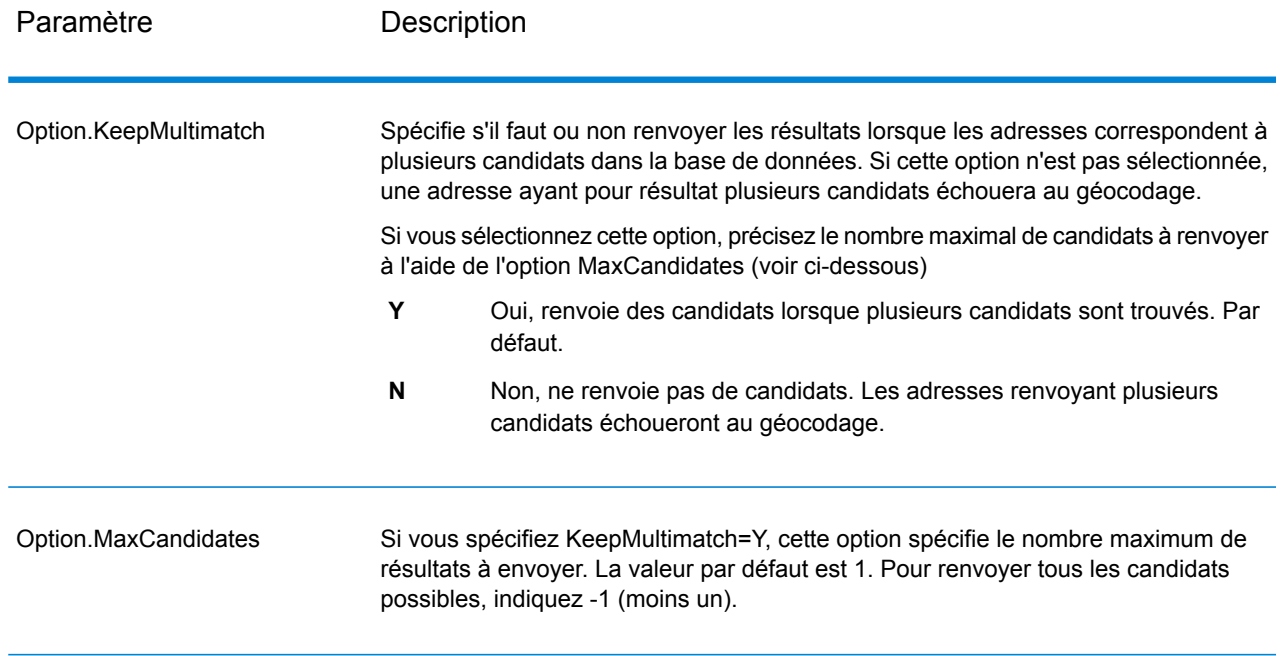

#### **Tableau 3 : par défaut pour Australie**

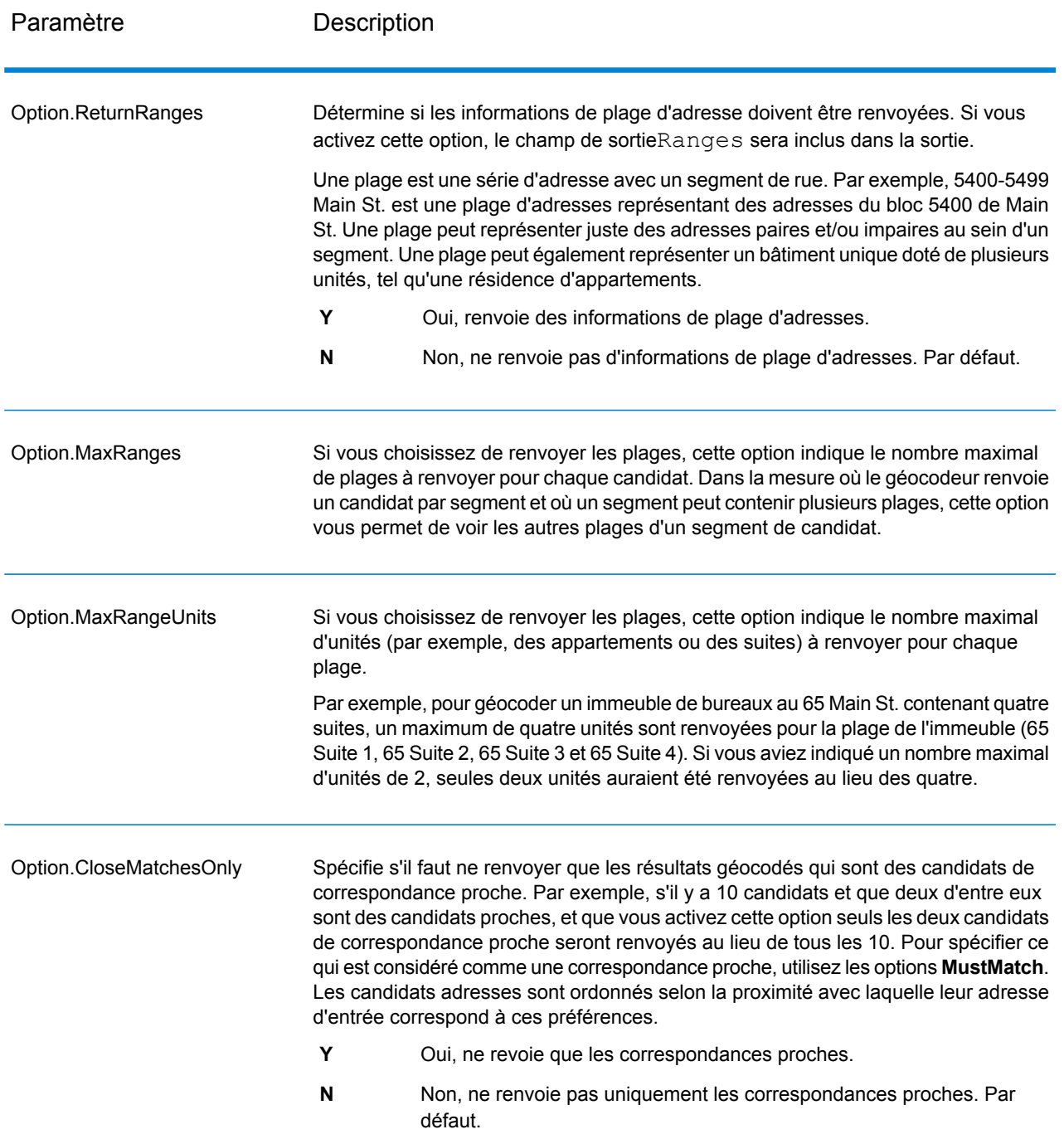

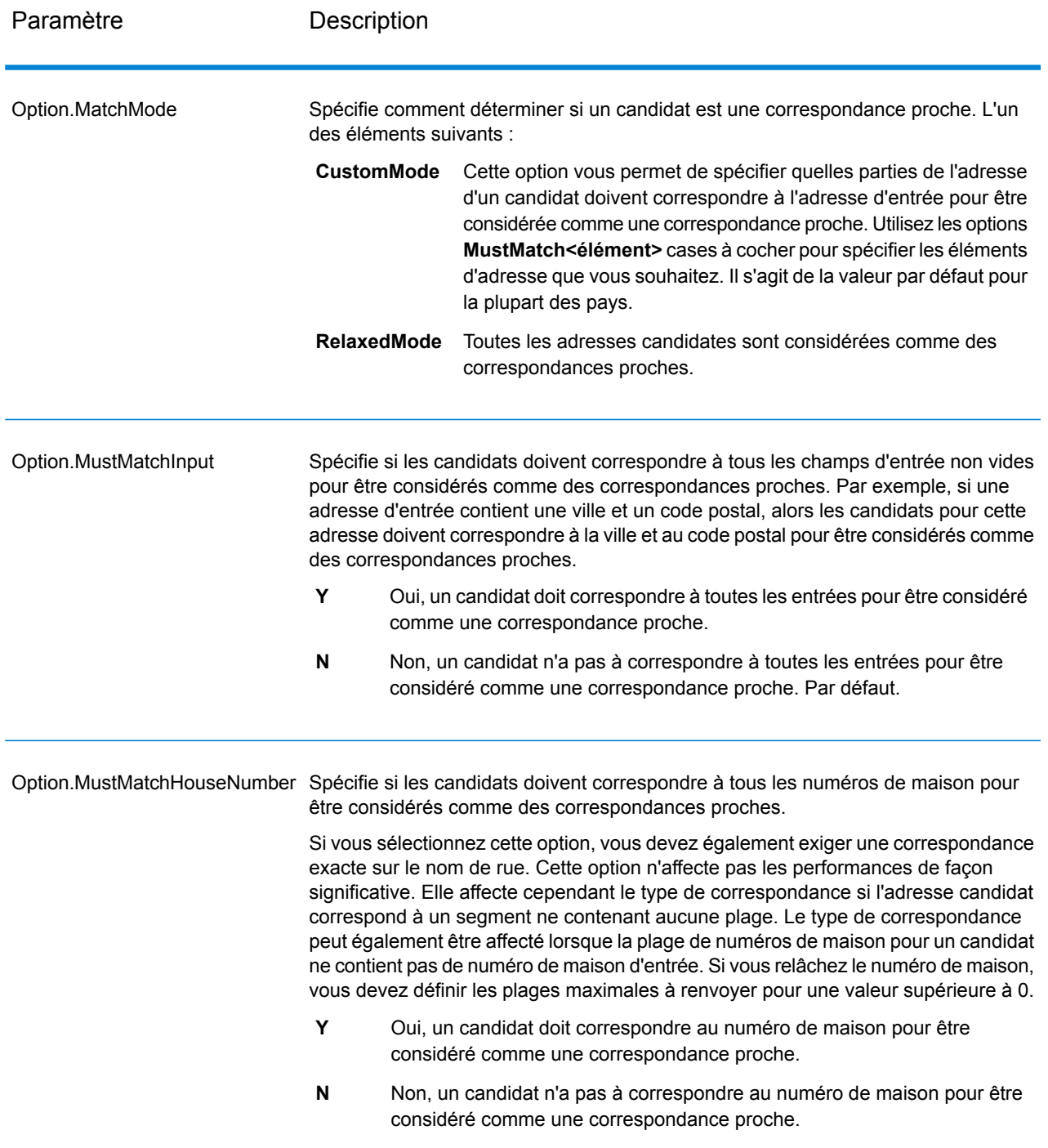

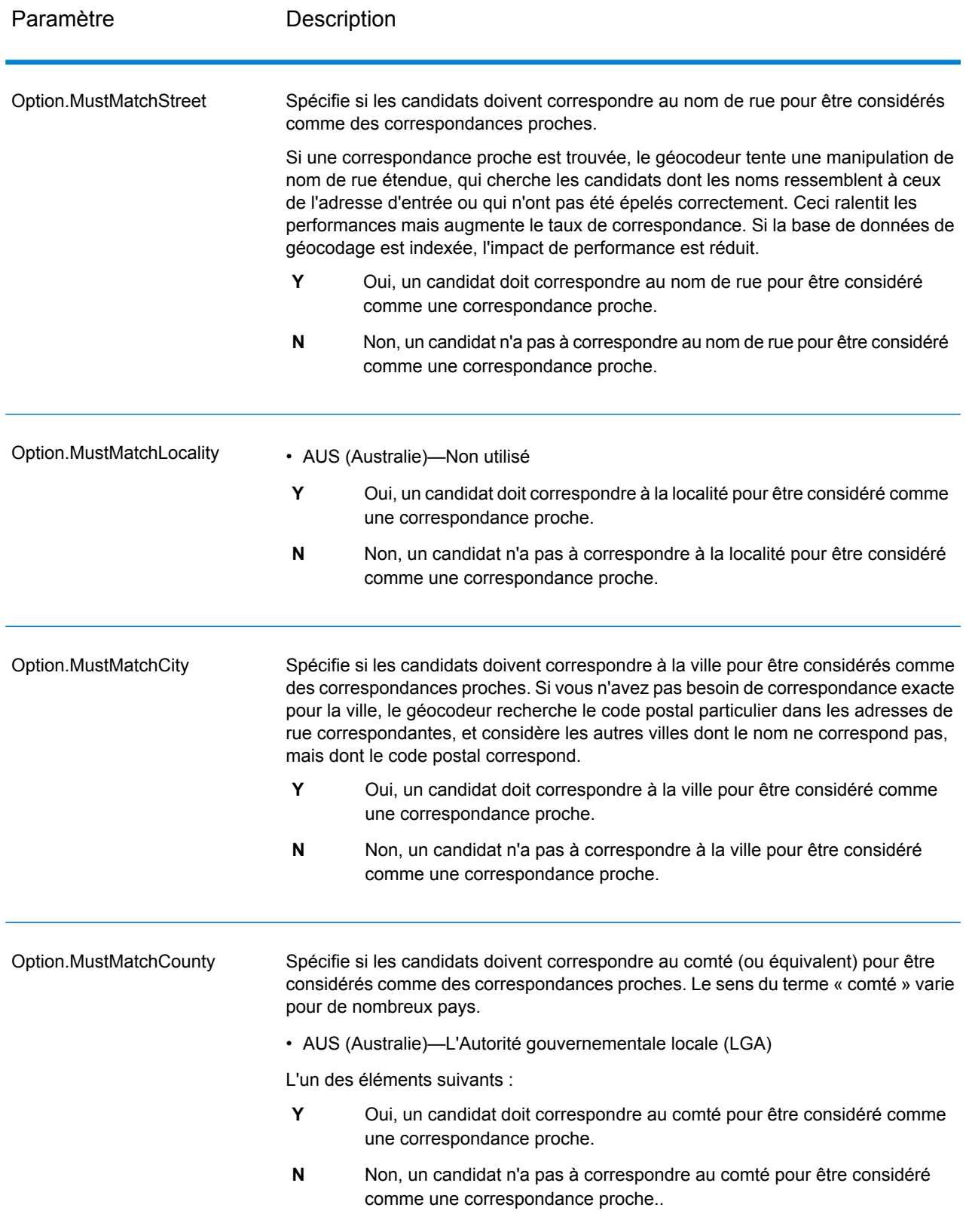

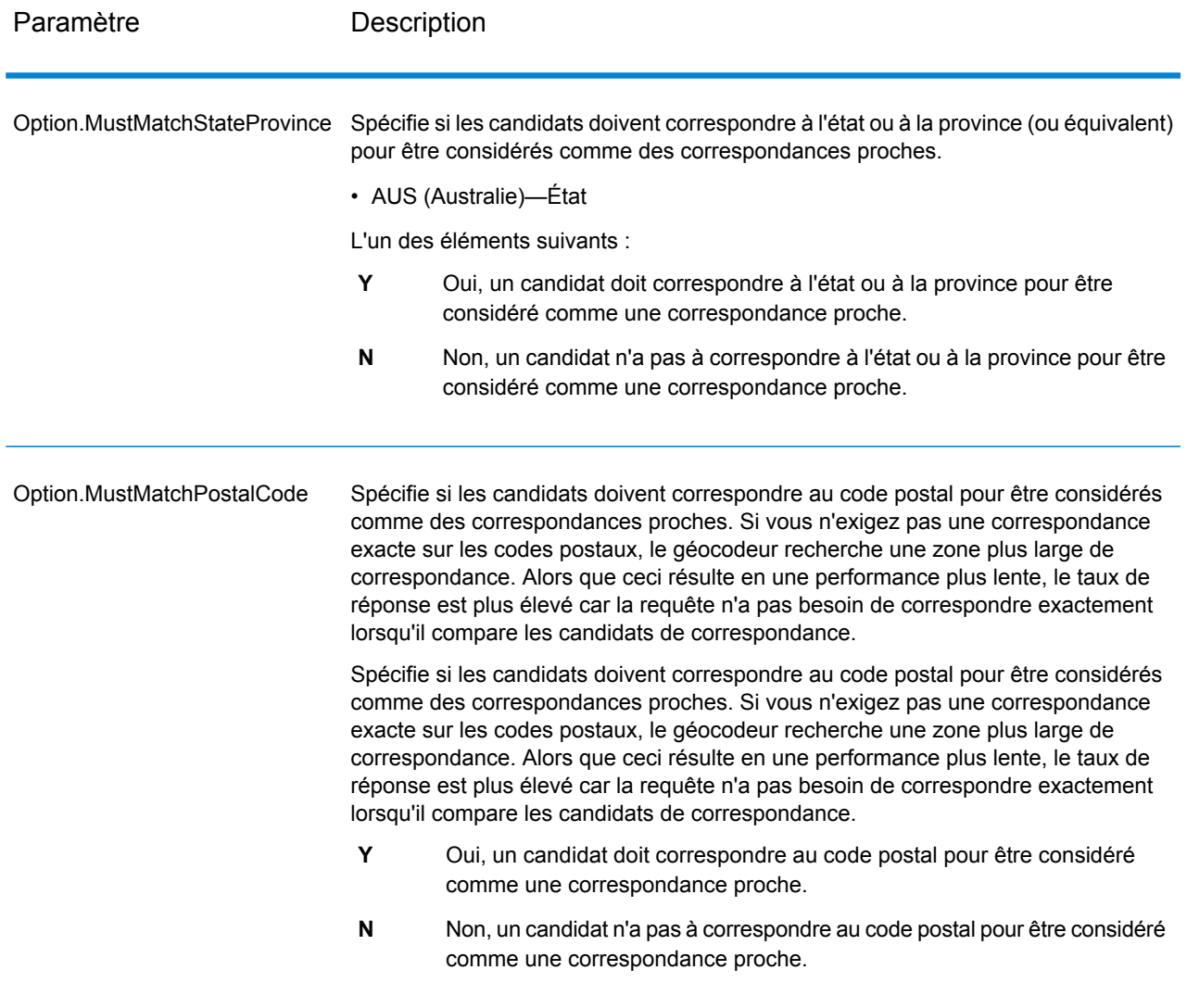

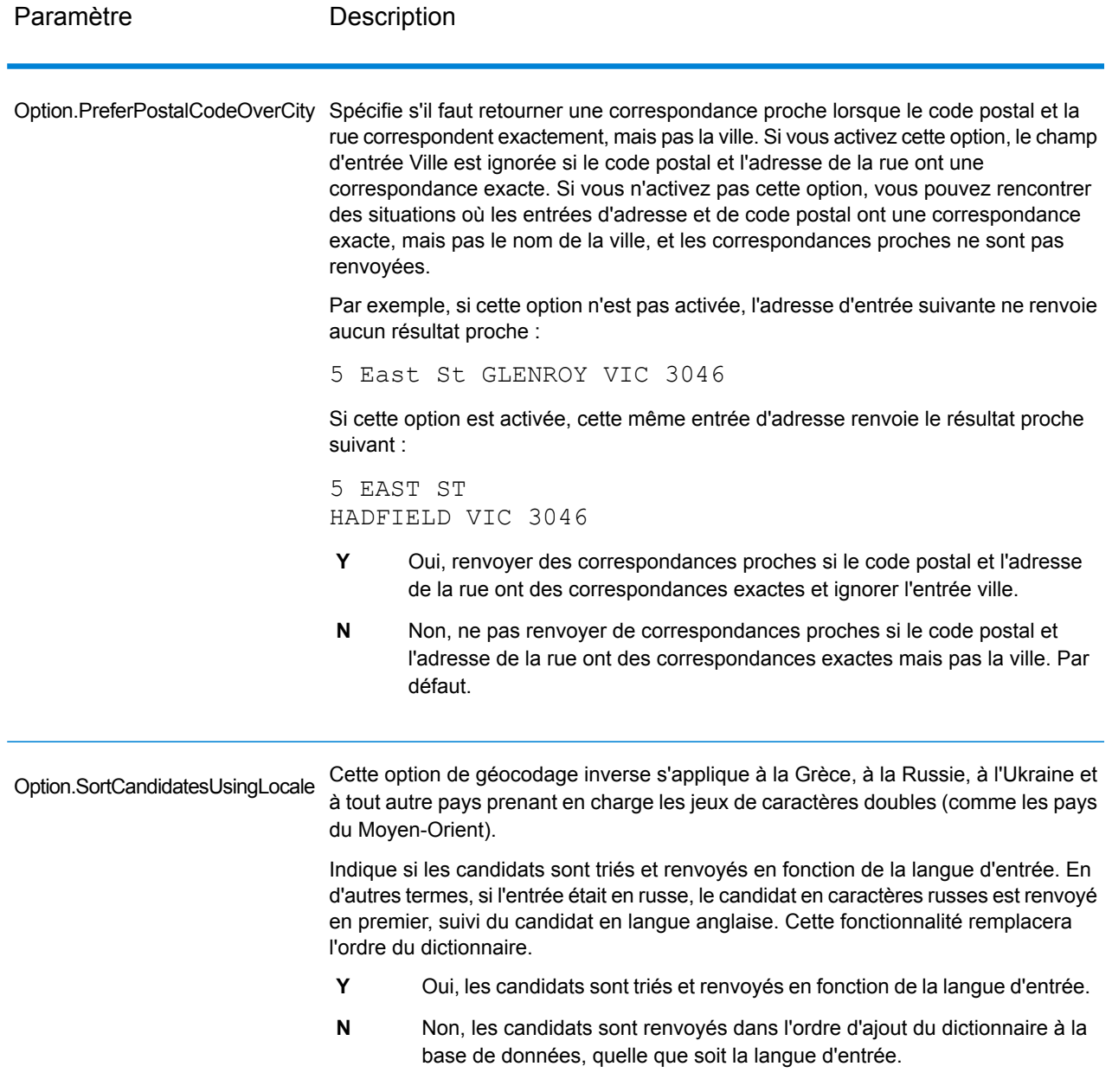

Vous pouvez avoir besoin d'une stratégie d'équilibrage entre le taux de correspondance et la précision géographique. Cela étant, vous pouvez avoir besoin de géocoder autant d'enregistrements automatiques que possible, mais vouloir en même temps minimiser le nombre de correspondances approximatives (faux positifs). Par exemple, il peut se produire des faux positifs quand le géocodeur :

- trouve une rue dont le nom ressemble au nom de rue d'entrée ;
- trouve la même rue dans une autre ville (si la correspondance de code postal n'est pas requise) ;
- trouve la rue, mais avec un numéro de maison différent (si le numéro de rue n'est pas requis).

Les paramètres suivants peuvent permettre d'obtenir un bon équilibre entre taux de correspondance et précision :

- **CloseMatchesOnly**—Spécifiez Y.
- **MustMatchHouseNumber**—Spécifiez Y.
- **MustMatchStreet**—Spécifiez Y.
- **FallbackToPostal**—Spécifiez N.

## <span id="page-27-0"></span>Options de données

L'onglet Données vous permet de spécifier quelles bases de données utiliser pour le géocodage. Les bases de données contiennent l'adresse et les données de géocode nécessaires pour déterminer le géocode d'une adresse donnée. Il existe deux types de base de données : les bases de données standard et les bases de données personnalisées. Les bases de données standard sont fournies par Pitney Bowes et sont basées sur les adresses et les données de géocodage des autorités postales et des fournisseurs de données géographiques. Les bases de données personnalisées sont celles que vous créez pour améliorer ou augmenter les bases de données standard en fonction de vos propres besoins.

Pour le géocodage australien, pour atteindre la meilleure précision spatiale de géocodage, utilisez la base de données G-NAF. Celle-ci fournit un géocodage de niveau de point plaçant les points dans les limites de parcelles pour une adresse donnée. La base de données G-NAF requiert une licence supplémentaire. Contactez votre représentant commercial pour plus d'informations.

Le tableau suivant énumère les options disponibles pour spécifier quelle base de données utiliser et l'ordre dans lequel faire la recherche.

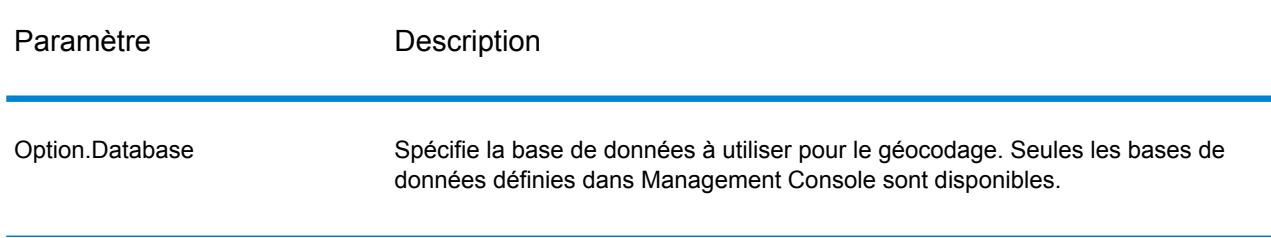

#### **Tableau 4 : par défaut pour Australie**

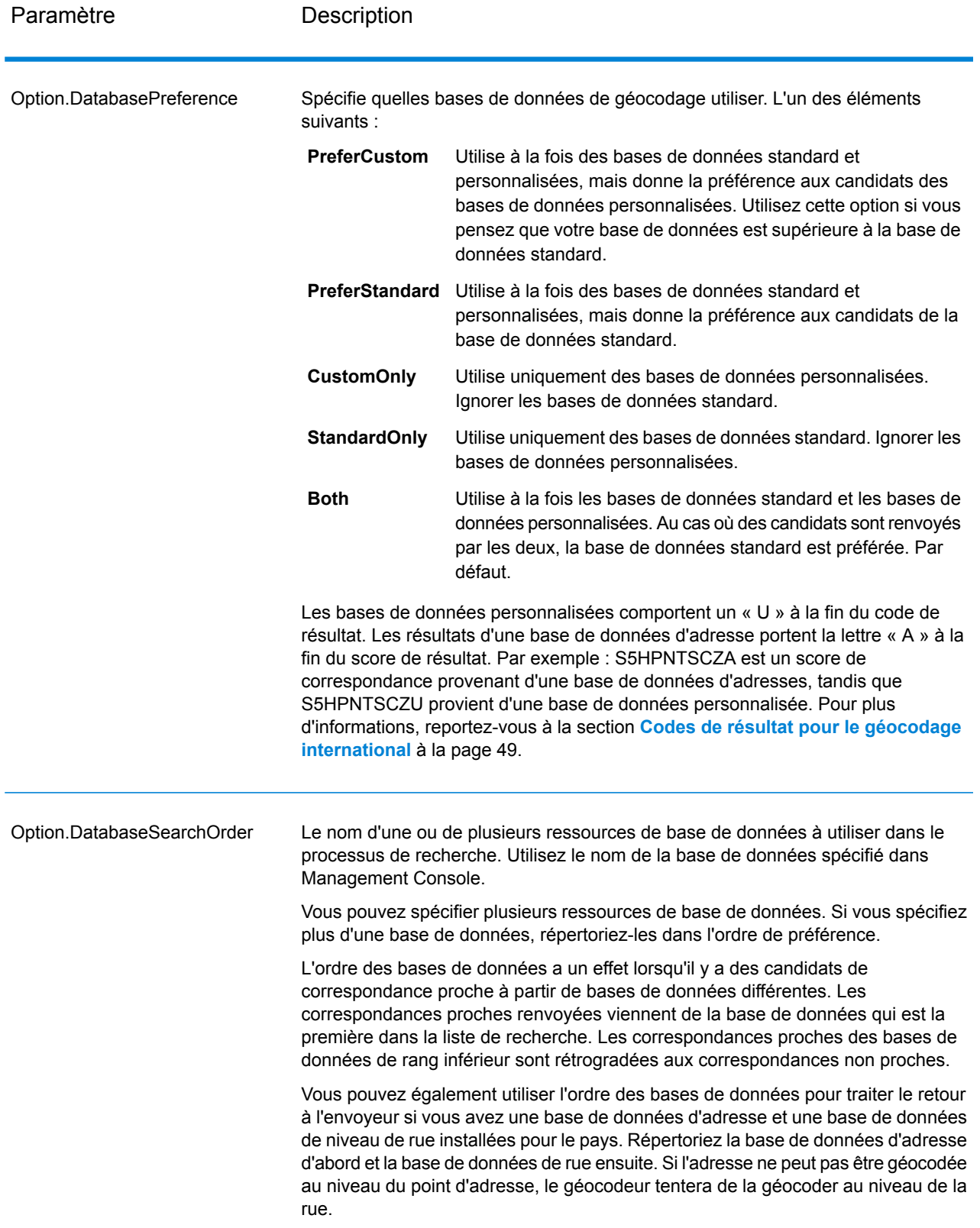

# <span id="page-29-0"></span>4 - Sortie

Le géocodeur renvoie la latitude/longitude, l'adresse standardisée et les indicateurs de résultat. Les indicateurs de résultat décrivent à quel point le géocodeur a correspondu avec l'adresse entrée pour une adresse donnée et un emplacement assigné ; ils décrivent également le statut global d'une tentative de correspondance. Les informations sont renvoyées en majuscules.

Si vous utilisez l'API, la sortie renvoyée se trouve dans la classe DataTable. Pour plus d'informations, reportez-vous au Guide de l'API Spectrum™ Technology Platform.

#### In this section

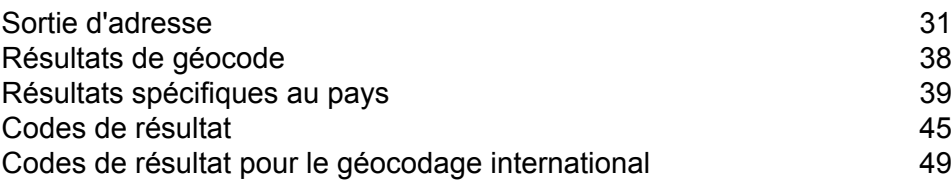

## <span id="page-30-0"></span>Sortie d'adresse

L'adresse peut être identique à l'adresse d'entrée si l'adresse d'entrée est exacte, ou elle peut être une version normalisée de l'adresse d'entrée, ou bien, elle peut être une adresse candidat lorsque plusieurs correspondances sont trouvées.

**Remarque :** La casse de sortie des champs pour la Grande-Bretagne est maintenant en majuscules, à compter de la mise à jour des données Q1 2016.

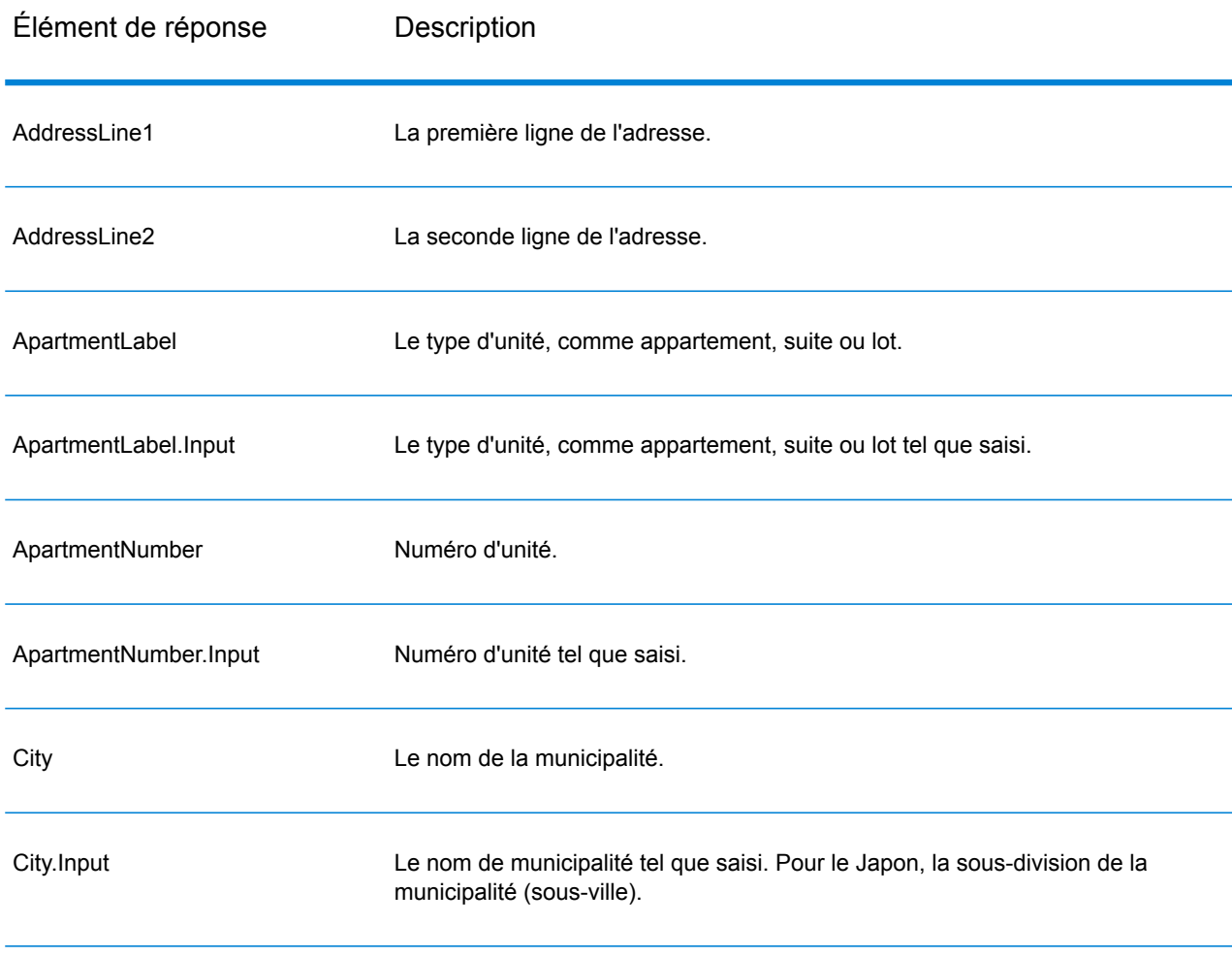

#### **Tableau 5 : Sortie d'adresse pour Australie**

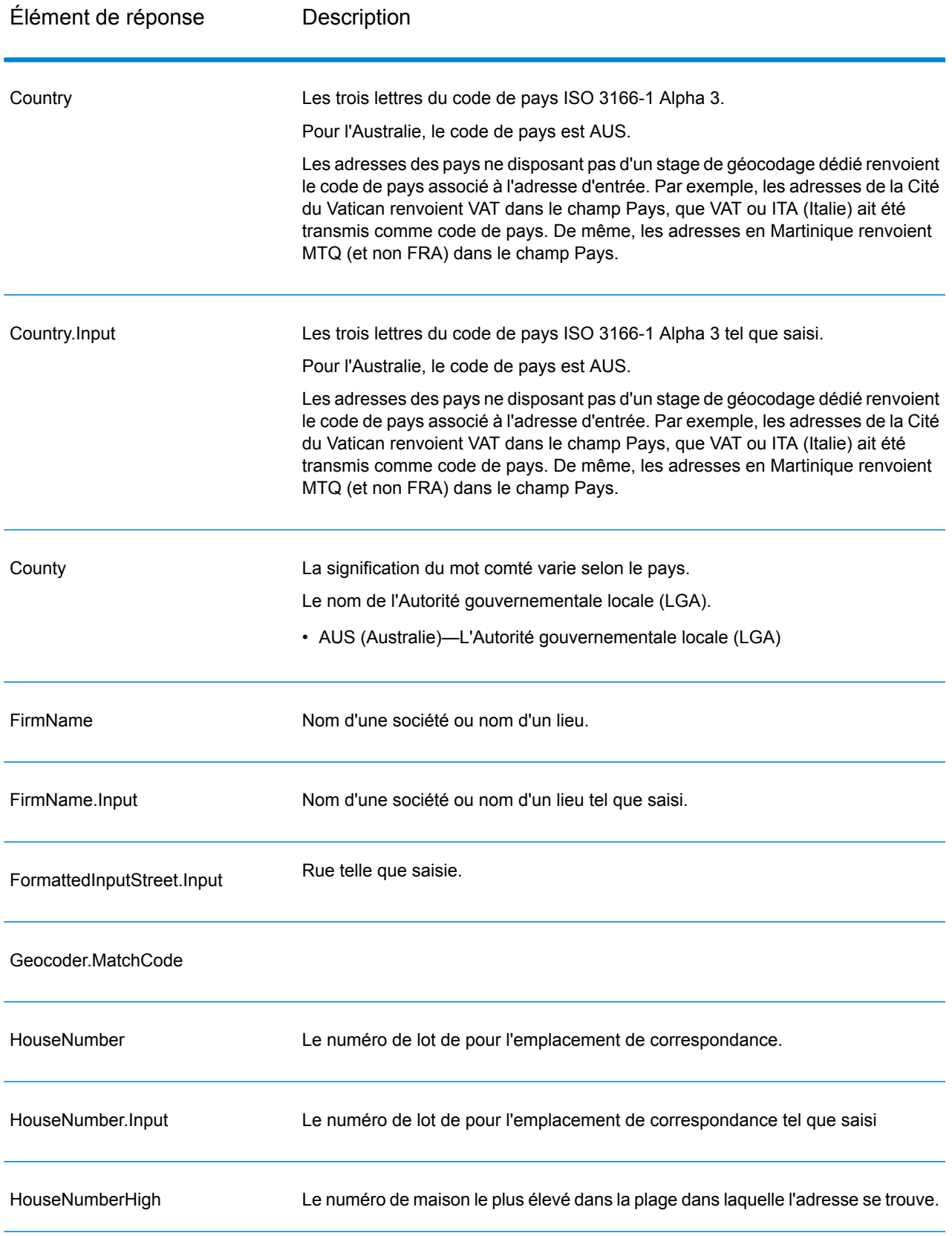

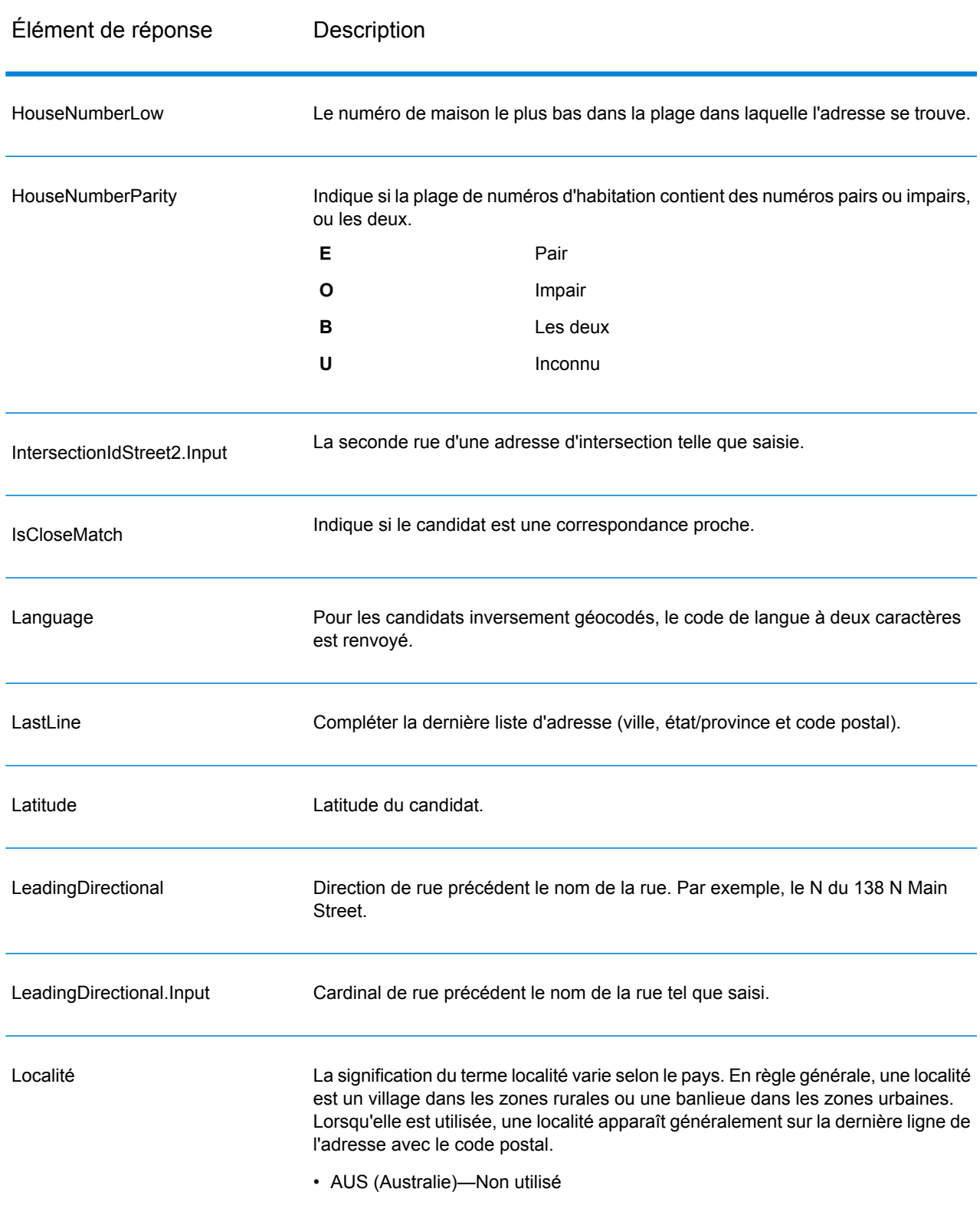

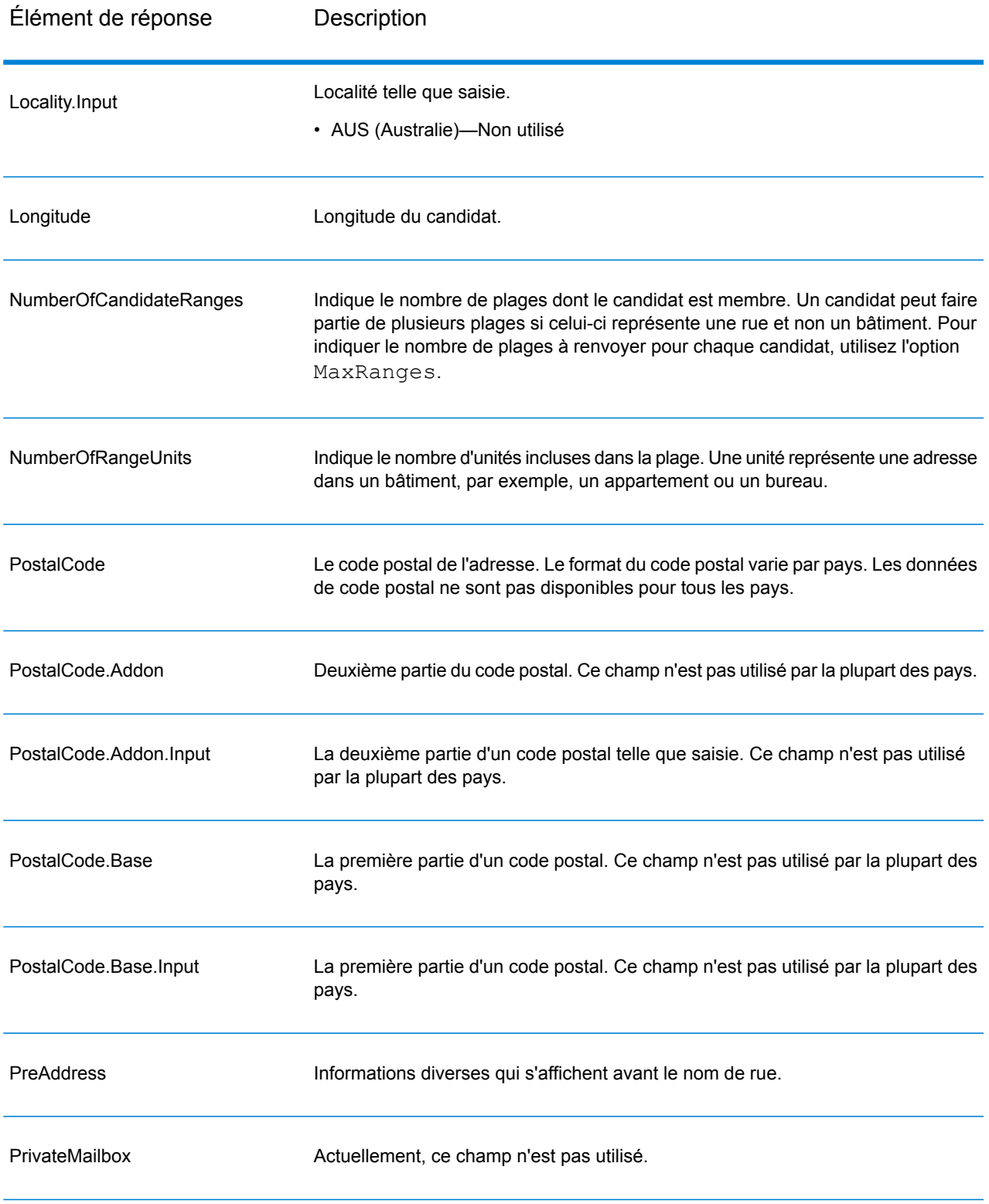

Élément de réponse Description

Ranges

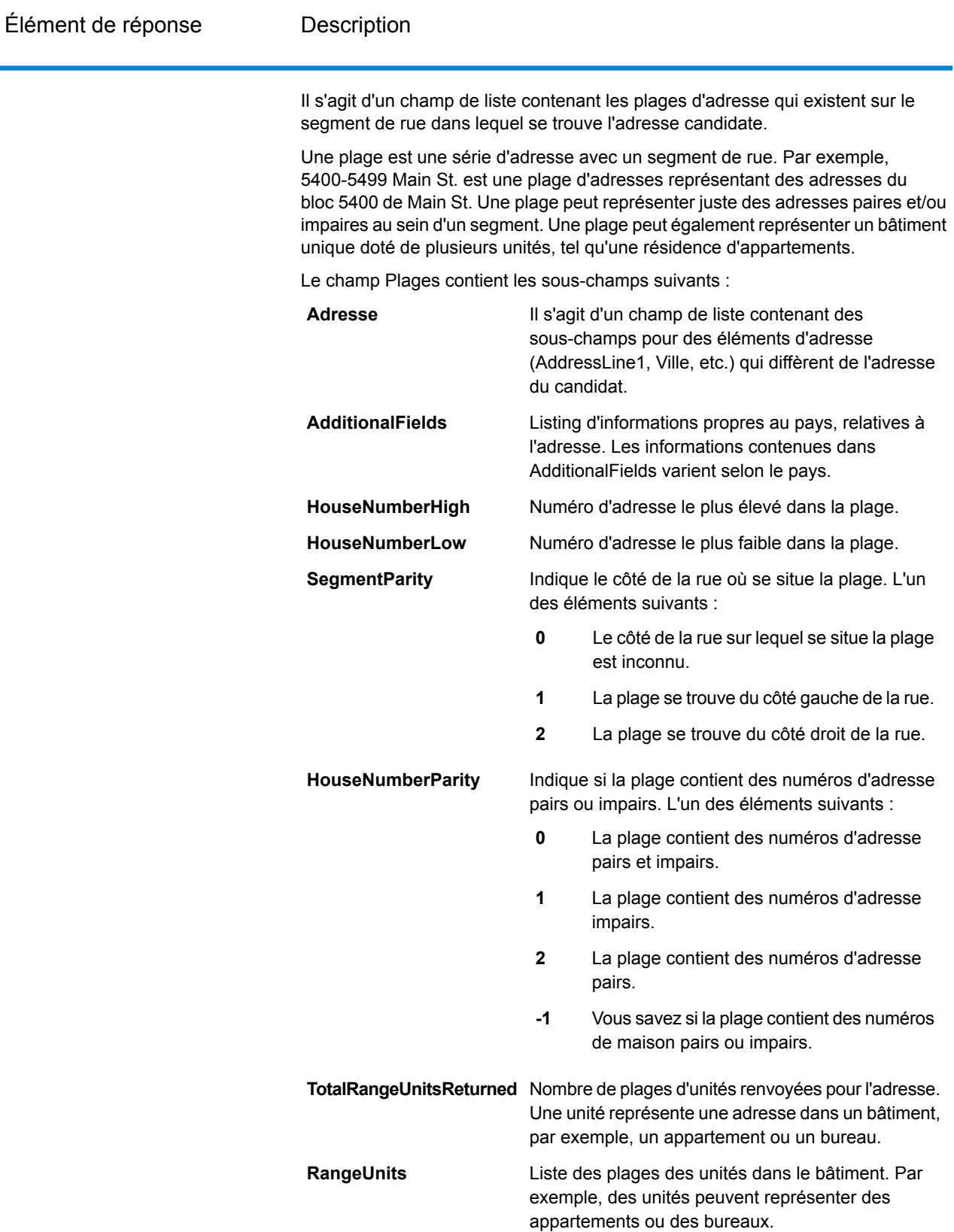
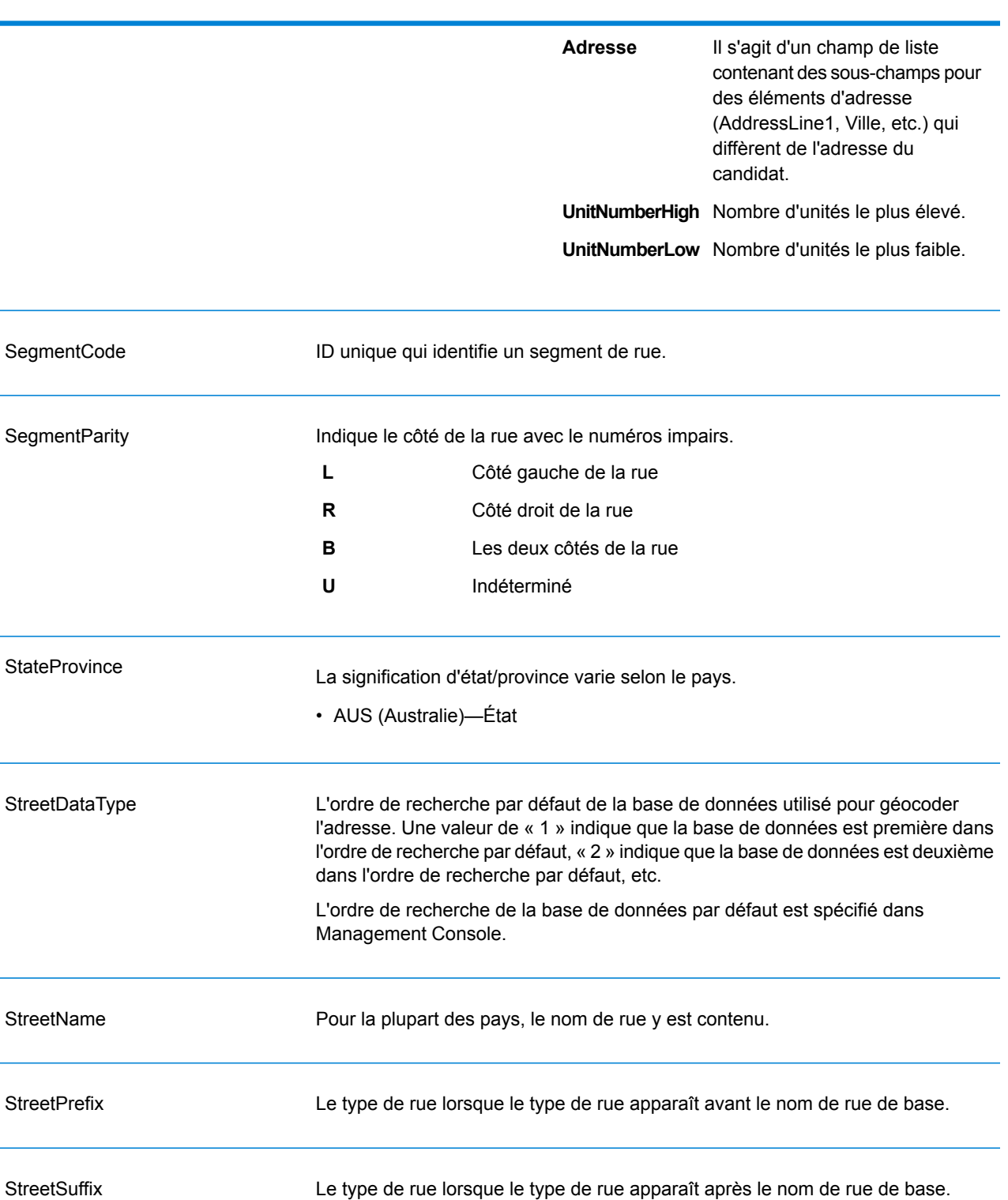

Élément de réponse Description

 $\overline{\phantom{0}}$ 

L.

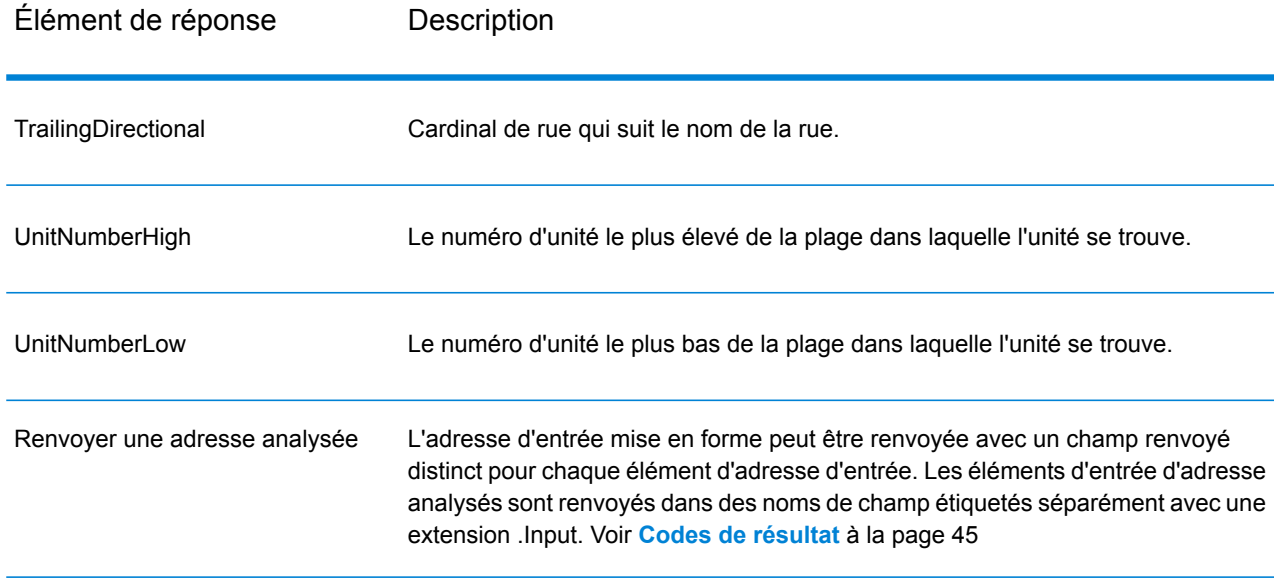

## Résultats de géocode

#### **Tableau 6 : Résultats de géocodage pour Australie**

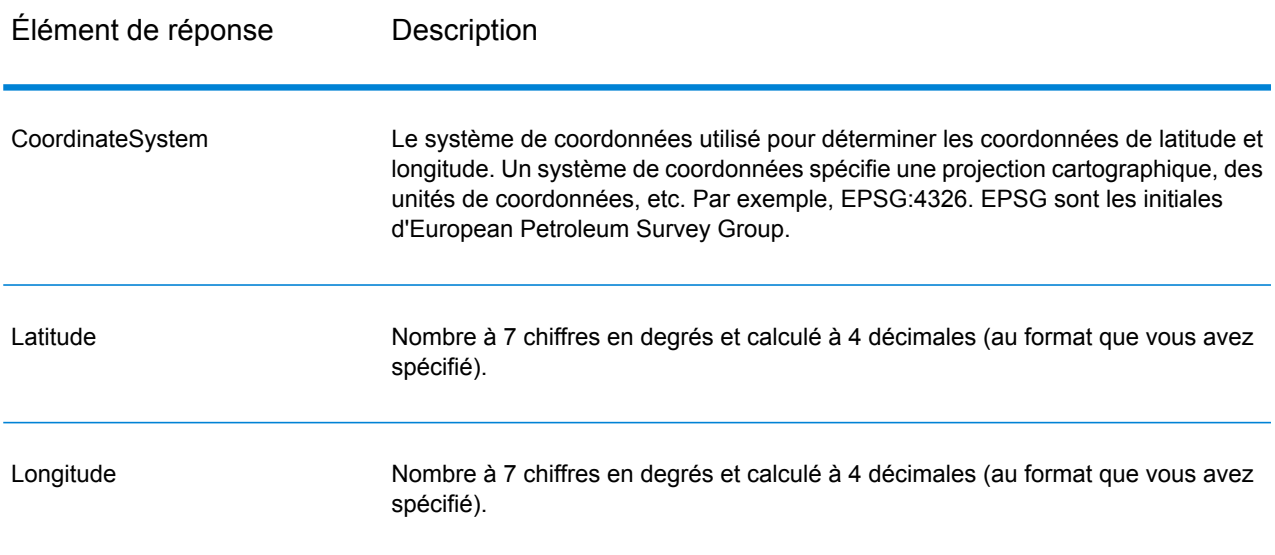

### Résultats spécifiques au pays

Les sujets suivants décrivent des résultats qui sont uniques à des pays spécifiques.

#### <span id="page-38-0"></span>Sortie de base de données G-NAF d'Australie

Le tableau suivant énumère les champs de sortie qui sont propres à ma base de données Australian Geocoded National Address File (fichier d'adresse national géocodé d'Australie)(G-NAF® ). G-NAF est une base de données facultative disponible pour les six états et les deux territoires. Le G-NAF est le seul index national Australien sur les localités, les rues et numéros faisant autorité, validé par coordonnées géographiques.

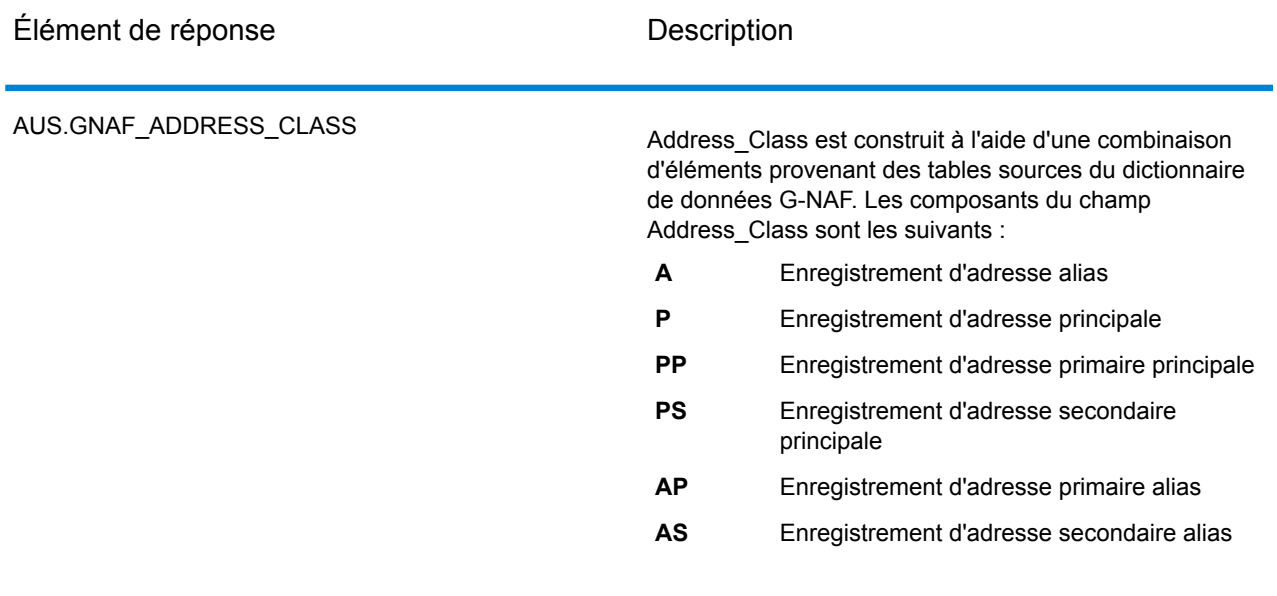

#### **Tableau 7 : Sortie G-NAF pour l'Australie**

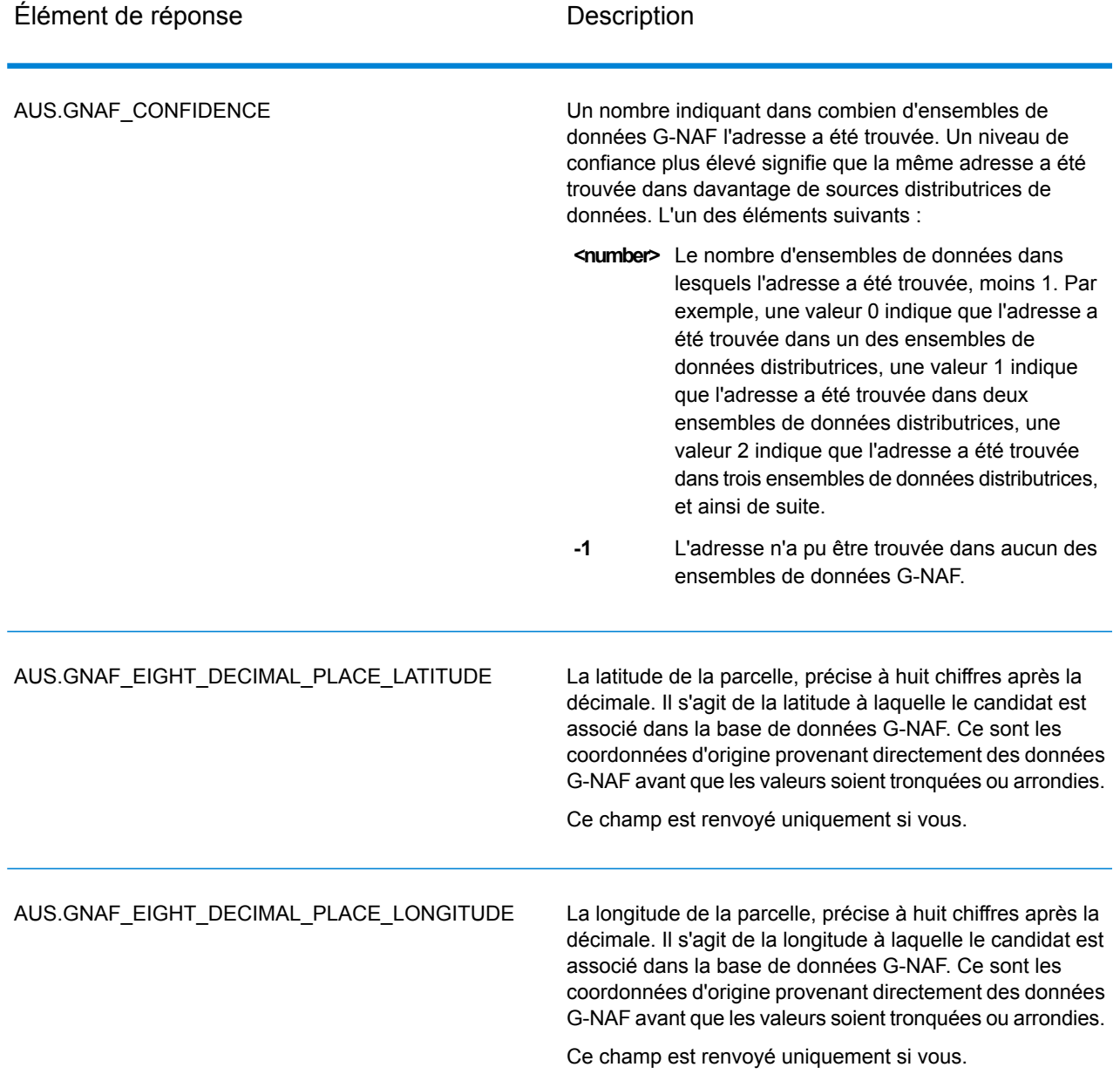

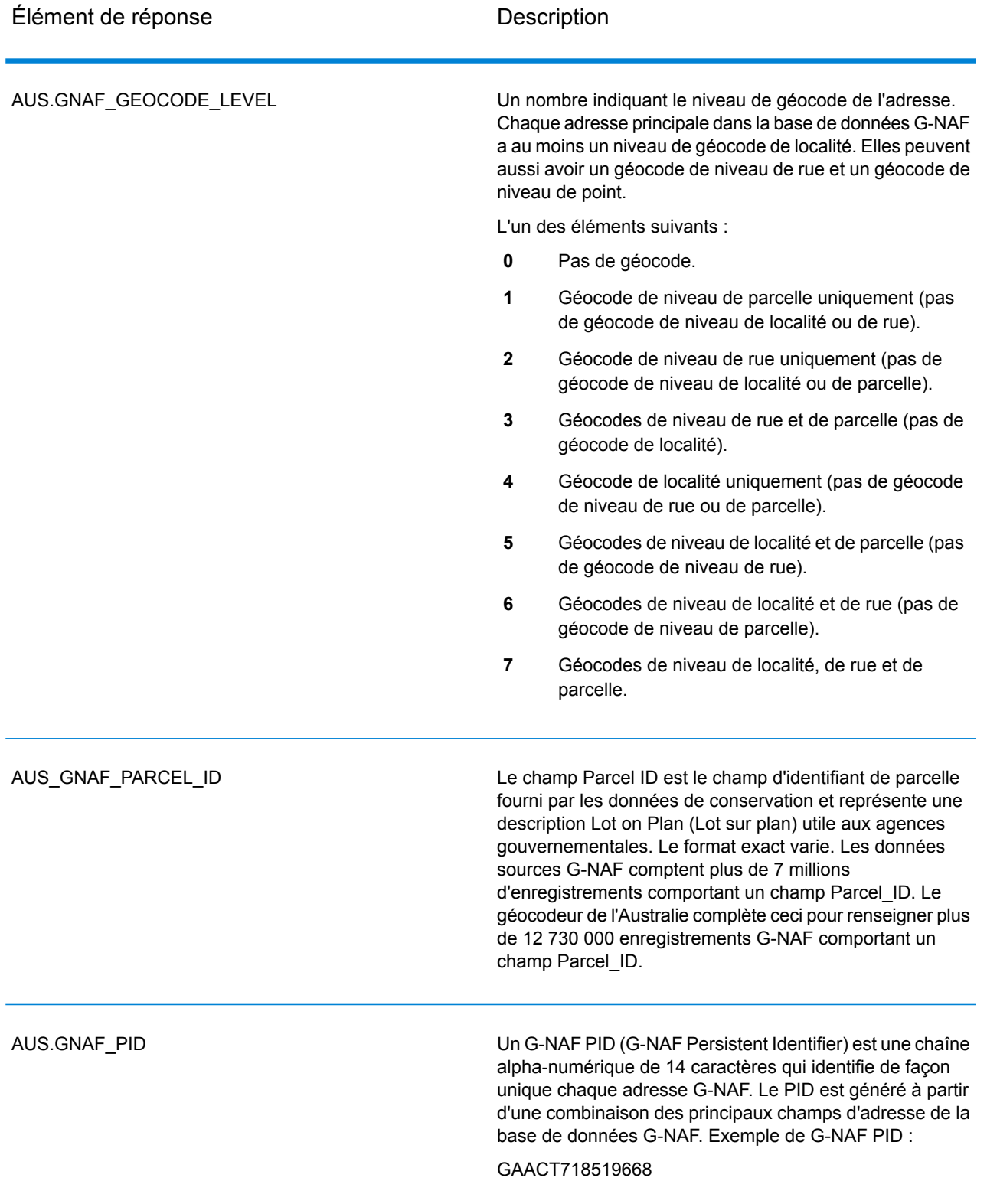

#### Élément de réponse de la communiste de la propondition de la propondition de la propondition

AUS.GNAF\_RELIABILITY

Nombre indiquant la précision de géocode. La fiabilité est liée au dictionnaire utilisé pour déterminer le géocode. Les données ayant des niveaux de fiabilité 1, 2, et 3 font partie du dictionnaire GNAF123. Ce sont des données géocodées au niveau point (de parcelle). Les données ayant des niveaux de fiabilité de géocodage 4, 5 et 6 font partie du dictionnaire GNAF456. Ceci contient des données géocodées de centroïde non de parcelle.

- Précision de géocode enregistrée au standard **1** topographique approprié. Par exemple, vous pouvez appliquer un géocode de niveau d'adresse qui a été géocodé manuellement. La résolution du géocode est suffisante pour situer le centroïde dans les limites du site de l'adresse avec un GPS.
- Précision du géocode suffisante pour placer le **2** centroïde dans les limites du site de l'adresse. Par exemple, ceci peut s'appliquer à un géocode de niveau d'adresse ayant été calculé automatiquement comme étant le centroïde de parcelle du cadastre.
- Précision du géocode suffisante pour placer le **3** centroïde proche des (ou éventuellement dans les) limites du site de l'adresse. Par exemple, ceci peut s'appliquer à un géocode de niveau d'adresse ayant été calculé automatiquement en calculant à quel endroit sur la route doit vraisemblablement se trouver l'adresse en se basant sur d'autres adresses géocodées dans la limite.
- Précision de géocode suffisante pour associer le site **4** de l'adresse à une unique caractéristique de route. Ceci peut par exemple s'appliquer à un géocode de niveau de rue ayant été calculé automatiquement en utilisant les données de référence d'axe routier.
- Résolution de géocode suffisante pour associer le site **5** de l'adresse à une unique localité ou aux environs. Par exemple, ceci peut s'appliquer à un géocode de niveau de localité ayant été calculé automatiquement comme étant le centroïde de la localité.
- Résolution de géocode suffisante pour associer le site **6** de l'adresse à une unique région. Par exemple, ceci peut s'appliquer à un géocode de niveau de localité dérivé de caractéristiques topographiques.

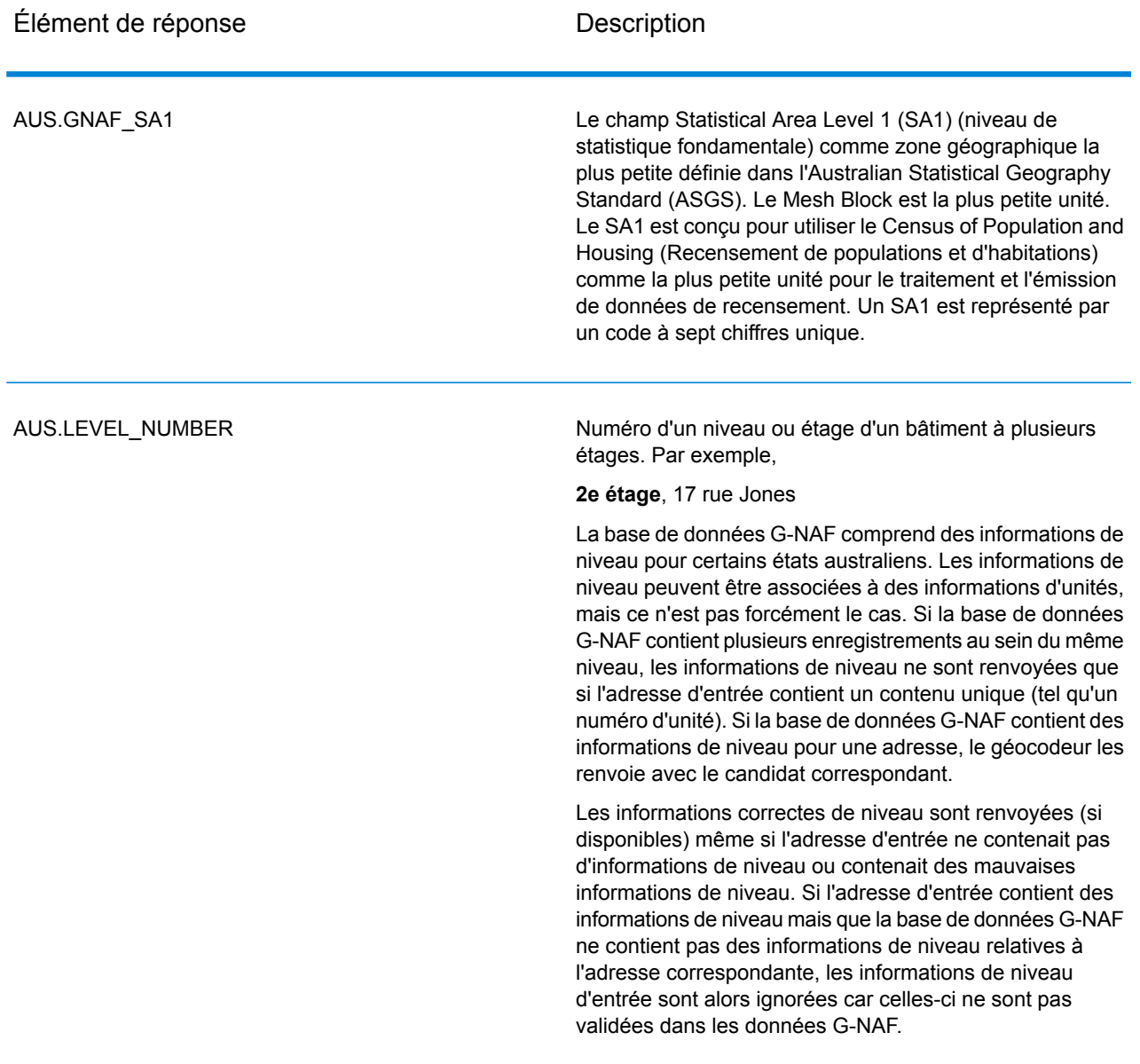

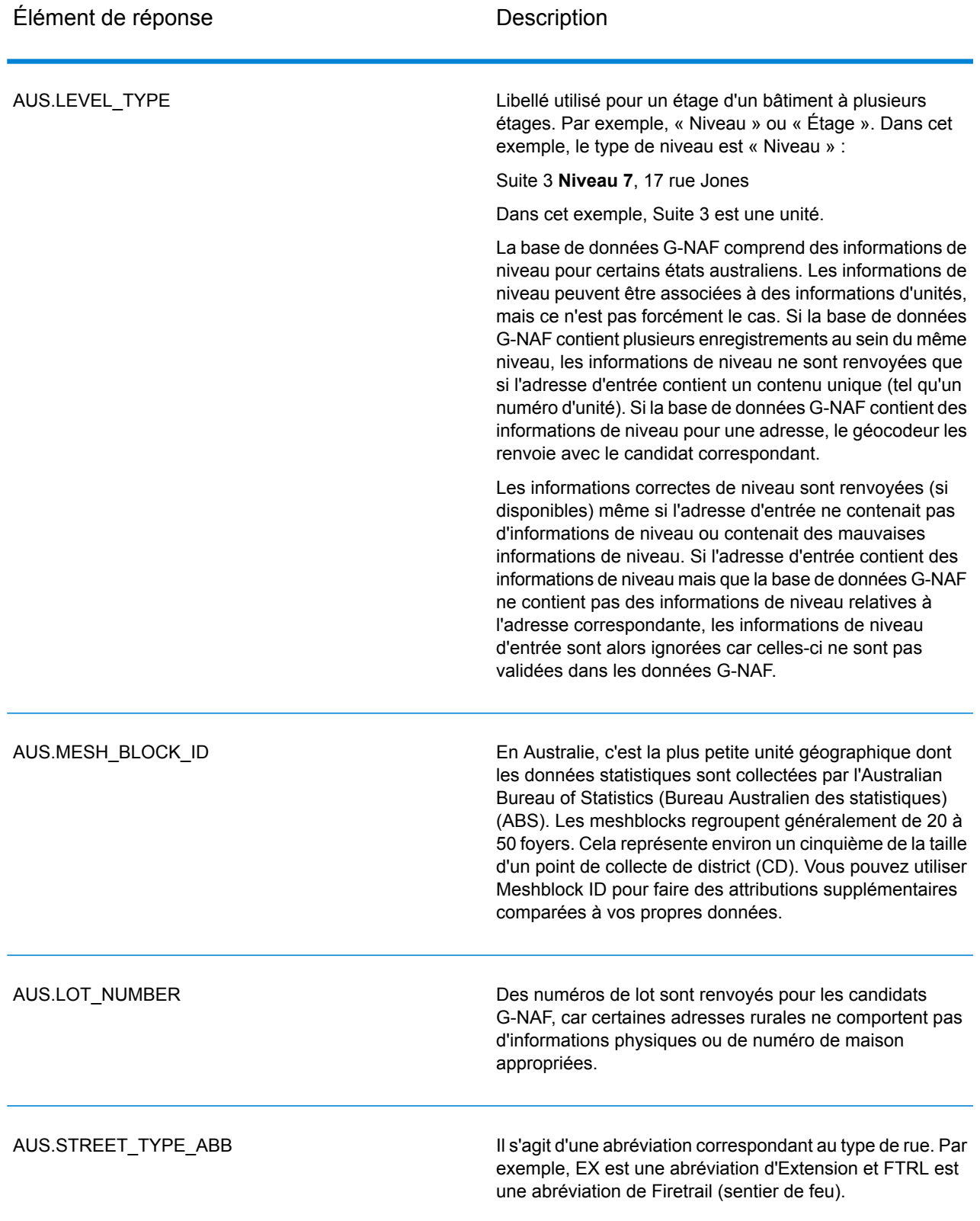

### <span id="page-44-0"></span>Codes de résultat

Les codes de résultat contiennent des informations relatives à la réussite ou à l'échec de la tentative de géocodage, ainsi que des informations concernant la précision du géocode.

**Remarque :** Comme le Module EGM transfère ses tâches administratives à Management Console sur le Web, les étiquettes pour les options peuvent utiliser différents libellés que vous pouvez afficher dans Enterprise Designer. Il n'existe aucune différence de comportement.

#### **Tableau 8 : Sortie de code de résultat pour Australie**

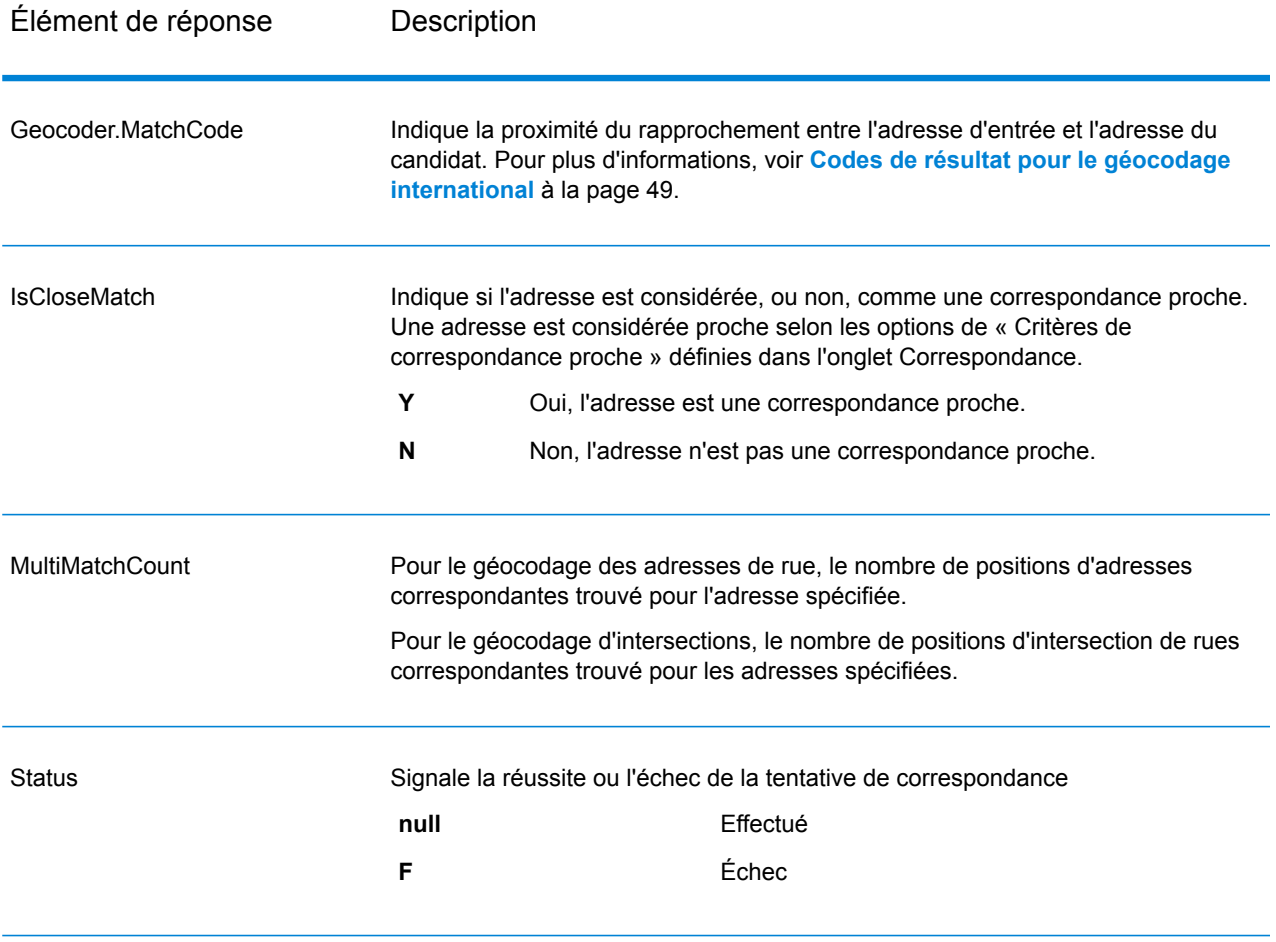

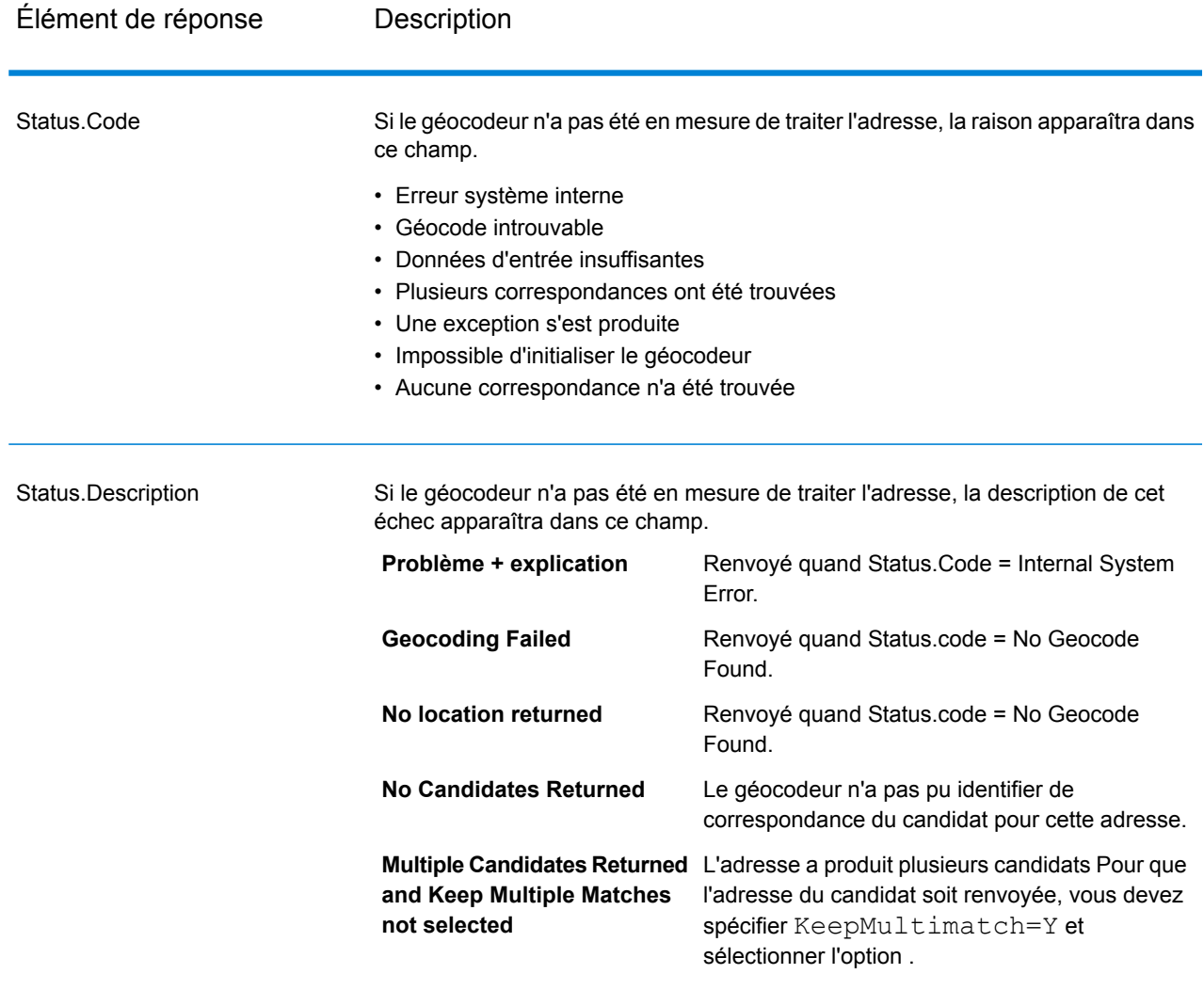

Élément de réponse Description

**LocationPrecision** 

#### Sortie

#### Élément de réponse Description

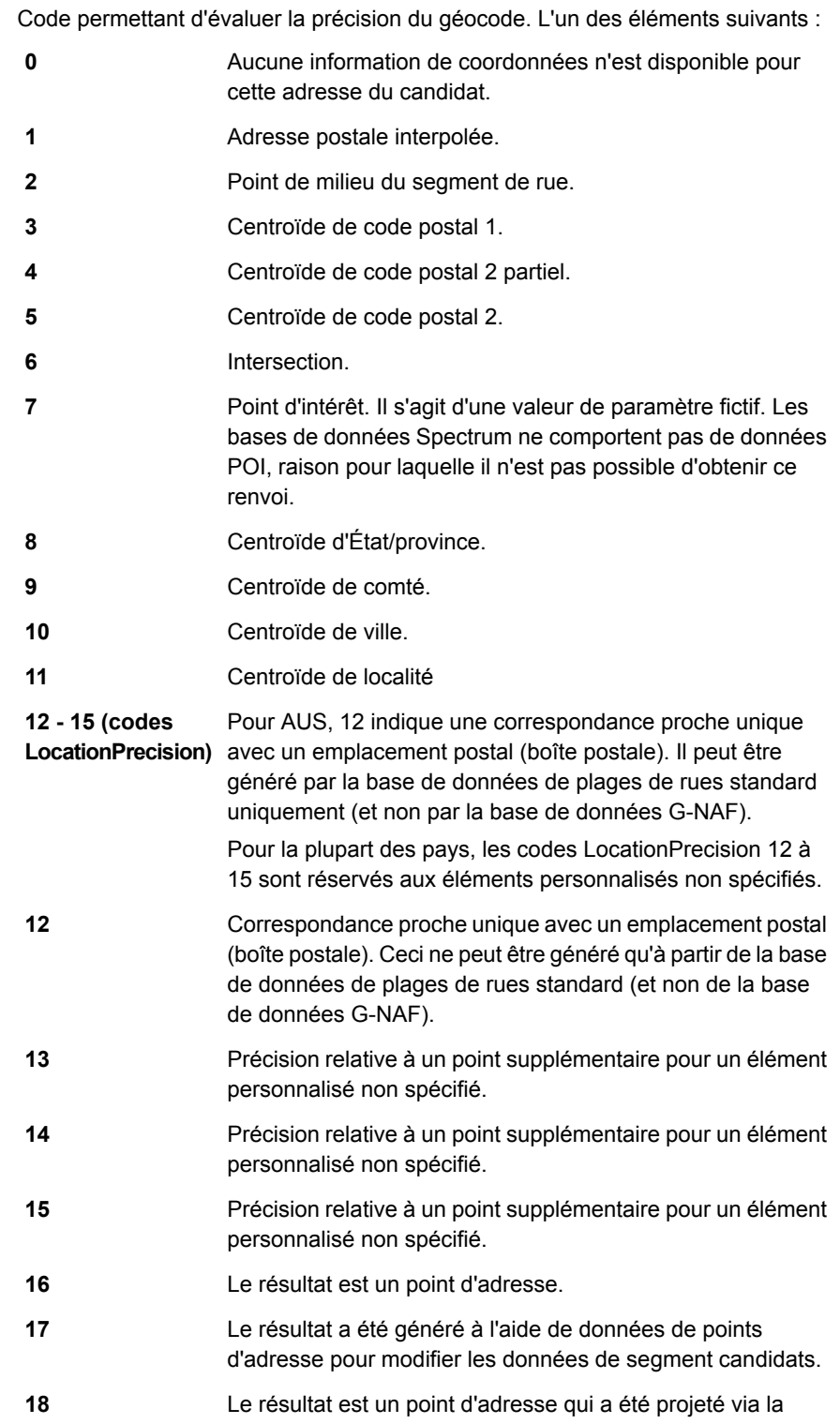

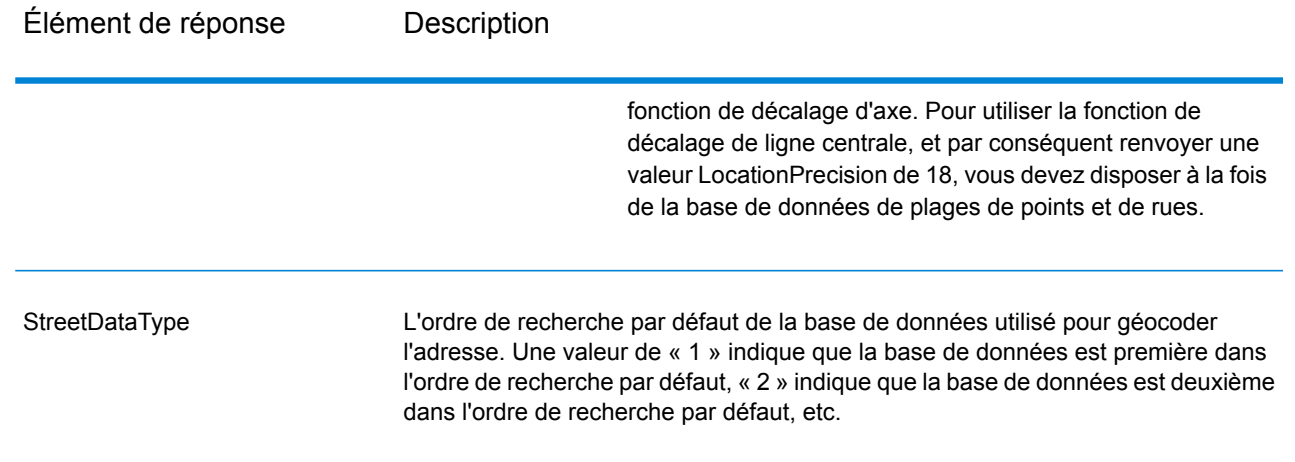

### <span id="page-48-0"></span>Codes de résultat pour le géocodage international

Les candidats renvoyés par les géocodeurs Spectrum renvoient une autre classe de codes de renvoi dits Codes de résultat de géocodage internationaux. Chaque tentative de correspondance renvoie un code de résultat dans le champ de sortie Geocoder.MatchCode.

#### Codes de résultat de géocodage de rues internationaux (codes S)

Les candidats géocodés au niveau des rues renvoient un code de résultat commençant par la lettre S. Le second caractère du code indique la précision positionnelle du point résultant pour l'enregistrement géocodé.

#### **Tableau 9 : Codes de résultat de rue (S)**

Code de résultat de Description rue S1 Correspondance proche unique avec le point situé au niveau du centroïde de code postal. S3 Correspondance proche unique avec le point situé au niveau du centroïde de code postal.

#### Code de résultat de Description rue

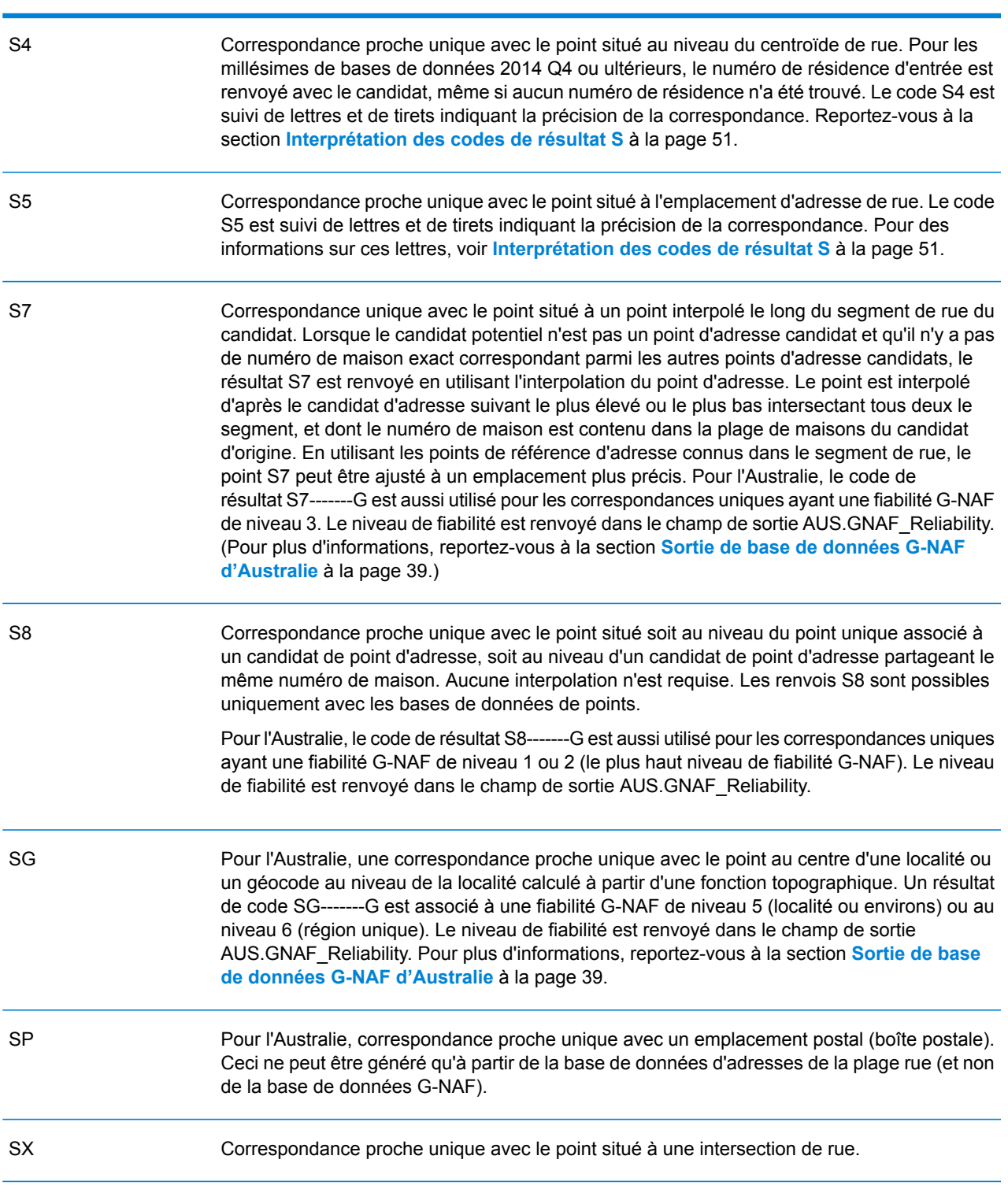

#### <span id="page-50-0"></span>**Interprétation des codes de résultat S**

Pour les codes de résultat internationaux S (géocodés au niveau des rues), huit caractères supplémentaires décrivent à quel point l'adresse correspond à une adresse de la base de données. Les caractères apparaissent dans l'ordre listé dans le tableau suivant. Tout élément d'adresse n'ayant pas de correspondance est représenté par un tiret.

Par exemple, le code de résultat S5--N-SCZA représente une correspondance proche unique sur le nom de rue, la direction du suffixe de rue, la ville et le code postal. Les tirets indiquent l'absence de numéro de maison, de direction de préfixe de rue ou de type de route La correspondance provient de la base de données Street Range Address. Cet enregistrement serait géocodé au niveau de la position de l'adresse postale du candidat

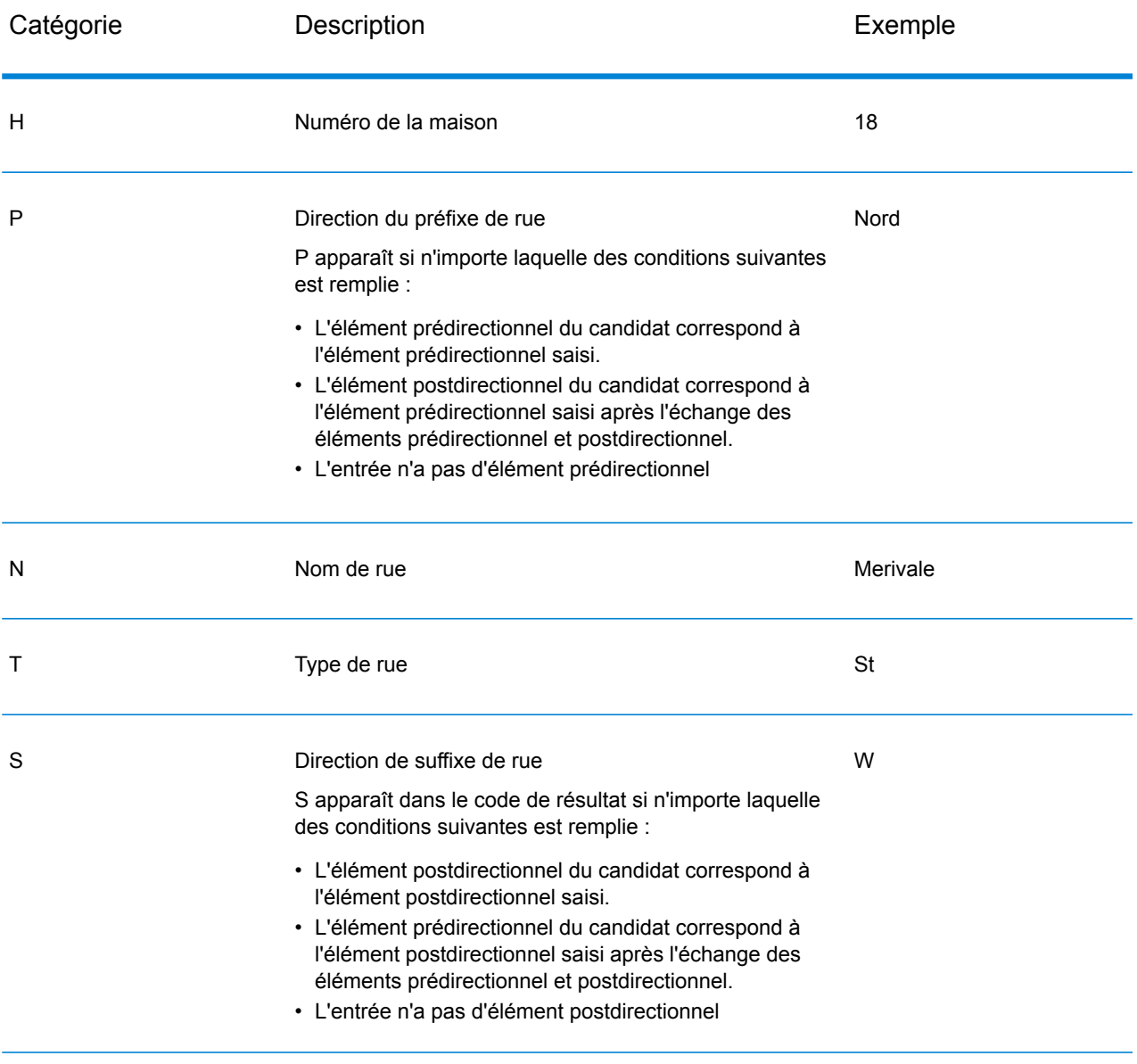

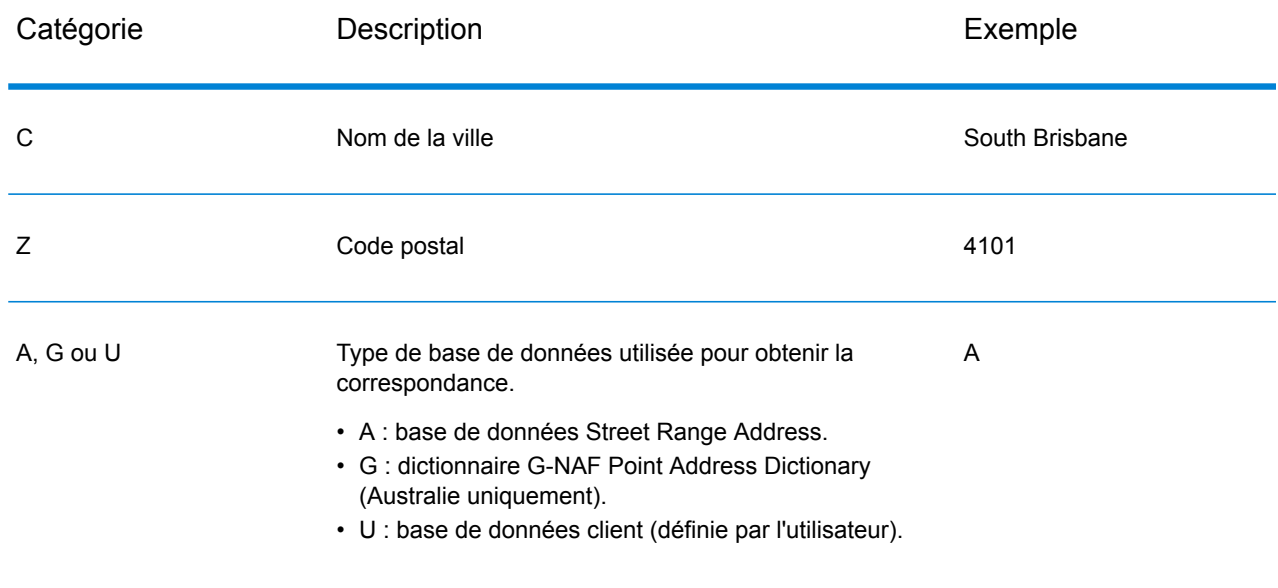

#### Codes de résultat de géocodage de PO Box internationaux (codes B)

Le géocodage de données AUS avec une PO Box ou une GPO Box en entrée renvoie des candidats avec un nouveau code B1. Cela signifie qu'une correspondance avec une table de recherche de bureaux de poste a été faite. Geocode AUS ne sait pas si la PO Box exacte est valide. Il renvoie un emplacement de bureau de poste avec une version normalisée des informations de PO Box d'entrée. Le processus de recherche renvoyait auparavant un code de résultat SP. Ce code de résultat est renvoyé dans additionalFields sous la clé CandidateAddress.LEGACY\_RESULT\_CODE.

#### **Tableau 10 : Codes de résultat PO Box (B)**

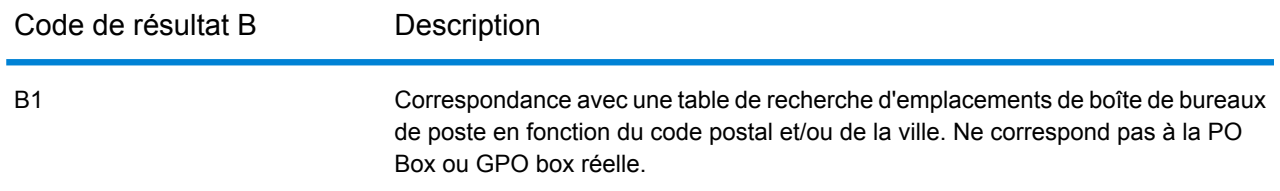

#### Codes de résultat de géocodage postal internationaux (codes Z)

Les correspondance de catégorie Z indiquent que la correspondance a été réalisée au niveau du code postal. Une correspondance de code postal est renvoyée dans l'un des cas suivants :

- Vous avez spécifié de correspondre aux centroïdes de code postal. Le point résultant est situé au niveau du centroïde de code postal avec les niveaux de précision possibles suivants.
- Il n'existe pas de correspondance proche au niveau des rues et vous avez indiqué un retour au centroïde de code postal.

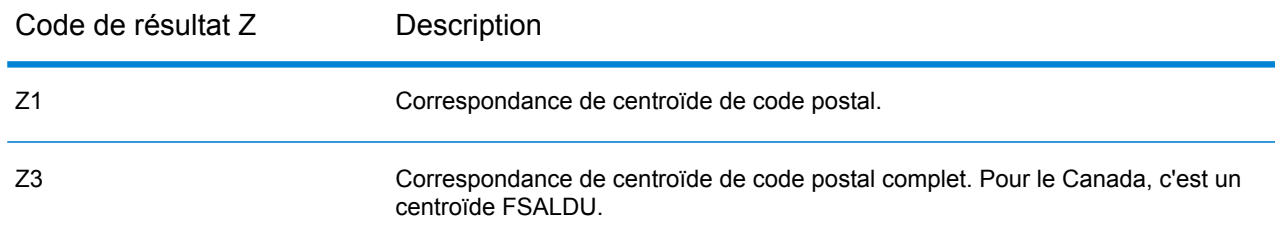

#### **Tableau 11 : Codes de résultat postaux (Z)**

Les candidats géocodés au niveau postal renvoient un code de résultat commençant par la lettre Z. Australie peut générer un code de résultat Z1. Les géocodeurs propres au pays peuvent souvent générer des résultats de code postal plus précis (avec les codes de résultat Z2 ou Z3).

Si le candidat postal provient d'un dictionnaire utilisateur, la lettre U est ajoutée au résultat. Par exemple, Z1U indique une correspondance de centroïde postal provenant d'un dictionnaire utilisateur personnalisé.

### Codes de résultat de géocodage géographique internationaux (codes G)

Les candidats géocodés au niveau géographique renvoient un code de résultat commençant par la lettre G. Les nombres suivant la lettre G du code de résultat fournissent des informations plus détaillées sur la précision du candidat.

#### **Tableau 12 : Codes de résultat géographiques (G)**

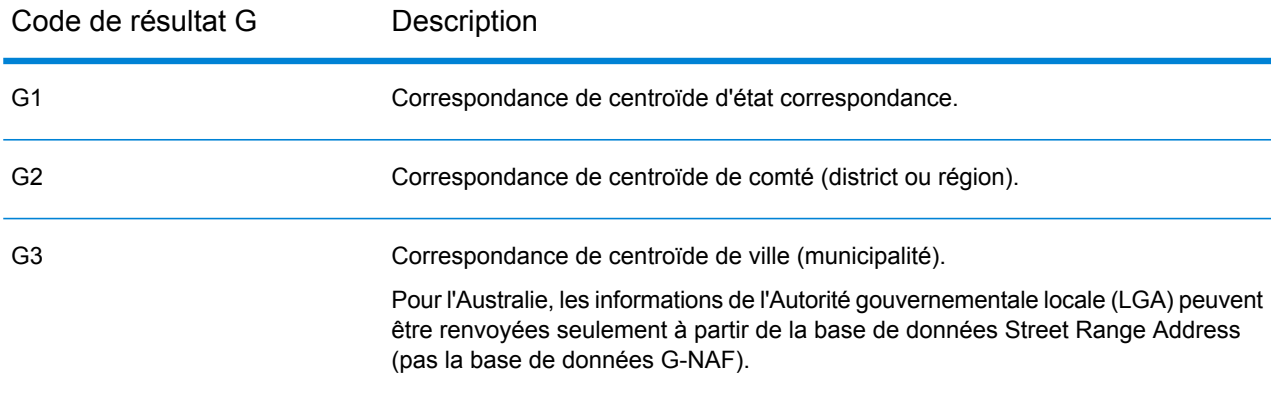

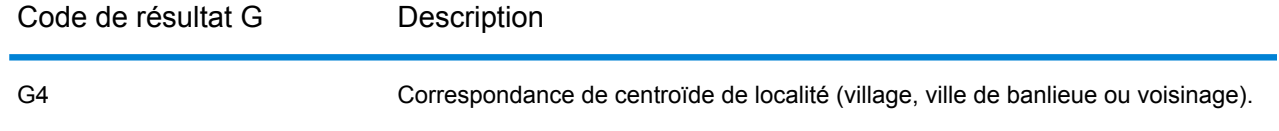

Si le candidat géographique provient d'un dictionnaire utilisateur, la lettre U est ajoutée au code de résultat. Par exemple, G4U indique une correspondance de centroïde de localité provenant d'un dictionnaire utilisateur personnalisé.

### <span id="page-53-0"></span>Codes de géocodage inverse (codes R)

Les correspondances dans la série R indiquent que l'enregistrement a été apparié par géocodage inversé. Les deux caractères en second dans le code de résultat R indiquent le type de correspondance trouvé. Les résultats de géocode R comprennent une lettre supplémentaire pour indiquer le dictionnaire à partir duquel la correspondance a été faite.

Exemple de codes de géocodages inverses :

#### **Tableau 13 : Codes de résultat de géocodage inverse (R)**

Code de géocodage inverse Description

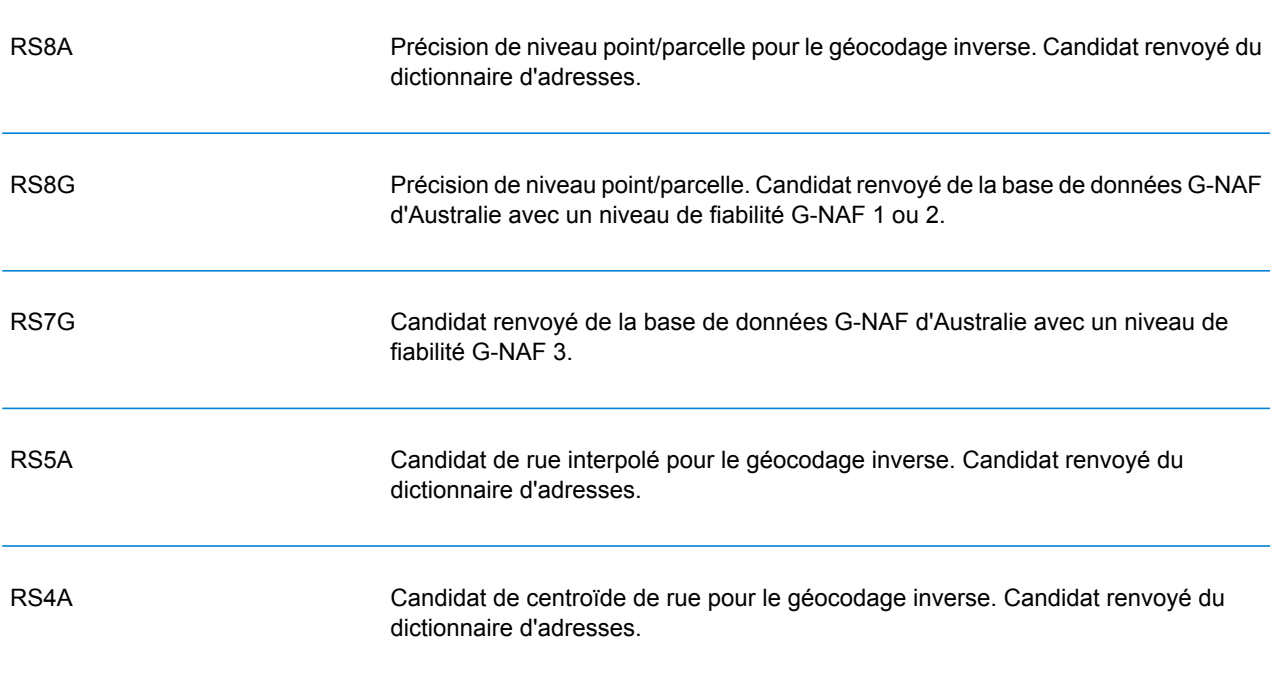

#### Code de géocodage inverse Description

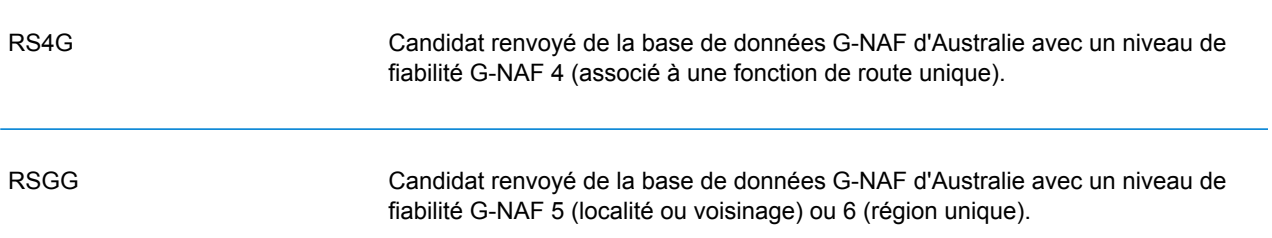

Si le candidat inversement géocodé provient d'un dictionnaire utilisateur, la lettre U est ajoutée au résultat. Par exemple, RS8U indique une correspondance de géocode inverse au niveau point/parcelle provenant d'un dictionnaire utilisateur personnalisé.

#### Codes de non-correspondance

Les codes de résultat suivants indiquent qu'aucune correspondance n'a été faite :

- **N** : aucune correspondance proche.
- **NX** : aucune correspondance proche pour les intersections de rue.
- **ND** : Spectrum™ Technology Platform n'a pas pu trouver la base de données de géocodage pour le code postal donné ou pour municipalité/état/province.

# 5 - ReverseGeocodeAddressGlobal

ReverseGeocodeAddressGlobal détermine l'adresse pour un point de latitude/longitude donné. ReverseGeocodeAddressGlobal peut déterminer des adresses dans de nombreux pays. Les pays dont vous disposez dépendent des bases de données de pays que vous avez installées. Par exemple, si vous avez des bases de données installées pour le Canada, l'Italie et l'Australie, ReverseGeocodeAddressGlobal est capable de géocoder les adresses de ces pays en un seul stage.

**Remarque :** ReverseGeocodeAddressGlobal ne prend pas en charge les adresses américaines. Pour géocoder des adresses américaines, vous devez utiliser ReverseGeocodeUSLocation. Cela permet d'effectuer le géocodage inverse spécifiquement des adresses aux États-Unis.

Avant d'être en mesure de travailler avec ReverseGeocodeAddressGlobal, vous devez définir une ressource de base de données globale contenant une base de données pour un ou plusieurs pays. Une fois que vous créez la ressource de base de données, ReverseGéocodeAddressGlobal est disponible.

#### In this section

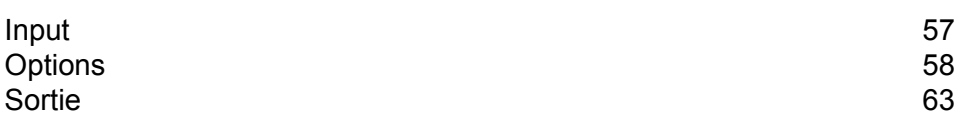

### <span id="page-56-0"></span>Input

ReverseGeocodeAddressGlobal prend comme entrée les longitudes et latitudes.

Pour GRC, RUS et JPN, les paramètres régionaux de l'utilisateur déterminent la langue des candidats renvoyés pour le géocodage inverse. Il peut s'agir du grec, du russe ou du japonais pour GRC, RUS et JPN, respectivement. L'anglais est la langue par défaut.

#### **Tableau 14 : Entrée ReverseGeocodeGlobal**

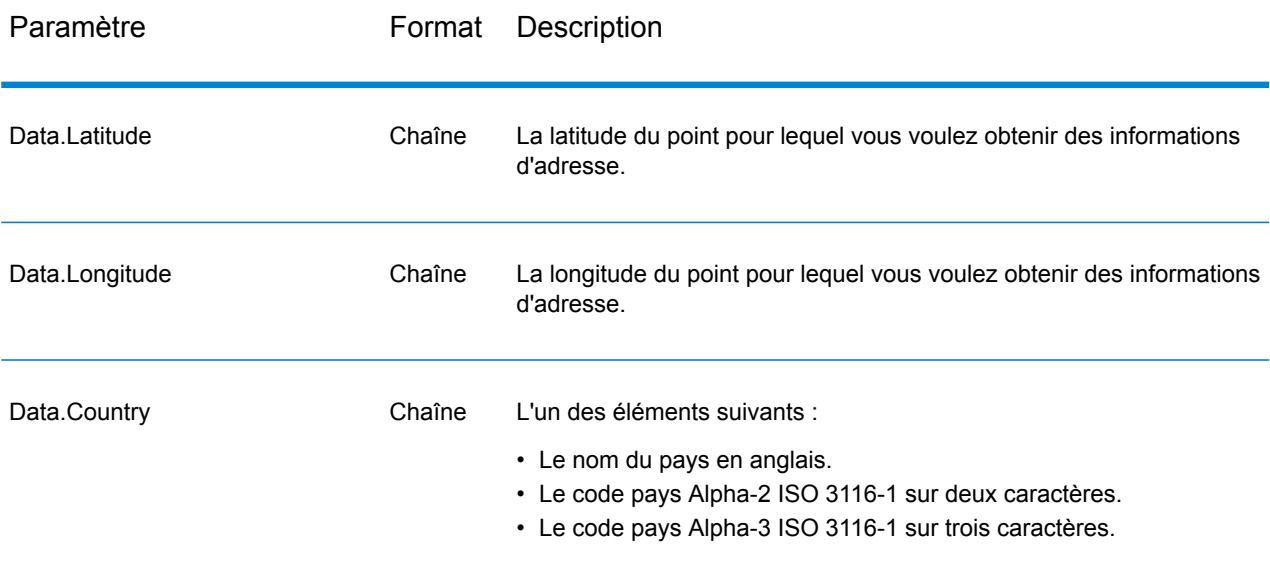

## <span id="page-57-0"></span>**Options**

### Options de géocodage

#### **Tableau 15 : par défaut pour Australie**

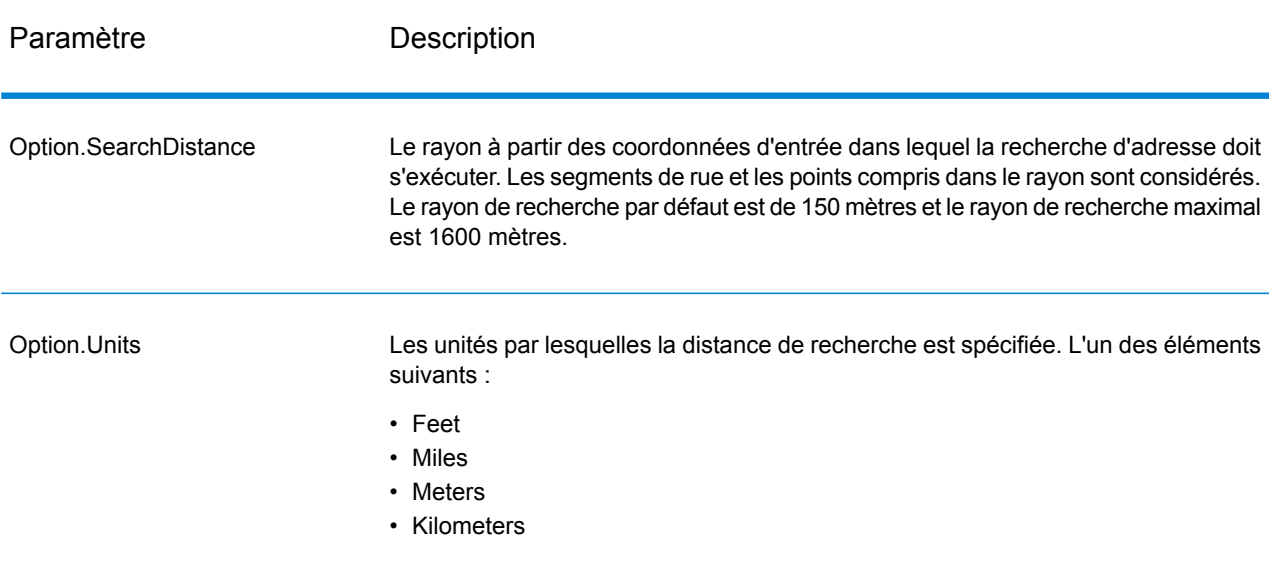

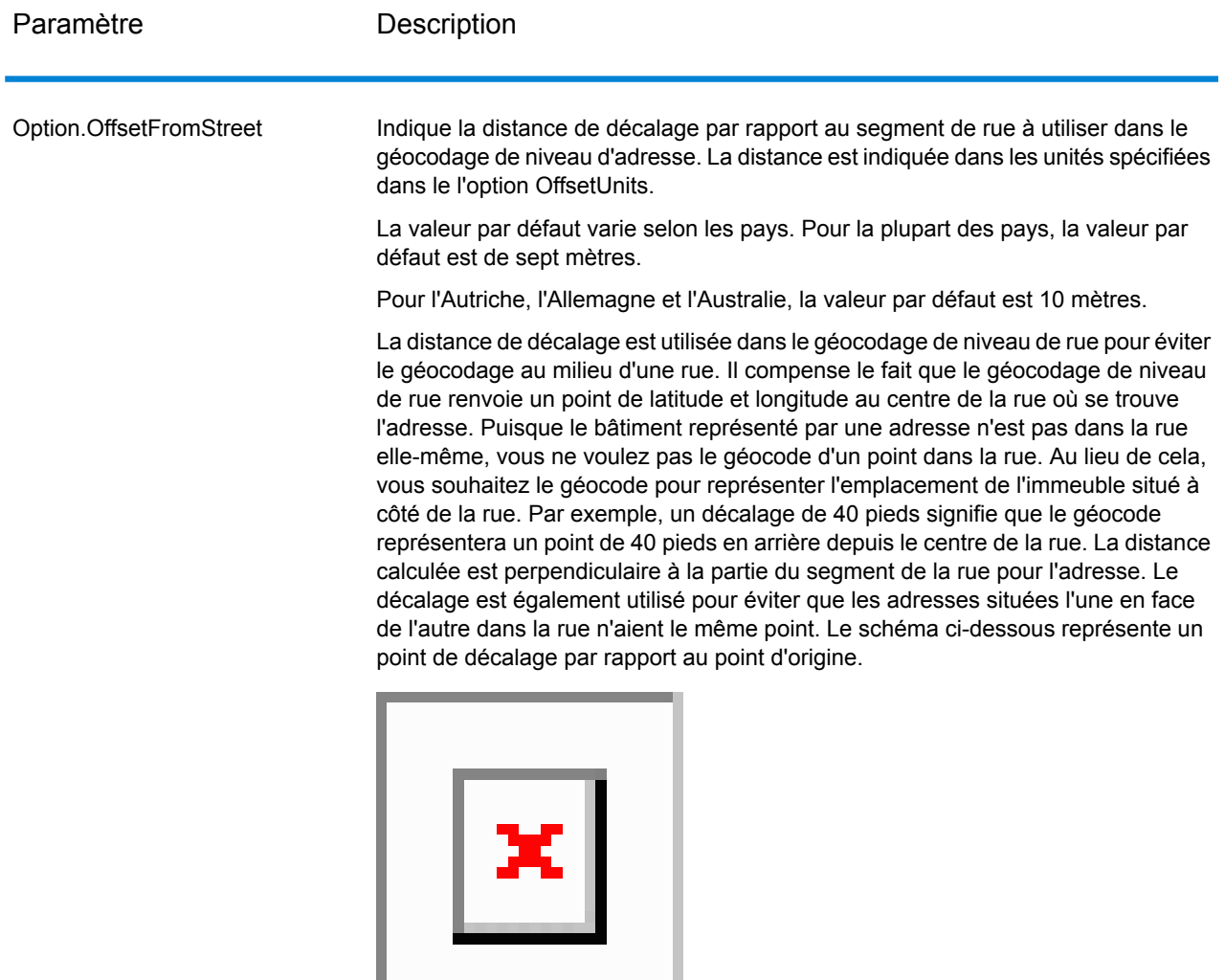

Les coordonnées de rue ont une précision de 1/10 000 de degré et les points interpolés sont précis au millionième de degré.

ı

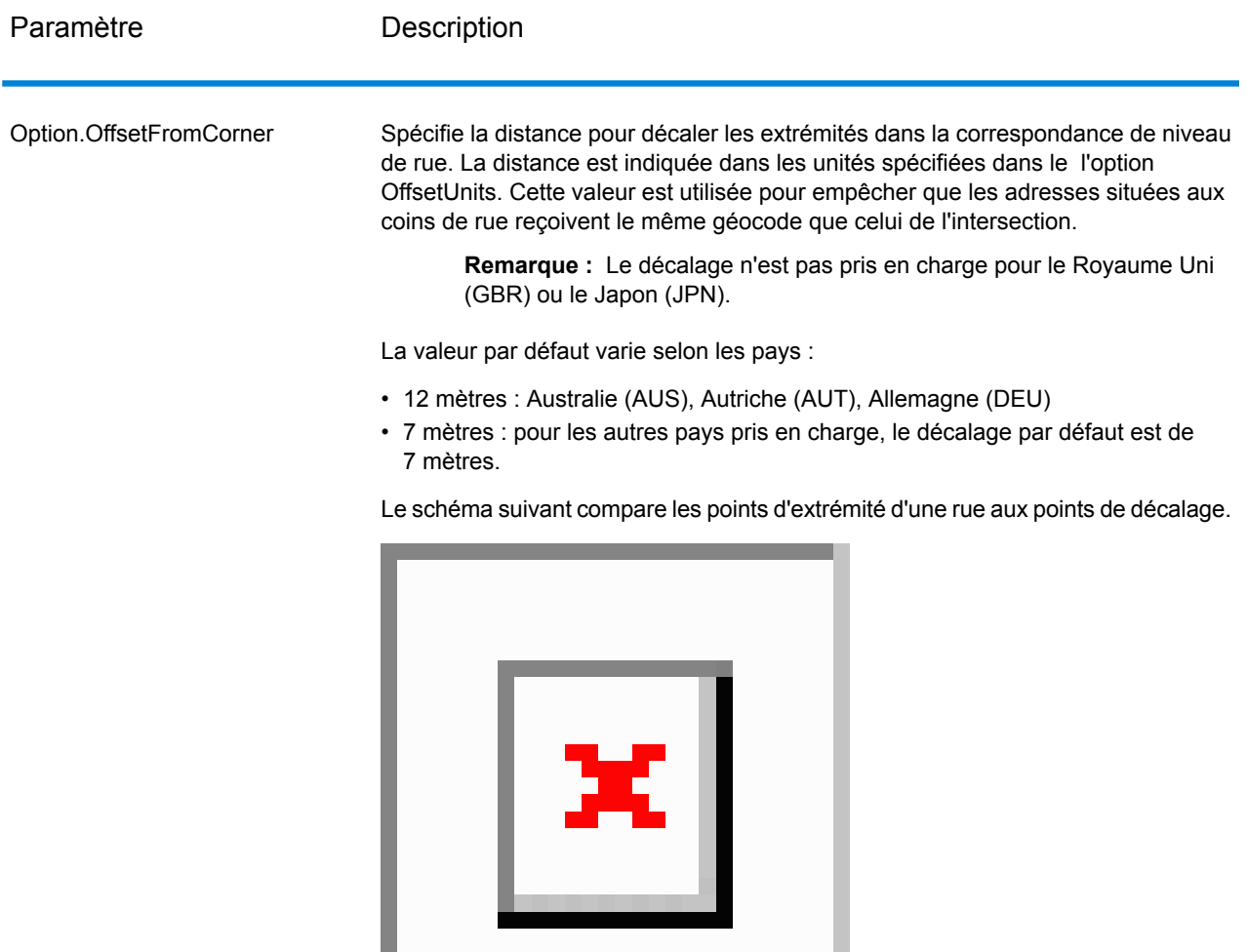

Option.OffsetUnits

Spécifie l'unité de mesure pour les options de décalage d'une rue ou d'une extrémité. L'un des éléments suivants :

- Feet
- Miles
- Meters
- Kilometers

La valeur par défaut est le Mètre.

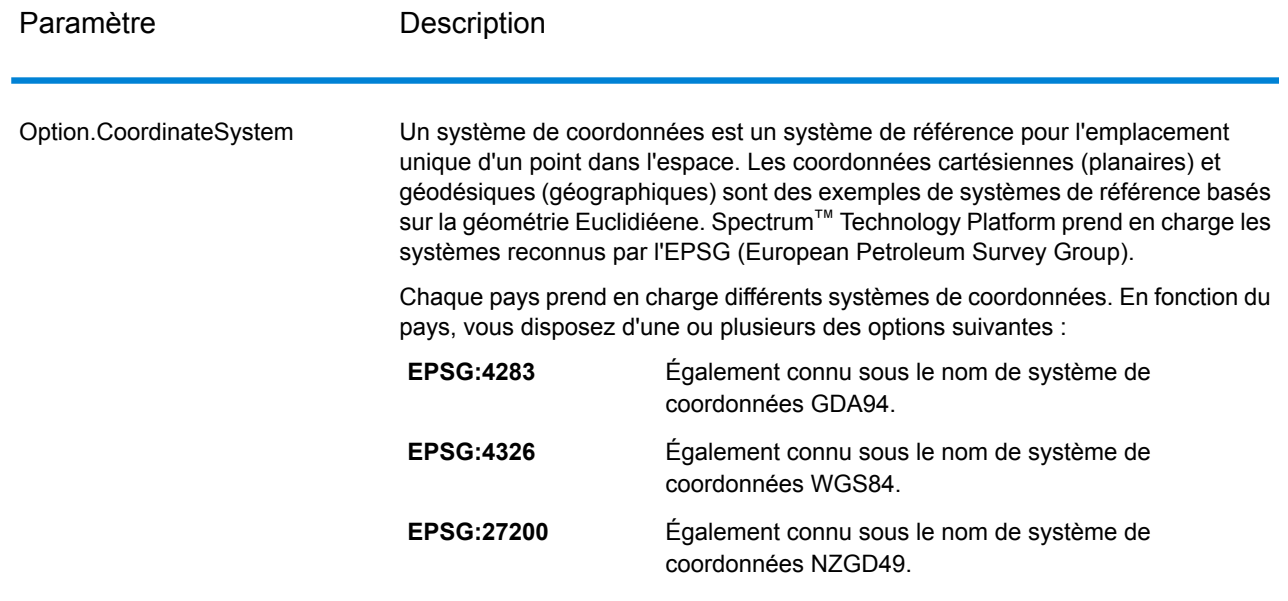

### Options de rapprochement

#### **Tableau 16 : par défaut pour Australie**

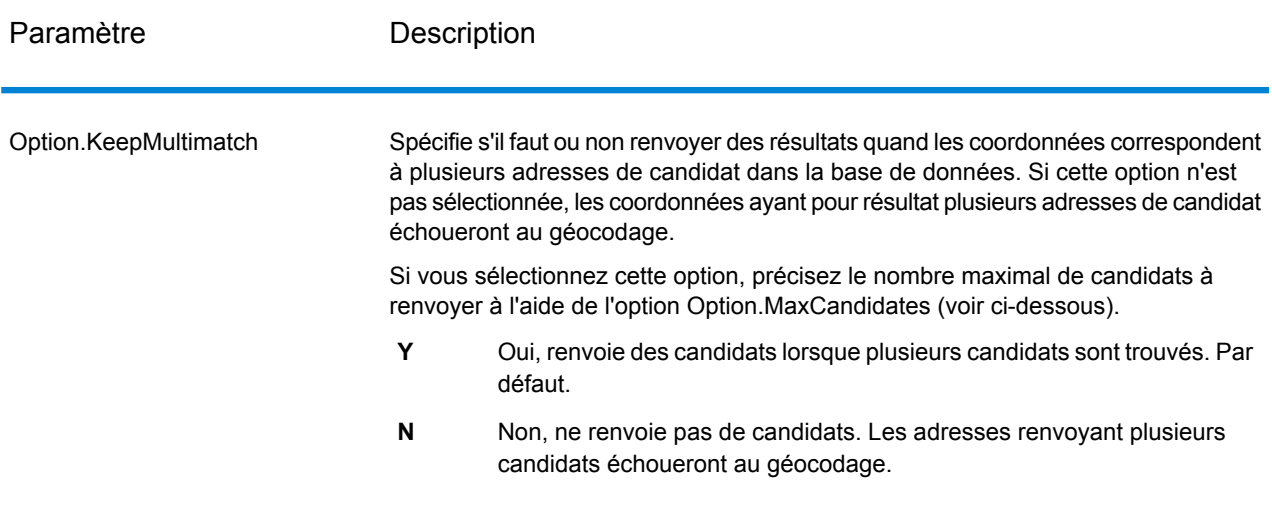

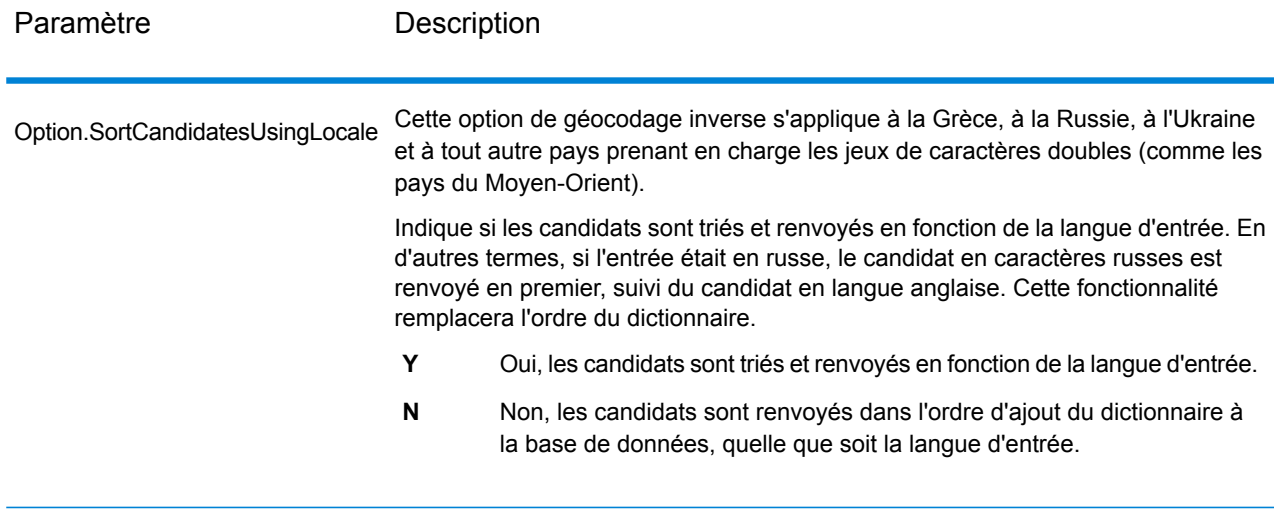

#### Options de données

L'onglet Données vous permet de spécifier quelles bases de données doivent être utilisées pour le géocodage inverse. Les bases de données contiennent les données d'adresse et de géocode nécessaires pour déterminer l'adresse pour un point donné. Le tableau suivant énumère les options disponibles pour spécifier l'ordre de la recherche de base de données.

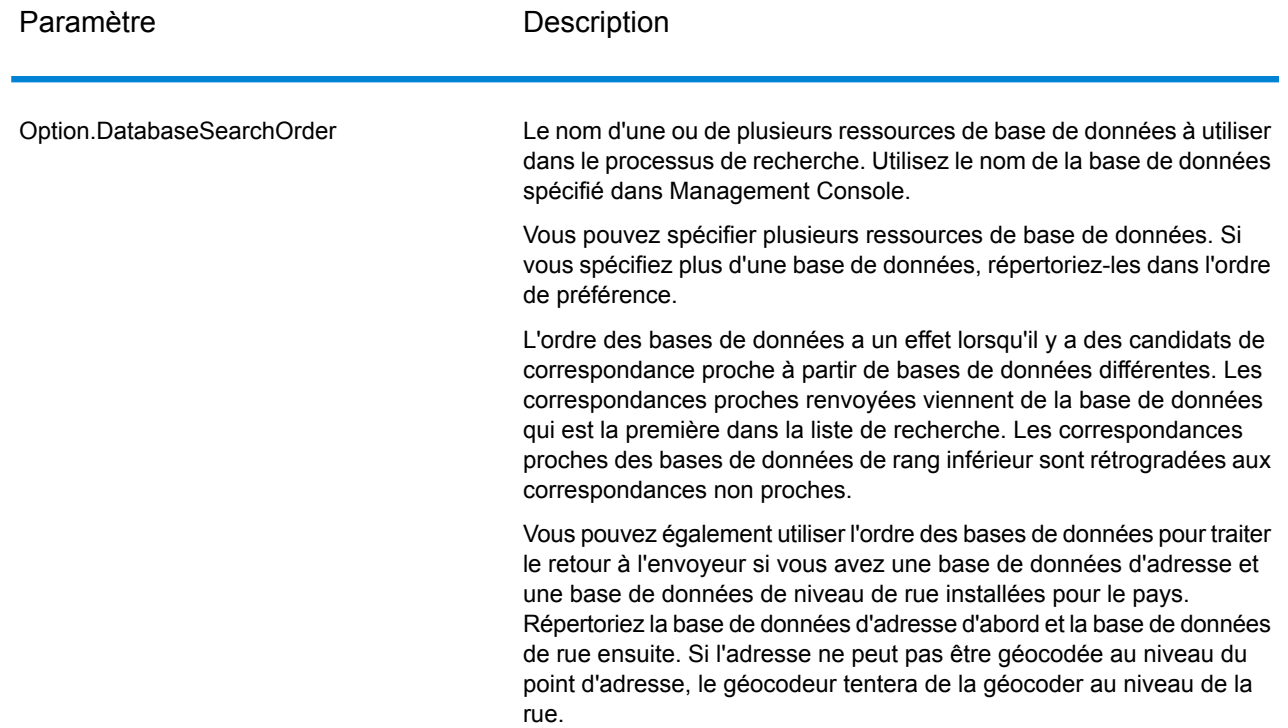

#### **Tableau 17 : par défaut pour Australie**

## <span id="page-62-0"></span>Sortie

#### **Tableau 18 : Champs de sortie Reverse Geocode Address Global**

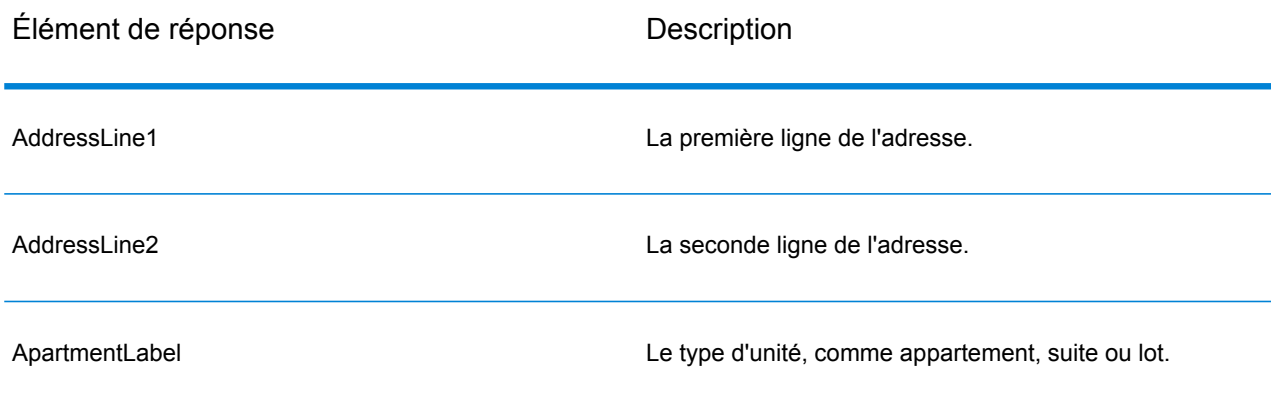

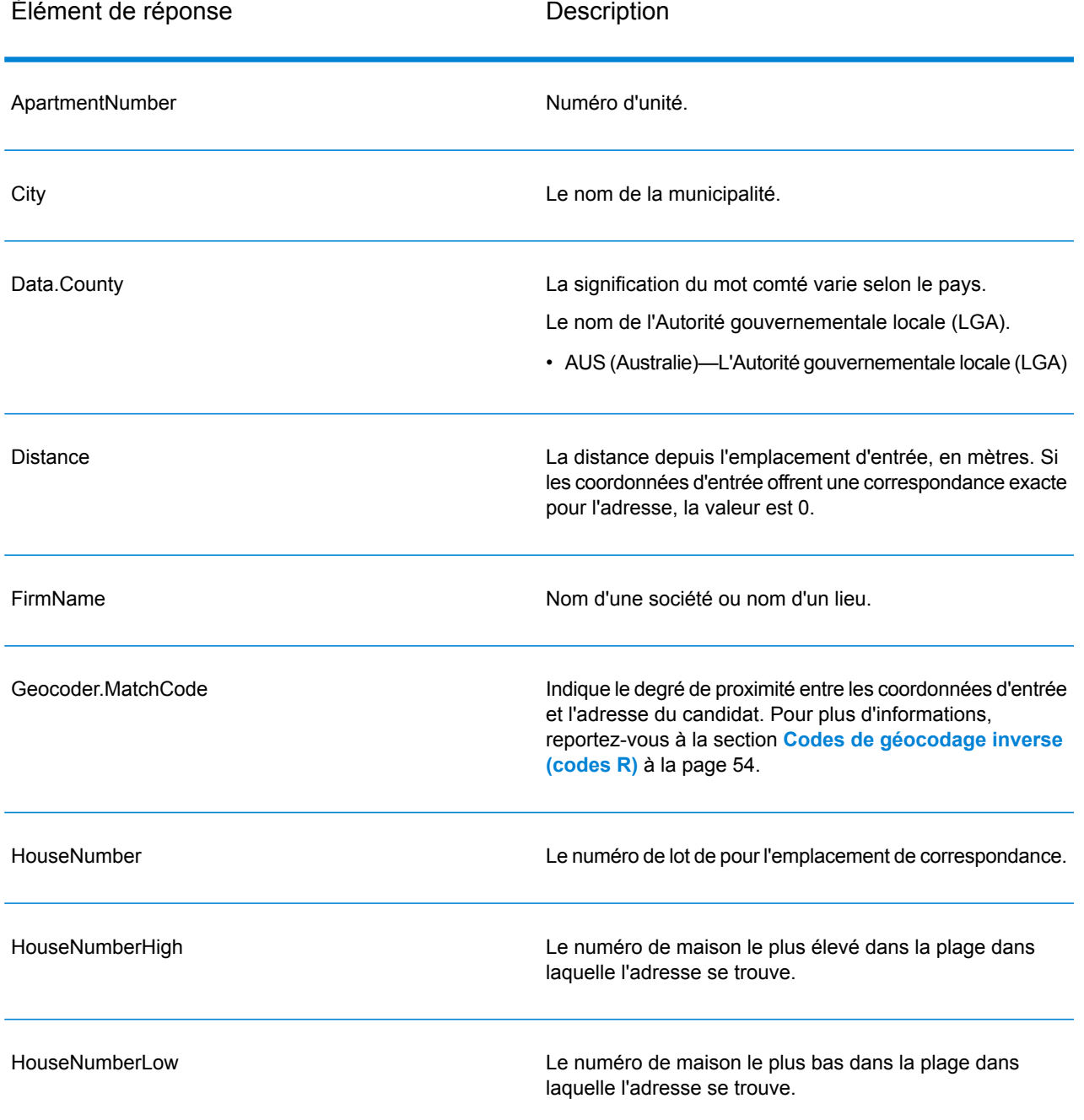

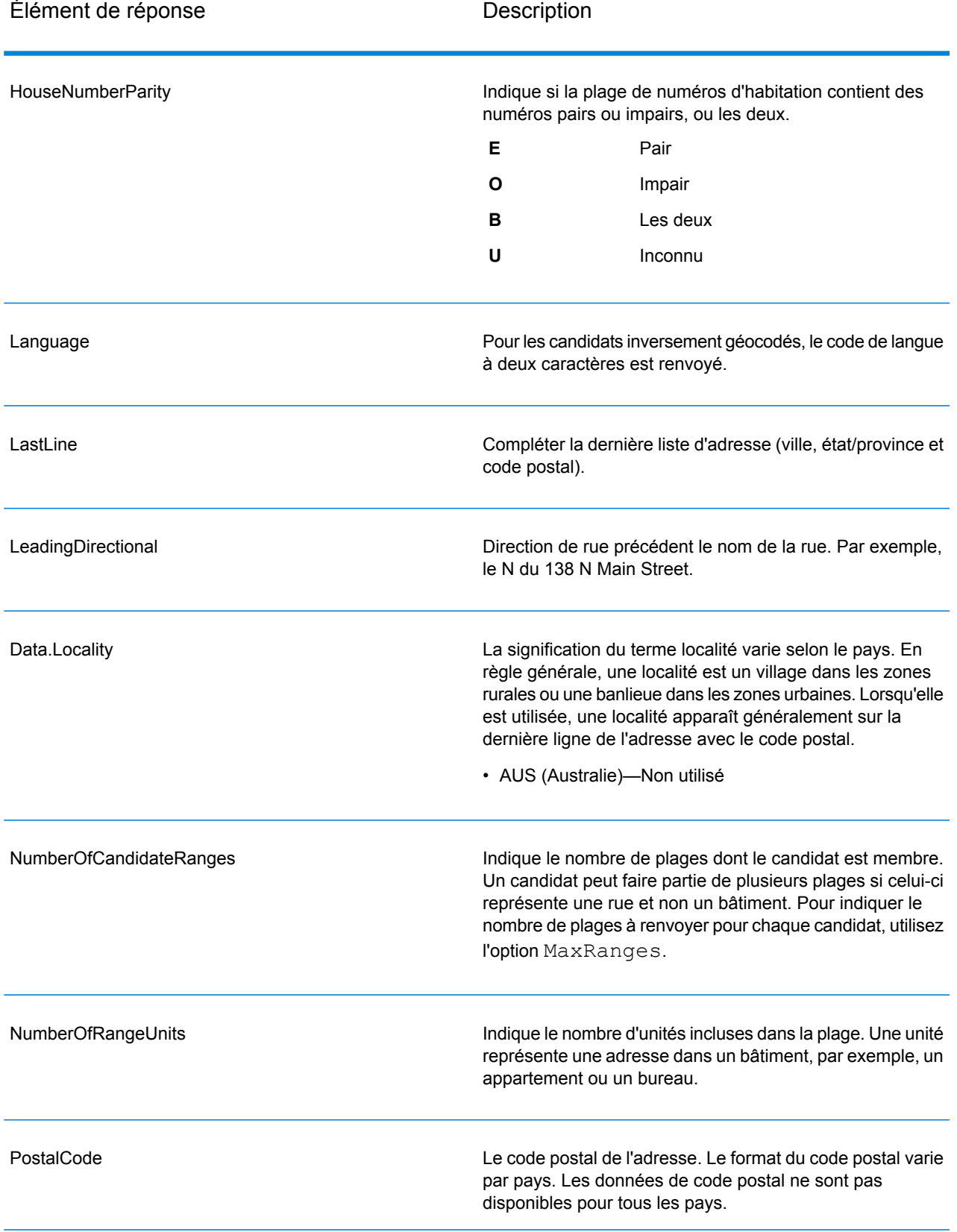

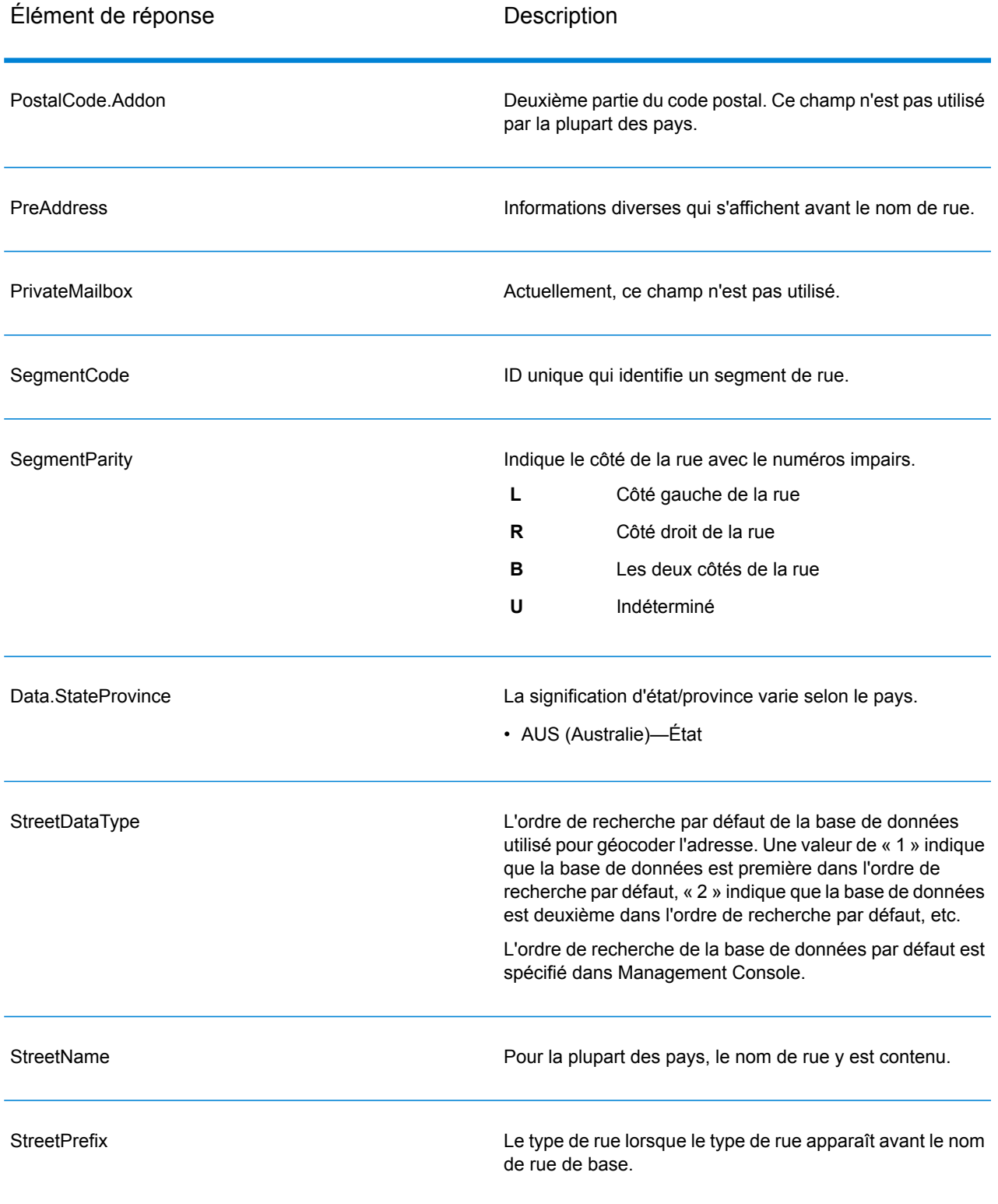

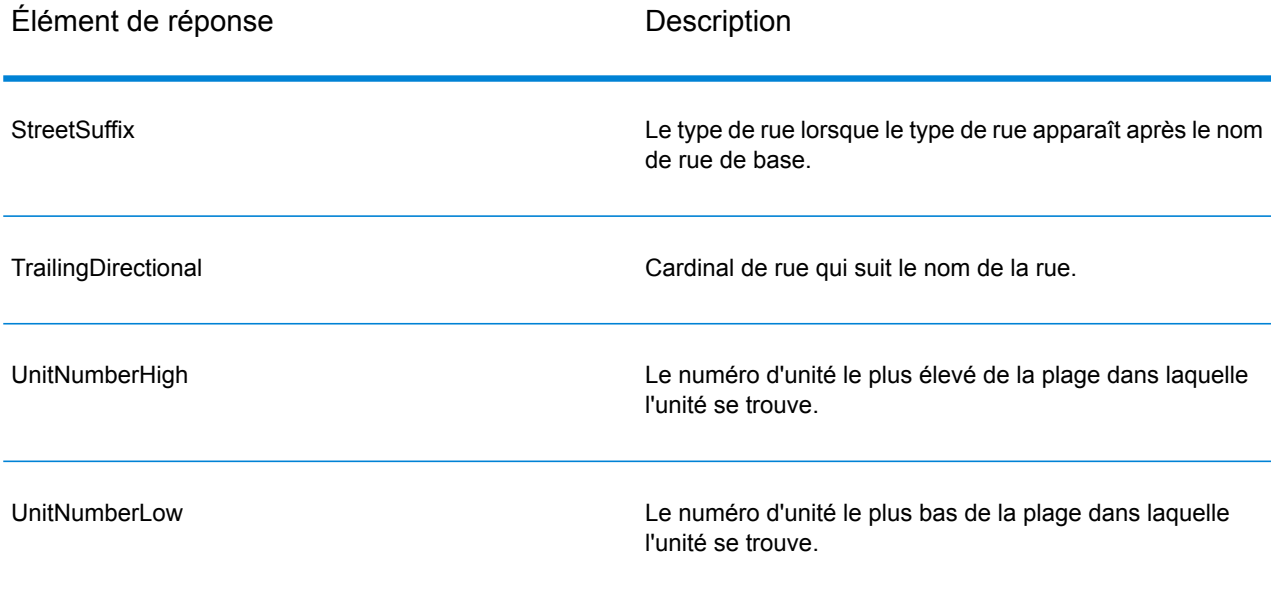

# 6 - GNAFPIDLocationSearch

GNAFPIDLocationSearch identifie l'adresse ainsi que les coordonnées de latitude/longitude d'un Geocoded National Address File Persistent Identifier (G-NAF PID). Le G-NAF PID est une chaîne alphanumérique de 14 caractères qui sert d'identifiant unique à chaque adresse G-NAF de la base de données G-NAF (base de données d'emplacements australiens). Le PID est généré à partir d'une combinaison des principaux champs d'adresse de la base de données G-NAF. Exemple de G-NAF PID :

#### GAACT718519668

**Remarque :** Pour pouvoir utiliser GNAFPIDLocationSearch la base de données G-NAF doit être installée.

GNAFPIDLocationSearch fait partie du module Geocoding Address AUS.

Pour plus d'informations sur le module Enterprise Geocoding, reportez-vous à la section **Module Enterprise Geocoding**.

#### In this section

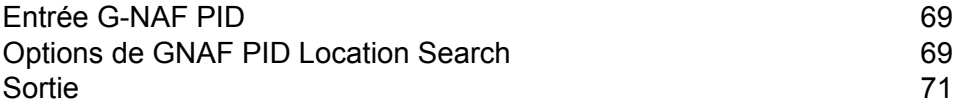

### <span id="page-68-0"></span>Entrée G-NAF PID

GNAFPIDLocationSearch accepte un G-NAF PID en entrée et renvoie l'adresse ainsi que les coordonnées de latitude et de longitude d'un identifiant Geocoded National Address File Persistent Identifier (G-NAF PID).

**Remarque :** La fonctionnalité GNAF PID Location Search n'est pas prise en charge par le composant Geocode Address Global. Vous devez utiliser le composant Geocode Address AUS pour cette fonctionnalité.

#### **Tableau 19 : Entrée de GNAFPIDLocationSearch**

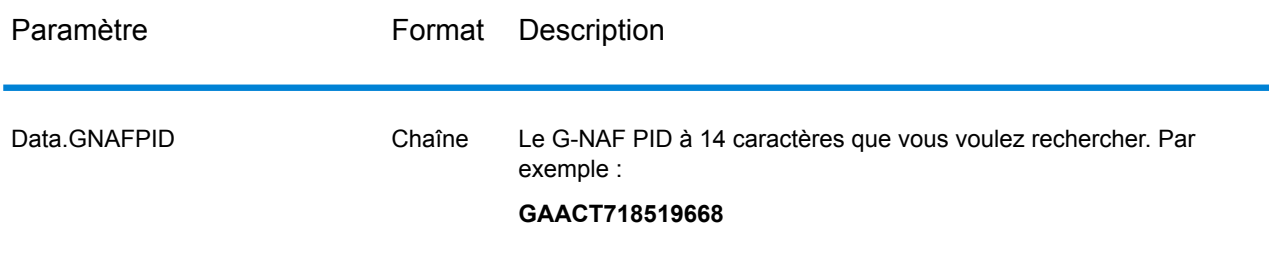

### <span id="page-68-1"></span>Options de GNAF PID Location Search

GNAFPIDLocationSearch inclut une option qui permet de sélectionner la base de données G-NAF pour la recherche PID.

### Options de géocodage G-NAF

#### **Tableau 20 : Options de géocodage de GNAFPIDLocationSearch**

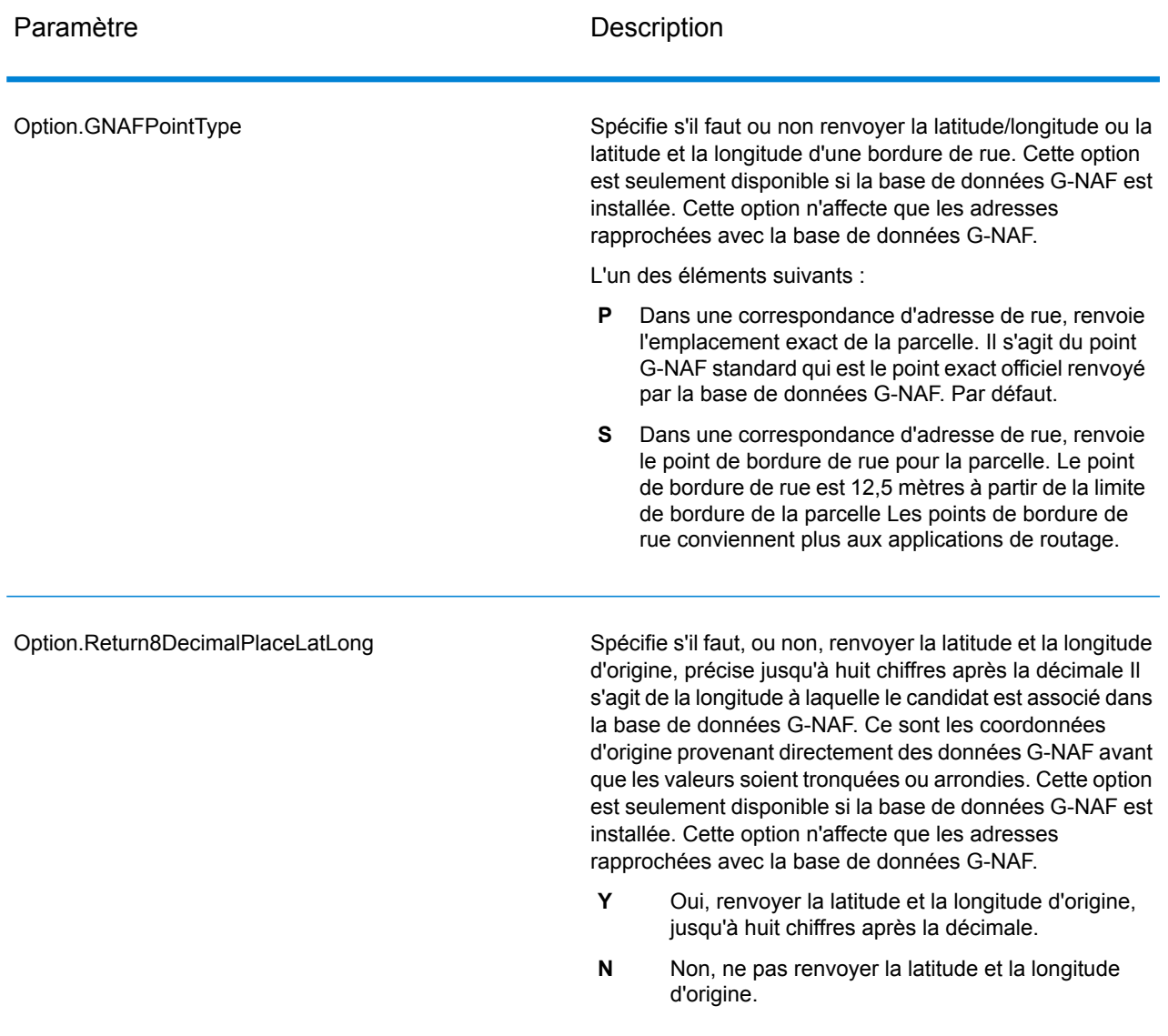

#### Options de données PID G-NAF

#### **Tableau 21 : Options de géocodage de GNAFPIDLocationSearch**

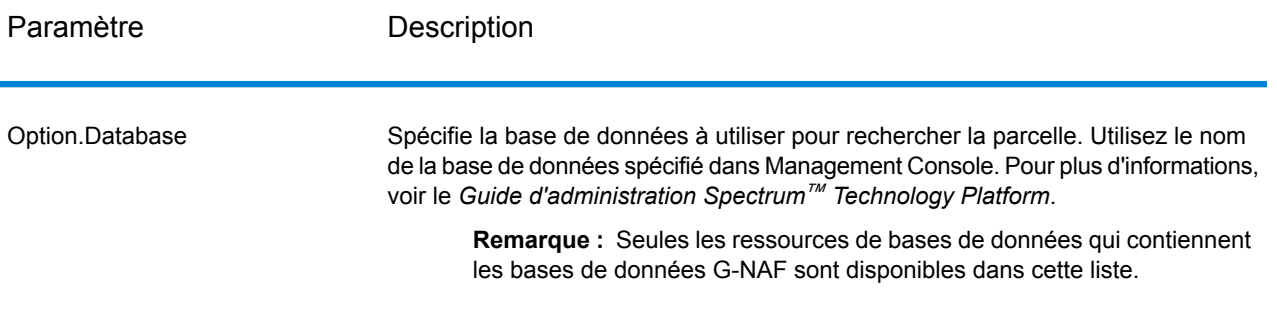

### <span id="page-70-0"></span>Sortie

#### Sortie G-NAF

Le tableau suivant énumère les champs de sortie qui sont propres à ma base de données Australian Geocoded National Address File (fichier d'adresse national géocodé d'Australie)(G-NAF® ). G-NAF est une base de données facultative disponible pour les six états et les deux territoires. Le G-NAF est le seul index national Australien sur les localités, les rues et numéros faisant autorité, validé par coordonnées géographiques.

#### **Tableau 22 : Sortie G-NAF pour l'Australie**

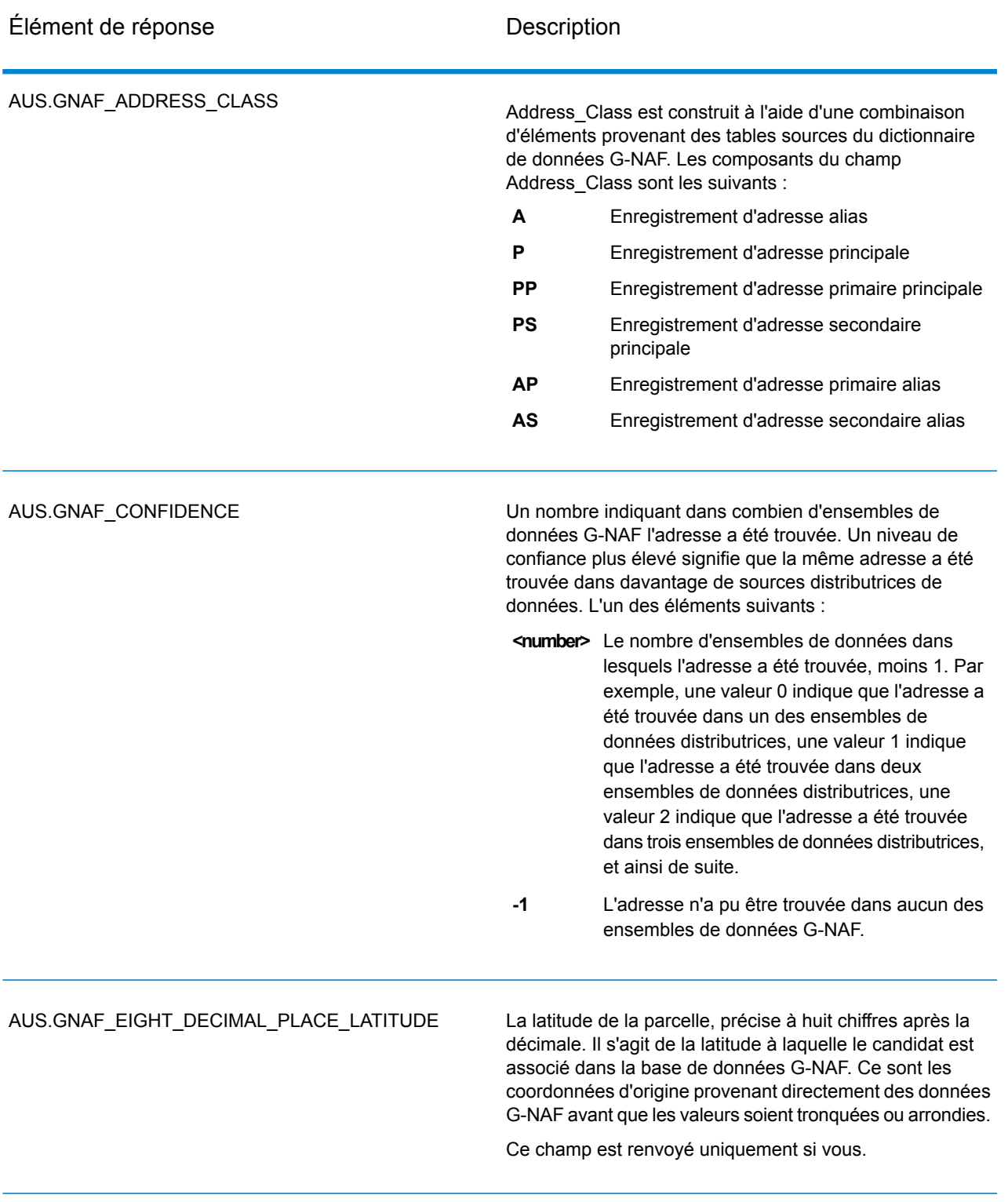
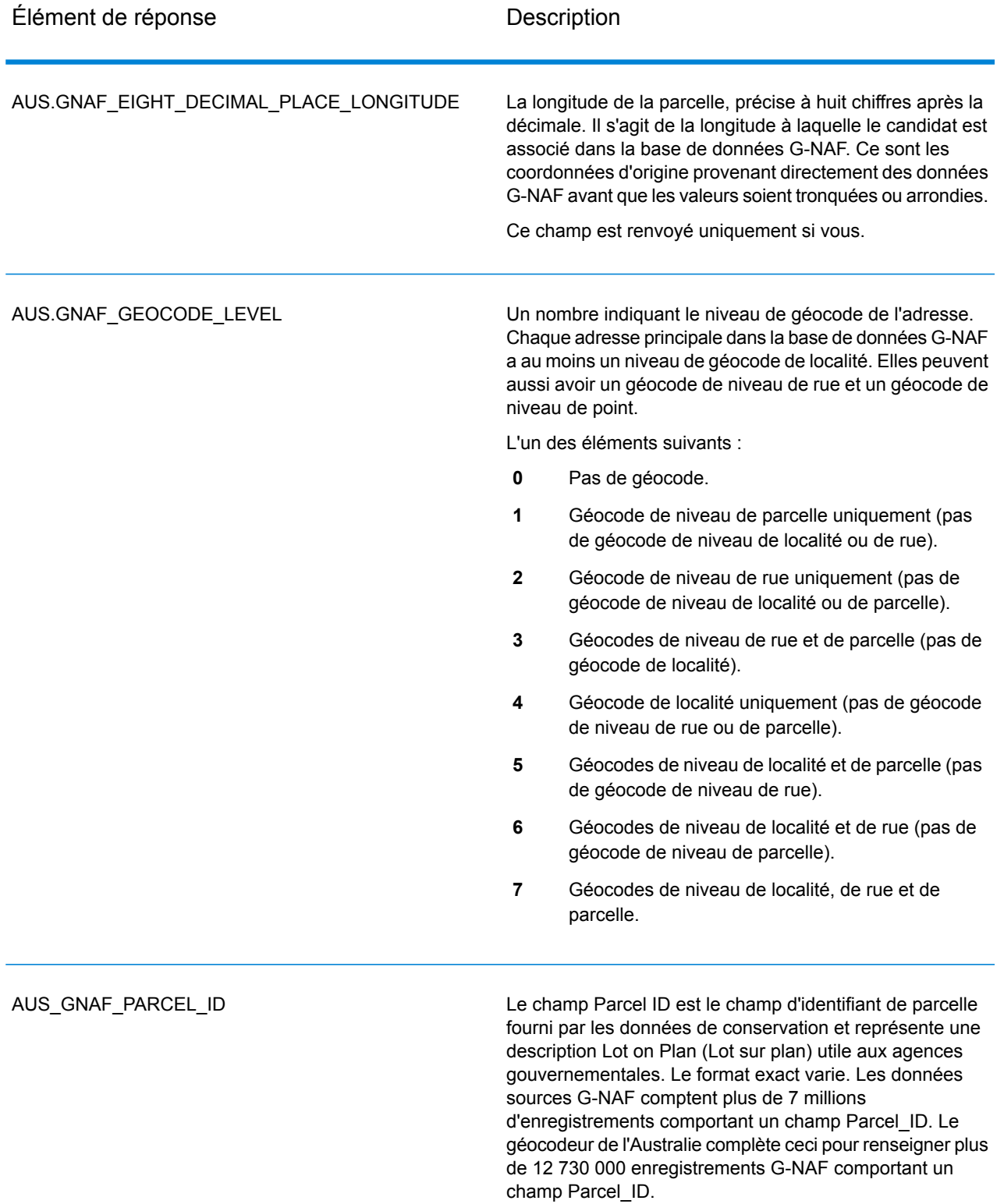

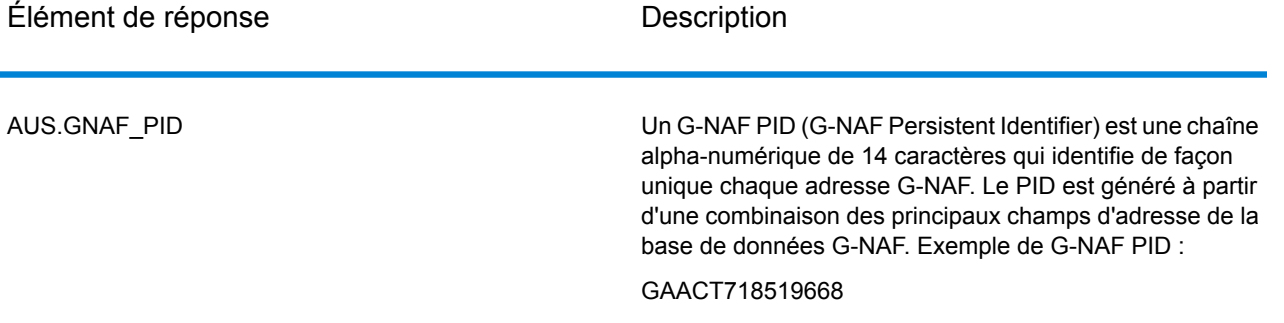

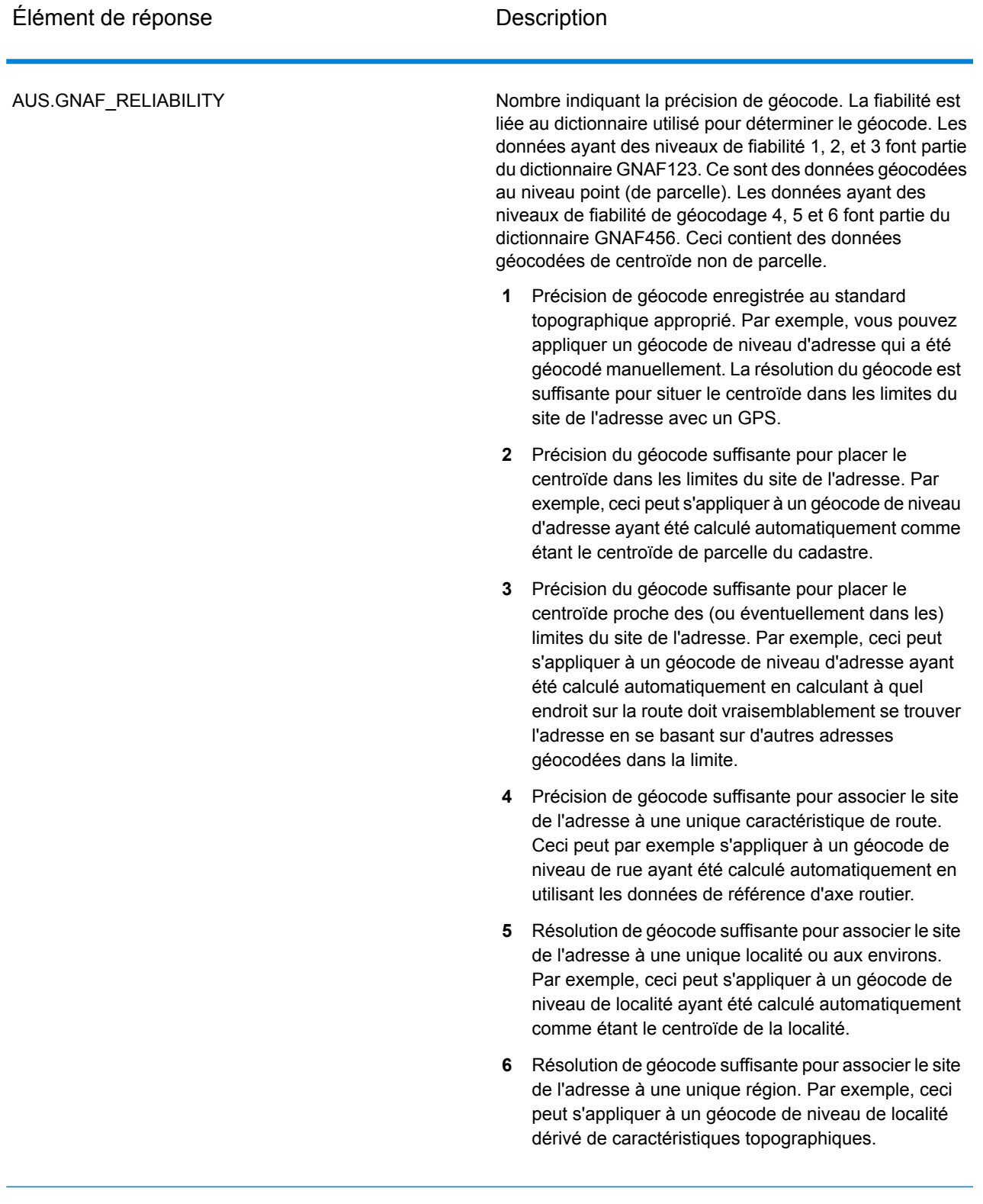

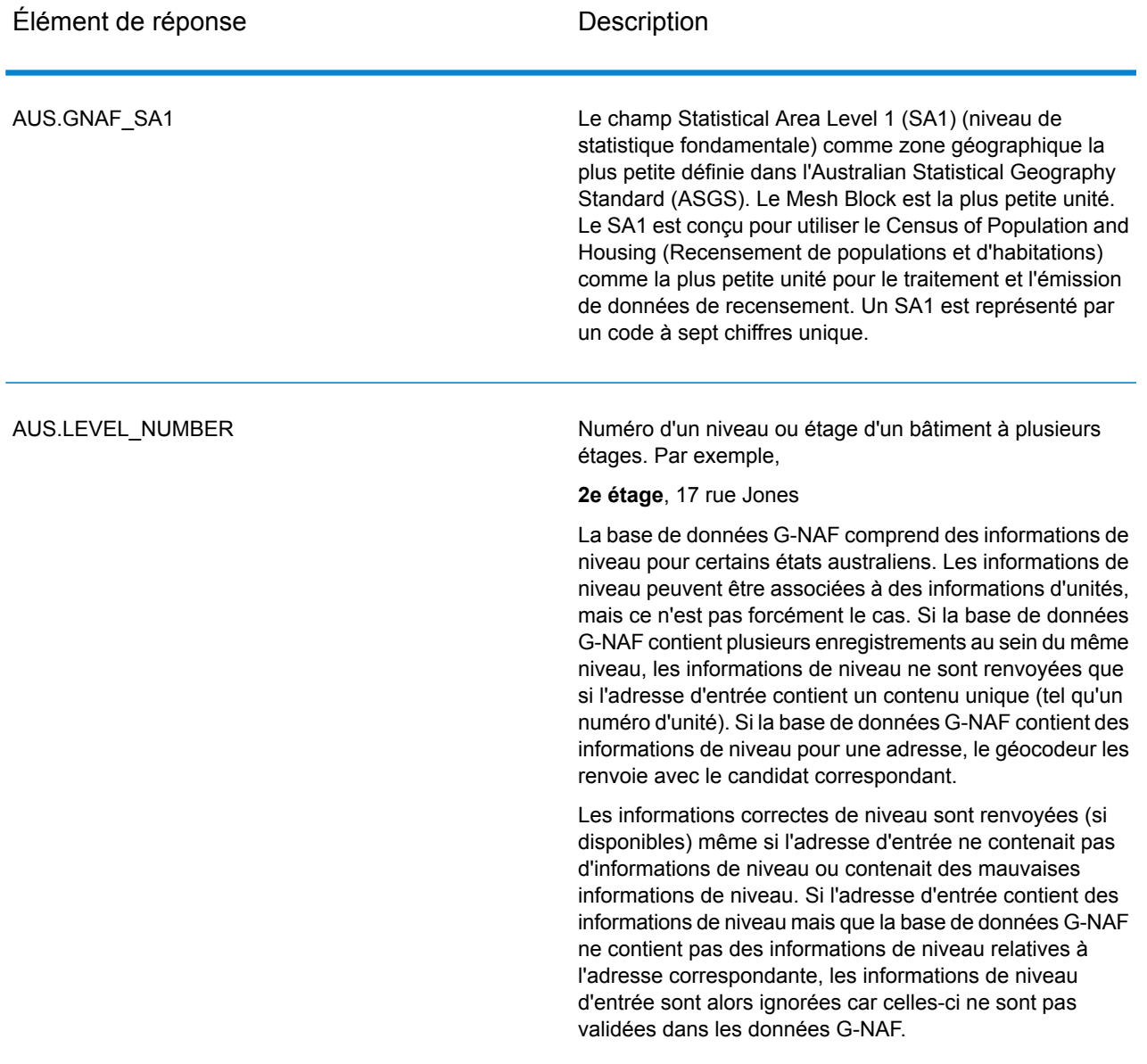

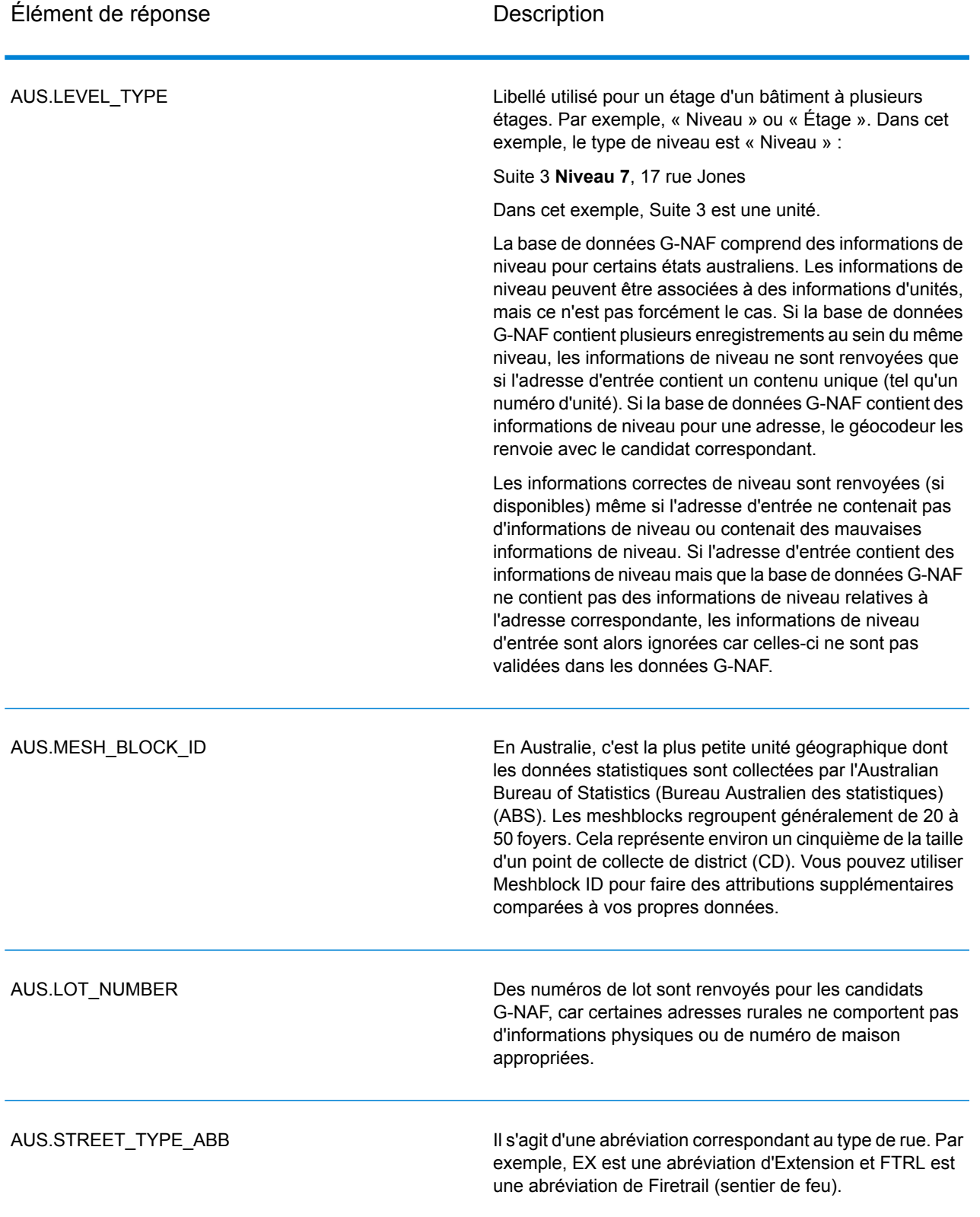

## **Notices**

© 2018 Pitney Bowes Software Inc. Tous droits réservés. MapInfo et Group 1 Software sont des marques commerciales de Pitney Bowes Software Inc. Toutes les autres marques et marques commerciales sont la propriété de leurs détenteurs respectifs.

## *Avis USPS®*

Pitney Bowes Inc. détient une licence non exclusive pour la publication et la vente de bases de données ZIP + 4 $^{\circledast}$  sur des supports optiques et magnétiques. Les marques de commerce suivantes appartiennent à United States Postal Service : CASS, CASS Certified, DPV, eLOT, FASTforward, First-Class Mail, Intelligent Mail, LACS<sup>Link</sup>, NCOA<sup>Link</sup>, PAVE, PLANET Code, Postal Service, POSTNET, Post Office, RDI, Suite<sup>Link</sup>, United States Postal Service, Standard Mail, United States Post Office, USPS, ZIP Code et ZIP + 4. Cette liste de marques de commerce appartenant à U.S. Postal Service n'est pas exhaustive.

Pitney Bowes Inc. détient une licence non exclusive de USPS® pour le traitement NCOA<sup>Link</sup>®.

Les prix des produits, des options et des services de Pitney Bowes Software ne sont pas établis, contrôlés ni approuvés par USPS® ni par le gouvernement des États-Unis. Lors de l'utilisation de données RDI™ pour déterminer les frais d'expédition de colis, le choix commercial de l'entreprise de distribution de colis à utiliser n'est pas fait par USPS® ni par le gouvernement des État-Unis.

## *Fournisseur de données et avis associés*

Les produits de données contenus sur ce support et utilisés au sein des applications Pitney Bowes Software sont protégés par différentes marques de commerce et par un ou plusieurs des copyrights suivants :

© Copyright United States Postal Service. Tous droits réservés.

 $\degree$  2014 TomTom. Tous droits réservés. TomTom et le logo TomTom logo sont des marques déposées de TomTom N.V.

© 2016 HERE

Source : INEGI (Instituto Nacional de Estadística y Geografía)

Basées sur les données électroniques © National Land Survey Sweden.

© Copyright United States Census Bureau

© Copyright Nova Marketing Group, Inc.

Des portions de ce programme sont sous © Copyright 1993-2007 de Nova Marketing Group Inc. Tous droits réservés.

© Copyright Second Decimal, LLC

© Copyright Canada Post Corporation

Ce CD-ROM contient des données provenant d'une compilation dont Canada Post Corporation possède le copyright.

© 2007 Claritas, Inc.

Le jeu de données Geocode Address World contient des données distribuées sous licence de GeoNames Project (**[www.geonames.org](http://www.geonames.org)**) fournies sous la licence Creative Commons Attribution License (« Attribution License ») à l'adresse :

**<http://creativecommons.org/licenses/by/3.0/legalcode>**. Votre utilisation des données GeoNames (décrites dans le Manuel de l'utilisateur Spectrum™ Technology Platform) est régie par les conditions de la licence Attribution License et tout conflit entre votre accord avec Pitney Bowes Software, Inc. et la licence Attribution License sera résolu en faveur de la licence Attribution License uniquement s'il concerne votre utilisation des données GeoNames.

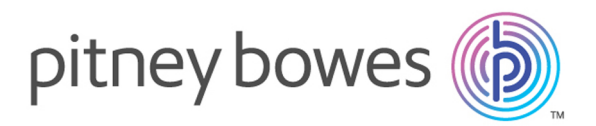

3001 Summer Street Stamford CT 06926-0700 USA

www.pitneybowes.com

© 2018 Pitney Bowes Software Inc. All rights reserved